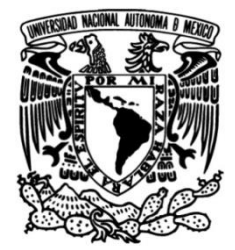

**UNIVERSIDAD NACIONAL AUTÓNOMA DE MÉXICO**

 **FACULTAD DE INGENIERÍA**

## **SISTEMA DE REALIDAD AUMENTADA PARA ESTRATEGIAS DE MERCADOTECNIA ENFOCADA A UNA EMPRESA INMOBILIARIA**

## **TESIS**

Que para obtener el título de

## **INGENIERO EN COMPUTACIÓN**

## **P R E S E N T A**

LÓPEZ SANTACRUZ FERNANDO VICENTE

## **DIRECTOR DE TESIS**

DR. JUAN MANUEL MARTÍNEZ VILLALOBOS

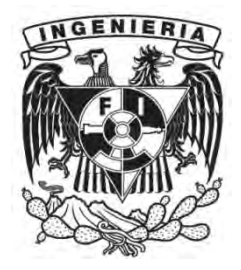

**Ciudad Universitaria, Cd. Mx., 2017**

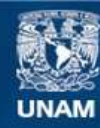

Universidad Nacional Autónoma de México

**UNAM – Dirección General de Bibliotecas Tesis Digitales Restricciones de uso**

#### **DERECHOS RESERVADOS © PROHIBIDA SU REPRODUCCIÓN TOTAL O PARCIAL**

Todo el material contenido en esta tesis esta protegido por la Ley Federal del Derecho de Autor (LFDA) de los Estados Unidos Mexicanos (México).

**Biblioteca Central** 

Dirección General de Bibliotecas de la UNAM

El uso de imágenes, fragmentos de videos, y demás material que sea objeto de protección de los derechos de autor, será exclusivamente para fines educativos e informativos y deberá citar la fuente donde la obtuvo mencionando el autor o autores. Cualquier uso distinto como el lucro, reproducción, edición o modificación, será perseguido y sancionado por el respectivo titular de los Derechos de Autor.

# AGRADECIMIENTOS Y DEDICATORIAS

Agradezco…..

A Dios, por darme la oportunidad de vivir, de acompañarme y guiarme en mi camino y llenarme de bendiciones y alegrías. A la Universidad Nacional Autónoma de México.

Por haberme permitido realizar mis estudios de bachillerato y licenciatura en cuales recibí educación de excelencia.

A mi gran Facultad de Ingeniería.

Por abrirme sus puertas y tener la oportunidad de desarrollarme como todo un profesionista.

*A mis padres Fernando Vicente y Guillermina, todo* ese inmenso amor, caríño y respeto; por ese gran esfuerzo de toda una vida de arduo trabajo, sacrificios, preocupaciones, para ayudarme a forjar mi camino, cumplir con mis metas, objetivos y ser una mejor persona a base de esfuerzo y dedicación.

A mi mamá, por todo ese esfuerzo para sacarnos adelante todas esas desveladas y tardes que pasabas haciendo la tarea con migo, por ese gran amor, amistad y compañía. Gracias por enseñarme que los logros se alcanzan siempre y cuando estés dispuesto a trabajar por ellos.

A mi papá por todo su esfuerzo, la ayuda que siempre me diste, la disponibilidad que siempre has mostrado para ayudarme, porque desde niño me has enseñado la honradez, la honestidad y la perseverancia, ahora que culmino el camino profesional es también tu culminación de ver tus esfuerzos en mí. Gracias Padre.

A ustedes papás, este logro lo comparto con ustedes, gracias por creer en mí, por todas las cosas que me ha dado, por todos los consejos y apoyo. Sobre todo por su amor. Los quiero mucho.

A mis hermanos, hoy alcanzo este objetivo que veía inalcanzable gracias a sus consejos y a su impulso para realizar las cosas. ¡No te rindas nunca! las cosas que cuestan mucho trabajo son las que más se disfrutan en esta vida. Agradezco a Dios por haberme enviado a esta familia. Los quiero mucho.

A mis abuelos, que siempre han estado junto a mí, agradezco su infinito amor, cariño y enseñanzas.

A mis tíos, por su apoyo que me han brindado, su cariño, amor, consejos, siempre con la disponibilidad de ayudar e impulsar.

A todos mis primos, crecer junto con ustedes ha sido una aventura, momentos increíbles, recuerdos que me llenan de felicidad, muchas gracias por estar con migo en los buenos y en los malos momentos. Por creer en mí y apoyarme.

A mi me*jor amigo Luis Alberto, por dejarme compartir momentos inolvidables a tu lado a lo largo de la carrera, por seguir* disfrutando de nuestra amistad. Gracias por ser esa persona incondicional para mí, por estar hay en los buenos y malos momentos. Por siempre creer en mí, y brindarme tu apoyo en cualquier situación.

A mis amigos, que están en las buenas y en las malas que me aconsejan y me divierto con ustedes y hacen la vida más amena.

A mis maestros no solo de la carrera sino de toda la vida que me han aportado un conocimiento, me han hecho madurar y crecer como persona.

Al **Dr. Jaar Manuel Martínez Villalobos** por la dirección de este traba*jo* de tesis, ya que sin su ayuda no hubiera sido posible cumplir este gran sueño.

A todas aquellas personas que han y están marcado mi vida y que me han permitido ser parte de la suya, alumnos, compañeros de trabajo entrañables que han separado su camino y los que ahora caminan conmigo, y quienes confiaron en mi de una u otra forma para dejar huella por esta vida, a no pasar desapercibida, y a seguir siendo quien soy a hora.

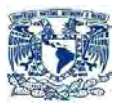

## **ÍNDICE**

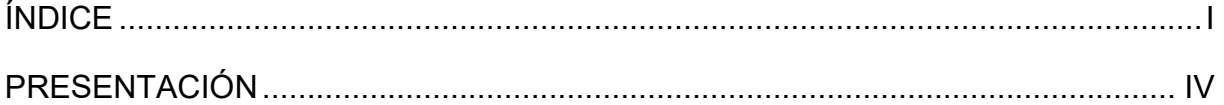

## **CAPÍTULO I. Entorno del problema**

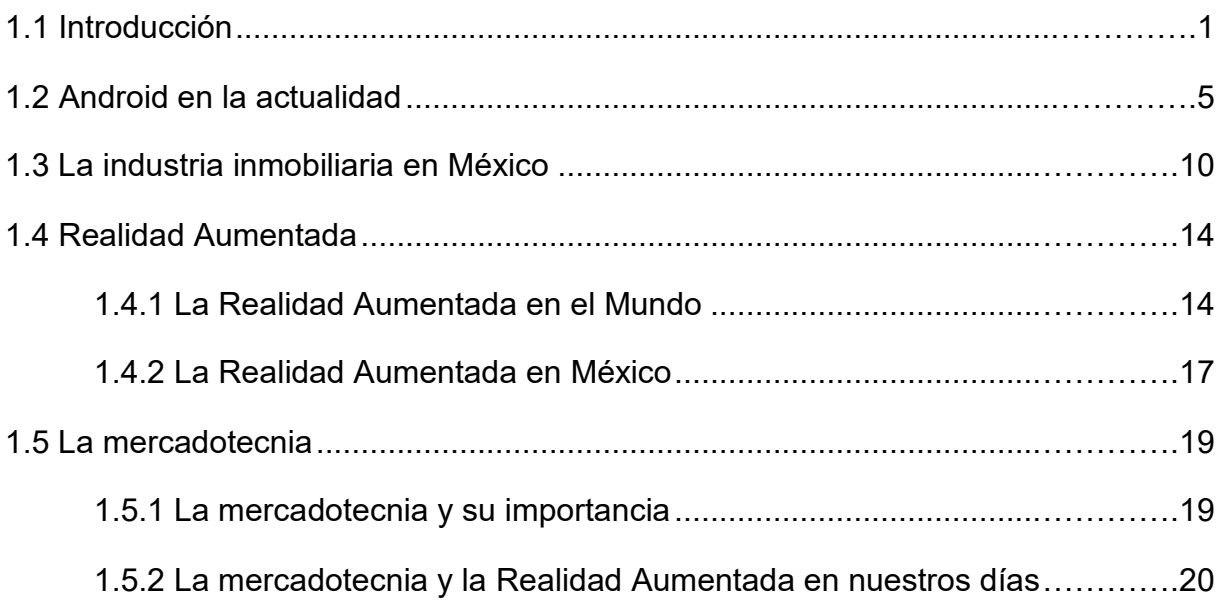

### **CAPÍTULO II. Marco Teórico.**

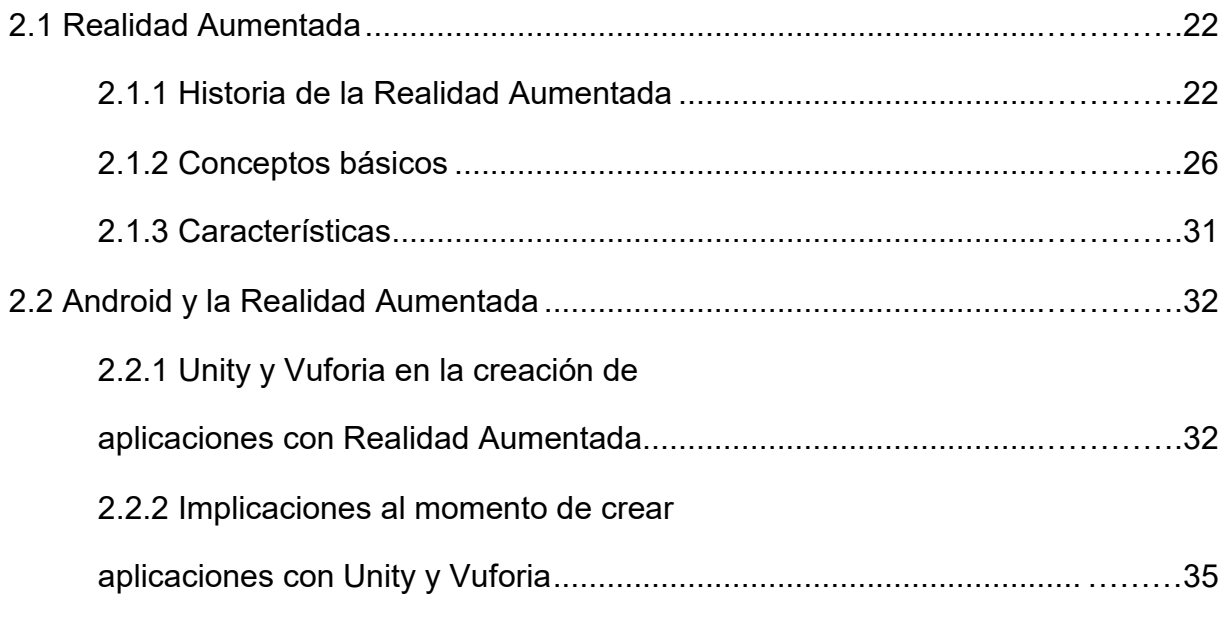

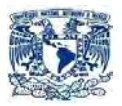

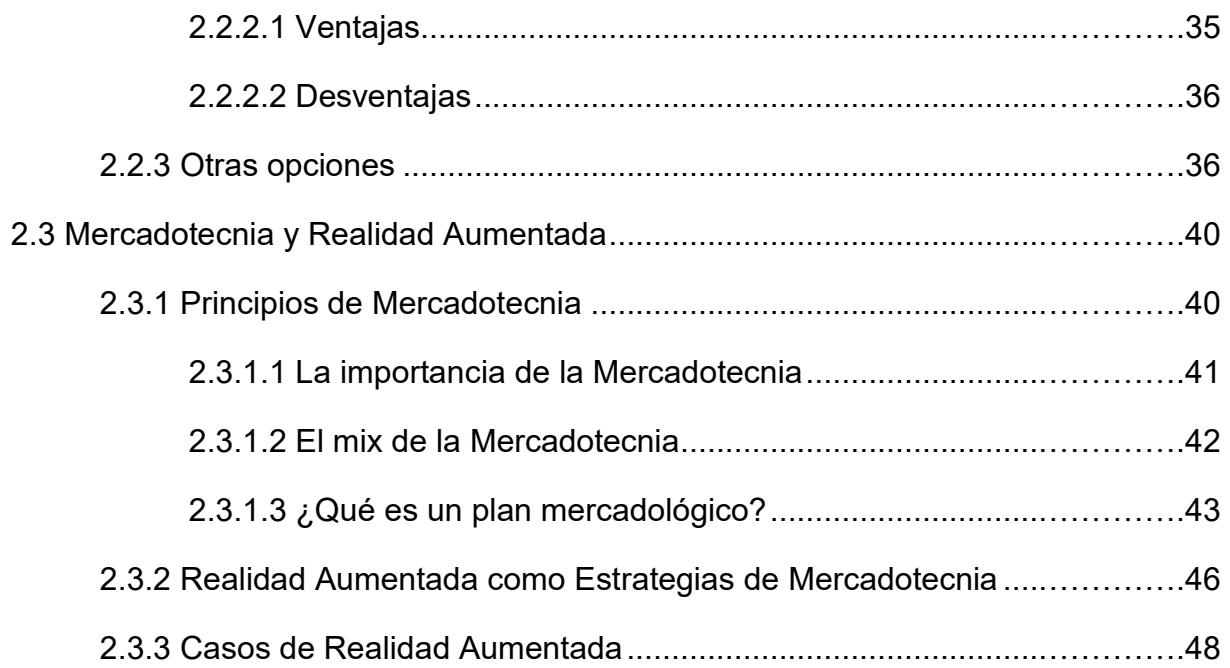

## **CAPÍTULO III. Análisis y planteamiento del proyecto.**

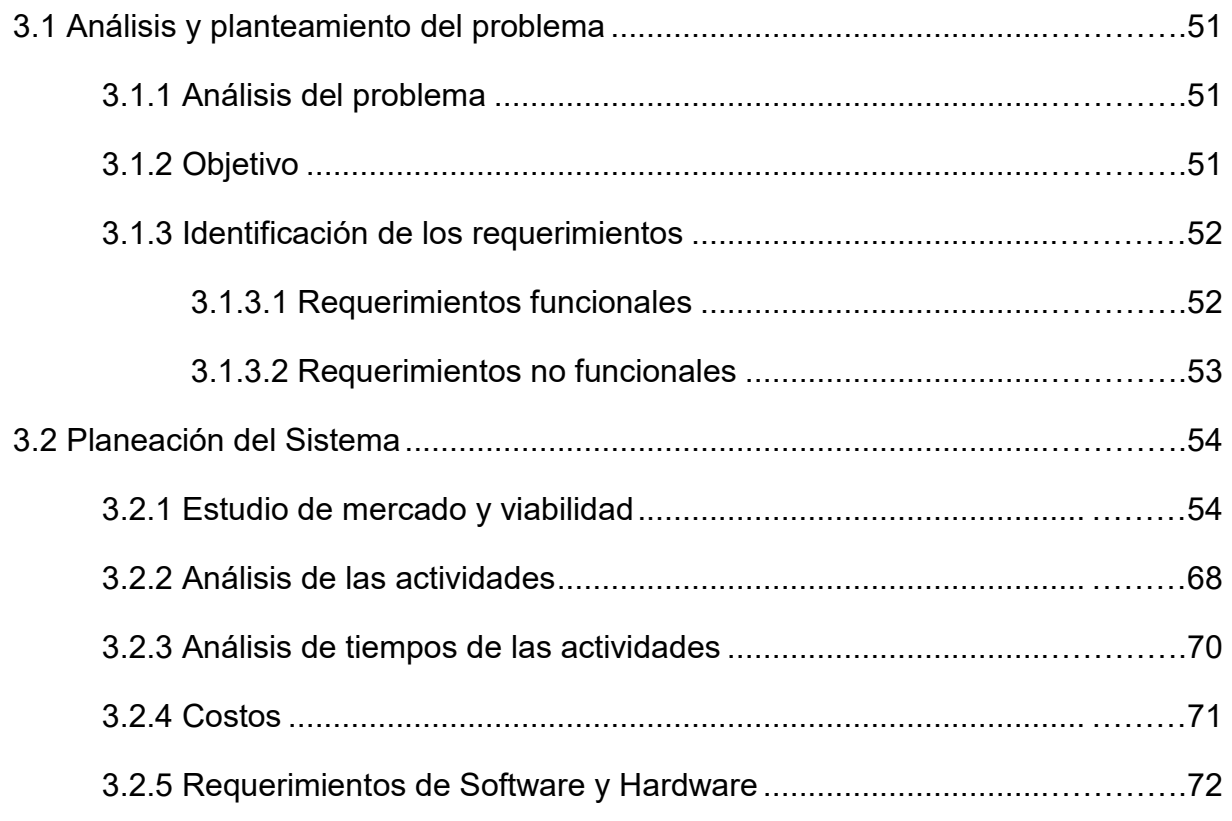

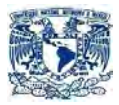

## CAPÍTULO IV. Diseño, construcción y mantenimiento de la aplicación.

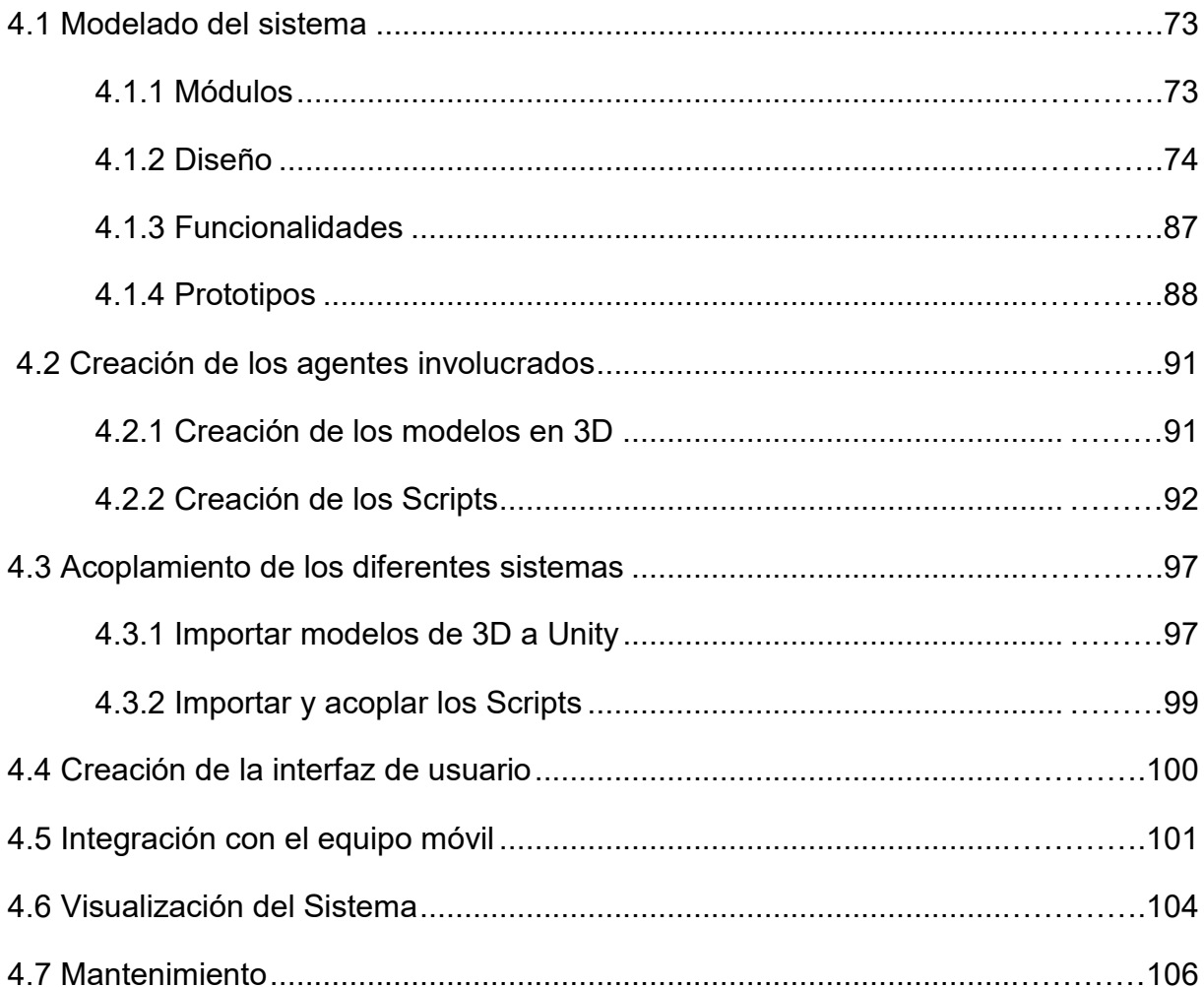

### **CAPÍTULO V. Pruebas, conclusiones y mantenimiento**

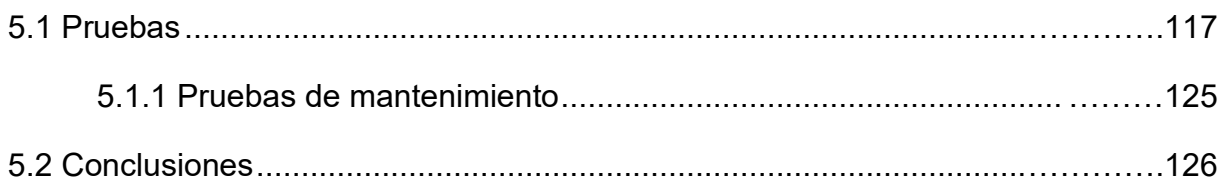

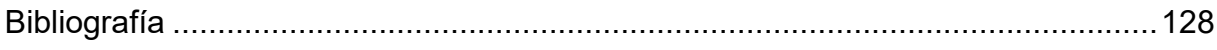

I

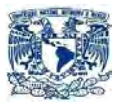

## **Presentación**

En la presente tesis, se realiza la creación, diseño e implementación de un sistema de Realidad Aumentada, cuyo objetivo es apoyar las estrategias mercadotécnicas de una empresa inmobiliaria, mediante una aplicación móvil más concretamente para equipos con Sistema Operativo Android, haciendo uso de la tecnología de Realidad Aumentada. Para ello se plantea desarrollar un sistema que sea capaz de transformar una imagen arquitectónica de una casa o departamento en una estructura en "3D", para ello se utiliza el Software Unity y el kit de desarrollo Vuforia.

Esta tesis está estructurada de la siguiente manera:

 En el primer capítulo, se explica un panorama general de cuál es el entorno actual, para ello primero se enfoca en darles una pequeña introducción sobre cómo está viviendo actualmente la sociedad y su relación con los avances tecnológicos, así como la relación que existe entre la Realidad Aumentada, la Mercadotecnia y la Industria Inmobiliaria y su situación actual de cada uno de ellos.

También se explica la importancia del Sistema Operativo Android en la actualidad y su repercusión en este mundo globalizado.

 En el segundo capítulo, se muestra un marco teórico de la Realidad Aumentada así como una breve reseña de los acontecimientos que dieron origen a esta tecnología, su definición, sus características, la relación que existe entre Android y la Realidad Aumentada, posibles instrumentos para la creación de aplicaciones, ventajas y desventajas.

Y para finalizar, se explica a la Realidad Aumentada como estrategia mercadotécnica y sus fundamentos que los rigen.

 En el tercer capítulo, se analiza e identifican los requerimientos que son necesarios para la implementación y creación de la aplicación móvil, así como los pros y contras que hubiese en su creación, todo ello acompañado de un presupuesto donde se desglosan los gastos que conllevaría realizar dicho proyecto, para así ver la viabilidad del mismo. Luego del análisis se planeará el proyecto mediante documentación.

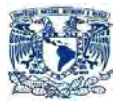

- En el cuarto capítulo, se modela el sistema de acuerdo con las consideraciones propuestas en el capítulo anterior, se especifican los módulos, diseños y prototipos que se seguirán para la creación de la aplicación. Posteriormente se crean algunos de los agentes involucrados (Modelos "3D"). Como paso siguiente se forman dichos modelos y con ayuda del programa Unity y la extensión de Vuforia de Realidad Aumentada para Android, se acoplan al programa los scripts de cada una de las funcionalidades así como los modelos en 3D necesarios para la creación de la aplicación. Como siguiente paso se crea la interfaz de usuario. Y para concluir se compila en el dispositivo.
- En el quinto capítulo se realizan todas las pruebas necesarias antes y después de la instalación en el dispositivo móvil con el propósito de verificar el buen funcionamiento del sistema, conforme a lo establecidos en los 2 capítulos anteriores, para ello se realizan reportes de errores y correcciones que se detectaron. Por último se dan a conocer las conclusiones a las cuales se llegó por medio de la creación de esta aplicación y realización de esta tesis.

# CAPÍTULO I

ENTORNO DEL PROBLEMA

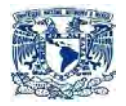

# **1. ENTORNO DEL PROBLEMA**

### **1.1 INTRODUCCIÓN**

El ser humano, está naturalmente provisto de sentidos; que le permiten interactuar con su entorno y con otros seres, puede ver, oler, tocar, escuchar y gustar cualquier cosa que esté al alcance de sus sentidos, esto le permite identificar, entender e incluso transformar los elementos que lo rodean. Un claro ejemplo, es lo que se pretende realizar con esta tesis, la cual permite visualizar objetos que físicamente no existen, pero que por medio de la tecnología se puede observar y manipular.

En la actualidad, la importancia de los avances tecnológicos; para la humanidad han alcanzado niveles sorprendentes, un claro ejemplo son los dispositivos móviles, los cuales se han convertido en un indicador de evolución e innovación.

Por otro lado ahora no se adquiere un teléfono móvil, simplemente por sus bondades de realizar llamadas, se toman en cuenta otros aspectos importantes como: la resolución de su cámara, la capacidad de almacenamiento de archivos, si posee o no acceso a Internet, la posibilidad de usar aplicaciones con alto rendimiento gráfico, servicio de posicionamiento global (GPS), la potencia del procesador, capacidad de la ROM (memoria de sólo lectura) o la RAM (memoria de acceso aleatorio), etc.

Otros dispositivos, que también merecen mención; son las llamadas "tabletas o tablet", las cuales tienen su importancia, como elemento indispensable en la vida cotidiana, principalmente por sus características y sus dimensiones, ya que facilitan ver más a detalle, los elementos presentados en la pantalla, gracias a su tamaño el cual es considerablemente más grande que un dispositivo móvil, pero con unas especificaciones tanto de software y hardware muy similares a los Smartphone de hoy en día.

La incursión de la ingeniería, en otras áreas como el diseño y la arquitectura es de suma importancia, ya que se abren campos nuevos para la realidad de proyectos propositivos sustentados tecnológicamente.

Hoy en día, gran parte de las iniciativas de Realidad Aumentada, se han centrado en el ámbito del ocio y el marketing, con ello impulsando a varias industrias, pero especialmente en la mercadotecnia y la publicidad. Todo indica que es muy probable que se extiendan en un futuro a otras áreas a medida que la tecnología madure y se simplifique todavía más.

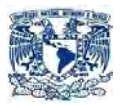

Actualmente, las apps<sup>[1]</sup> de Realidad Aumentada, implementadas en la mercadotecnia; han ido incrementando en popularidad, principalmente en Europa y Estados Unidos generalmente entre los jóvenes, ya que es una tecnología que llama mucho la atención con una enorme facilidad.

La Realidad Aumentada ofrece a las empresas una gran herramienta para que sus consumidores potenciales jueguen con los productos y disfruten de una experiencia única.

Por otro lado, para ciertas problemáticas de Marketing la Realidad Aumentada es la herramienta más adecuada para rejuvenecer la imagen de una marca o producto.

Por su atracción, sus características y su audiencia, las campañas de Marketing con Realidad Aumentada se suelen convertir en las estrellas de las campañas virales, algunas de estas son: National Geografic AR, Heineken AR, Endomarketing AR de Alson, Greenmarketing AR de WWF y Starbuks AR, sólo por mencionar algunos casos. [2]

"La realidad aumentada está llamada a convertirse en un futuro en algo cotidiano donde dispositivos como las tabletas  $^{[3]}$  y Smartphone  $^{[4]}$  serán como un tercer ojo, "el sexto sentido digital", por otro lado, los usuarios de dispositivos sobre todo móviles se han vuelto más sofisticados y, por lo mismo, buscan nuevas ofertas que aprovechen la capacidad de sus equipos y las redes", de acuerdo, con Héctor Marín, director Senior <sup>[5]</sup> de Marketing de Qualcomm <sup>[6]</sup> .

En esta última década, se han venido desarrollando aplicaciones enfocadas a teléfonos inteligentes, mejor conocidos como Smartphone a través de los cuales ofrecen una visión del mundo real, por medio de las imágenes capturadas por la cámara que se mezclan con una capa virtual en la que se puede visualizar desde

\_\_\_\_\_\_\_\_\_\_\_\_\_\_\_\_\_\_\_\_

<sup>1</sup>App o aplicación: tipo de programa informático diseñado como herramienta para permitir a un usuario realizar diversos tipos de trabajos.

Fuente: concepto propio.

 $2$  Austria Xóchitl. (2017) Top 5: marketing exitoso con realidad aumentada. Recuperado de: http://www.altonivel.com.mx/36307-top-5-marketing-exitoso-con-realidad-aumentada/

 $3$  Tabletas: Es un dispositivo electrónico que tiene un tamaño intermedio entre el ordenador y el móvil.

Fuente: concepto propio.

<sup>4</sup>Smartphone: Es un tipo de [teléfono móvil](https://es.wikipedia.org/wiki/Telefon%C3%ADa_m%C3%B3vil) construido sobre un[a plataforma informática móvil,](https://es.wikipedia.org/wiki/Plataforma_(inform%C3%A1tica)) con mayor capacidad de almacenar datos y realizar actividades, semejante a la de una [minicomputadora,](https://es.wikipedia.org/wiki/Minicomputadora) y con una mayor conectividad que un [teléfono móvil](https://es.wikipedia.org/wiki/Telefon%C3%ADa_m%C3%B3vil) convencional.

Fuente: Wikipedia. (2016). Teléfono inteligente. Recuperado de: https://es.wikipedia.org/wiki/Tel%C3%A9fono\_inteligente

 $5$  Senior: Persona con gran experiencia laboral y con grandes conocimientos técnicos y prácticos.

Fuente: concepto propio.

 $6$  Qualcomm: Empresa desarrolladora de software y hardware.

Fuente: Qualcomm. (2015). Wireless Technology & Innovation | Mobile Technology. Recuperado de: https://www.qualcomm.com/

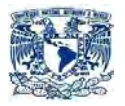

información sobre nuestro entorno real hasta gráficos "3D". A esta tecnología la denominamos Realidad Aumentada.

Según datos de instituciones de gobierno y privadas muestran que actualmente en México, existe un gran número de desarrolladores inmobiliarios, los cuales en los últimos años han incrementado su participación en el P.I.B. [7] de este país. Lo cual nos refleja las buenas condiciones del mercado y su importancia dentro de un país y mundo globalizado.

Como ya se mencionó, la rama inmobiliaria es un sector que está en un constante incremento, por lo que si se incentiva al mercado a comprar más bienes inmuebles, a través de estrategias innovadoras y creativas, se puede potenciar a la industria y lograr con ello fortalecer a la misma, lo que implicaría menores costos al momento de adquirir un bien, mayores ganancias para toda la rama productiva y para el país.

En la presente tesis, se realiza la creación, diseño e implementación de un sistema de realidad aumentada cuyo objetivo es apoyar las estrategias mercadotécnicas de una empresa inmobiliaria, logrando así su expansión en una rama productiva cada vez más competitiva; por medio de estrategias mercadológicas innovadoras y creativas, mediante una aplicación móvil más concretamente para equipos con S.O. [8] Android, haciendo uso de la tecnología de la Realidad Aumentada.

Con el propósito de poder dar a conocer las características del producto de una manera más interesante para los clientes y teniendo como finalidad la compra de un bien inmueble. Para ello se plantea desarrollar un sistema que sea capaz de transformar una imagen arquitectónica de una casa o departamento en una estructura en "3D", pudiendo ser visualizado en cualquier dispositivo Android, utilizando herramientas como Unity [9] y Vuforia. [10]

Otro punto importante señalar, es la satisfacción del cliente ya que con la utilización de esta aplicación móvil tendrá una mayor perspectiva del bien inmueble que desea adquirir y por consiguiente mayor calidad en el servicio.

\_\_\_\_\_\_\_\_\_\_\_\_\_\_\_\_\_\_\_\_

<sup>7</sup>P.I.B: Nomenclatura de Producto Interno Bruto.

Fuente: Economia.com.mx (2014). Producto Interno Bruto. Recuperado de: http://www.economia.com.mx/producto\_interno\_bruto.htm

<sup>8</sup> S.O: Siglas de Sistema Operativo.

Fuente: concepto propio.

<sup>&</sup>lt;sup>9</sup> Unity: Es un motor de videojuego multiplataforma.

Fuente: Unity Inc. (2015). Game Engine. Recuperado de: https://unity3d.com/es <sup>10</sup> Vuforia: Kit de desarrollo de software de Realidad Aumentada (SDK) para dispositivos móviles que permite la creación de aplicaciones de [Realidad Aumentada.](https://en.wikipedia.org/wiki/Augmented_Reality)

Fuente: Vuforia Inc. (2015). Try it On: Vuforia 5. Recuperado de: https://developer.vuforia.com/

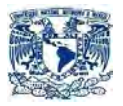

Para ello en dicha tesis se implementa el método conocido como "cascada".

El cual consta de 7 fases las cuales son:

1. Análisis de los requerimientos.

En esta fase se analizan las necesidades del usuario para determinar los objetivos que debe de cubrir el proyecto.

2. Diseño del sistema.

Descompone y organiza el sistema, en elementos que puedan elaborarse por separado. Contiene la descripción de la estructura relacional, global del sistema y la especificación de lo que debe hacer cada una de sus partes, así como la manera en que se combinan unas con otras.

3. Diseño del programa.

Es la fase en donde se realizan los algoritmos necesarios para el cumplimiento de los requerimientos del usuario así como también los análisis necesarios para saber qué herramientas usar en la etapa de Codificación.

4. Codificación.

Se implementa el código fuente, haciendo uso de prototipos así como de pruebas y ensayos para corregir errores.

5. Pruebas.

Son los elementos, ya programados, se ensamblan para componer el sistema y se comprueba que funciona correctamente y que cumple con los requisitos, antes de ser entregado al usuario final.

6. Verificación.

Es la fase en donde el usuario final ejecuta el sistema, para ello él o los programadores ya realizaron exhaustivas pruebas para comprobar que el sistema no falle.

7. Mantenimiento.

Es la modificación de un producto de software después de la entrega, para corregir errores, mejorar el rendimiento, u otros atributos.

\_\_\_\_\_\_\_\_\_\_\_\_\_\_\_\_\_\_\_\_\_\_\_

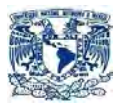

Se propuso este método ya que propone que cada etapa o fase debe de terminar para poder iniciar con la subsecuente fase, así se garantizara una mayor calidad al sistema, haciendo uso de una revisión exhaustiva al finalizar cada fase, lo que asegura menos errores y mayor satisfacción del cliente.

### **1.2. ANDROID EN LA ACTUALIDAD**

Android es un sistema operativo para móviles desarrollado por Google, basado en el núcleo Linux y diseñado principalmente para dispositivos móviles con pantalla táctil como teléfonos inteligentes y tabletas.

Desarrollado inicialmente por Android, Inc., que Google compró en 2005, <sup>[11]</sup> en un principio Android no era conocido en el mundo del software, pero en 2007 empezó su impulso gracias a la fundación de la Open Handset Alliance un consorcio de hardware, software y empresas de telecomunicaciones dedicada al avance de estándares abiertos para dispositivos móviles. [12]

La interfaz de usuario de Android se basa principalmente en una interacción hombre-máquina, usando gestos táctiles que corresponde casi a las acciones del mundo real, tales como manipular, tocar y deslizar objetos en la pantalla, acompañado de un teclado virtual para introducir texto.

Además de los dispositivos de pantalla táctil como Smartphone y tablets, Google ha desarrollado Android TV para televisores, el cual busca crear una experiencia más interactiva a través de una interfaz de usuario sencillo y natural para el usuario, Auto Android para los coches, el cual busca conectar algunas funciones del automóvil con las de tu teléfono, y Android Wear para relojes de pulsera, la cual se basa en la idea de poder realizar algunas funciones básicas a través de tu reloj, sin necesidad de sacar tu móvil del bolsillo, todos ellos con una interfaz de usuario especializada.

Las variantes de Android también se utilizan en los ordenadores portátiles, consolas de juegos, cámaras digitales y otros aparatos electrónicos. Cabe señalar que Android es de código abierto, en otras palabras que cualquier persona que quiera desarrollar aplicaciones lo puede hacer, ya que tienes acceso al código fuente de las diferentes partes que componen el sistema.

<sup>&</sup>lt;sup>11</sup> Tech-insider.org. (2014). Google Buys Android for Its Mobile Arsenal. Recuperado de: <http://tech-insider.org/mobile/research/2005/0817.html>

<sup>&</sup>lt;sup>12</sup> Open Handset Alliance. (2016) Industry Leaders Announce Open Platform for Mobile Devices | Open Handset Alliance. Recuperado de: http://www.openhandsetalliance.com/press\_110507.html

\_\_\_\_\_\_\_\_\_\_\_\_\_\_\_\_\_\_\_\_\_\_

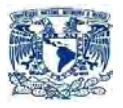

#### **Controlar el sistema operativo Android a través de las API de Google [13] [14] [15]**

Esto se consigue a través de las siguientes acciones:

Fortaleciendo el núcleo de la seguridad por medio con nuevas características como Direct Boot (cifrado de archivos). Comprueba la integridad del software de rootkits persistentes y otras violaciones de la seguridad.

Las aplicaciones de Android en Google Play están firmadas por su desarrollador, para que los usuarios sepan que van a obtener el software de los desarrolladores que conocen y confían, y no pueden ser modificados por un tercero desconocido.

Google puso en práctica un programa de respuesta rápida con el fin de manejar las vulnerabilidades que se encuentran en Android. Trabaja junto con fabricantes de hardware y operadores de telefonía para resolver sin demora los problemas de seguridad y distribuir parches que los corrijan.

Ofreciendo actualizaciones de seguridad mensuales a los dispositivos y empresas de hardware, brindando con ello a los usuarios siempre un sistema limpio y actualizado y con la mayor cantidad de parches de seguridad disponibles.

La mejora de la estabilidad de la plataforma de aplicaciones se da a través de los siguientes puntos:

Restricciones de hardware y software: actualmente Android restringen el sistema para no poder acceder a ciertos elementos del sistema para prevenir probables amenazas.

Usuario Linux y usuario a ficheros: para proteger los recursos que ocupa Android, crea una cuenta de usuario Linux (user ID) para cada uno de los paquetes de Android (.apk), por lo cual para poder acceder a los datos de un dispositivo se tiene que tener el mismo certificado, tanto la aplicación como en el dispositivo.

Esquema de permisos Android: consiste en negar o autorizar los recursos del dispositivo, para ello tienes que declarar la intención de usar cierto recurso, sino tienes los privilegios para ello se niega la utilización de dicho recurso.

<sup>13</sup> Gironés J, (2012). *El gran libro de Android*, Barcelona: editorial Maracabo. <sup>14</sup> Google Inc. (2016). EMM Developer's Overview | Android EMM Developers | Google Developers.Recuperado de[: https://developers.google.com/android/work/overview](https://developers.google.com/android/work/overview)

<sup>15</sup> Vitaliy Nizhnik (2017) Procedimientos de seguridad recomendados para Android\* 5.0. Recuperado de: https://software.intel.com/es-es/android/articles/security-best-practices-for-android-5.0

\_\_\_\_\_\_\_\_\_\_\_\_\_\_\_\_\_\_\_\_\_

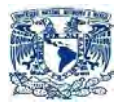

Google ofrece importantes mejoras incrementales a Android cada seis a nueve meses, algo curioso de sus versiones es que todas tienen nombre de dulces y están enumerados de forma alfabética.

Los nombres de las versiones son <sup>[16]</sup>: Aple pie, Banana Bread, Cupcake, Donut, Eclair, Froyo, Gingerbread, Honeycomb, Ice cream sándwich, Jelly bean, KitKat, Lollipop, Marshallow y por último que está en fase de verificación Android Nougat.

El nucleo de Android se basa en los kernel de linux. Desde abril de 2014, los dispositivos Android utilizan, sobre todo las versiones 3.4, 3.10 o 3.18 para las últimas actualizaciones. Para Android 4.0 "Ice Cream Sandwich", 4.1 "Jelly Bean", Android 4.2 "Jelly Bean (Gummy Bear)", Android 4.3 "Jelly Bean (Michel)" y 4.4 "KitKat" (Dugger) se utilizó la versión de kernel de Linux 3.0. Por último para las versiones Android 3.0 "Honeycomb", Android 2.3 "Gingerbread", Android 2.2 "Froyo", Android 2.0/2.1 "Eclair", Android 1.6 "Donut", Android 1.5 "cupcake", Android 1.1 "Banana Bread", Android 1.0 "Aple pie" se implementó la versión 2.6 del kernel de Linux. [16]

Otro punto que es importante recalcar es el hecho de que los kernel de Linux implementados por Android tiene cambios arquitectónicos que son implementados fuera del ciclo de desarrollo del kernel Linux típico. En otras palabras es un sistema que no es 100% puro de Linux. [17]

Actualmente Android domina el mercado de teléfonos inteligentes con una cuota del 82,8 %, ya que de los 341 millones de aparatos comercializados en 2015 de estos 282.3 millones son de este S.O. Según datos de la firma especialista en información tecnológica International Data Corporation. [18]

Una encuesta de 2015 encontró que el 40% de los desarrolladores profesionales de tiempo completo tienden a ver a Android como la plataforma prioritario para el desarrollo de sus aplicaciones, que únicamente es comparable con Apple 's iOS con un 37%. [20] En septiembre de 2015, Android tenía 1,4 millones de usuarios activos. [21]

<sup>&</sup>lt;sup>16</sup> Wikipedia. (2015). Anexo: Historial de versiones de Android. Recuperado de: [https://es.wikipedia.org/wiki/Anexo:Historial\\_de\\_versiones\\_de\\_Android](https://es.wikipedia.org/wiki/Anexo:Historial_de_versiones_de_Android)<br><sup>17</sup> Wikipedia. (2015). Android. Recuperado de:

<sup>&</sup>lt;sup>17</sup> Wikipedia. (2015). Android. Recuperado de: <https://es.wikipedia.org/wiki/Android><br><sup>18</sup> IDC. (2015). IDC: Smartphone OS Market Share. Recuperado de: Recuperado de: <http://www.idc.com/prodserv/smartphone-os-market-share.jsp>

<sup>20</sup> Visionmobile. (2015). Developer Economics: The State of the Developer Nation Q1 2015. Recuperado de[:https://www.visionmobile.com/reports/developer-economics-q1-2015-state-developer-nation](https://www.visionmobile.com/reports/developer-economics-q1-2015-state-developer-nation)  $21$  John Callaham. (2015). Google says there are now 1.4 billion active Android devices worldwide

Recuperado de: http://www.androidcentral.com/google-says-there-are-now-14-billion-active-android-devicesworldwide

\_\_\_\_\_\_\_\_\_\_\_\_\_\_\_\_\_\_\_\_

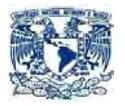

Con datos del portal de estadísticas y estudio de mercado "Statista", la tienda Google Play tuvo en Febrero de 2016 más de 2 millones de aplicaciones de Android.

#### Arquitectura del sistema operativo Android<sup>[22] [23]</sup>

Los componentes básicos del sistema Android son:

- **Aplicaciones:** este nivel contiene, tanto las aplicaciones incluidas por defecto de Android, incluyendo todas aquellas que el usuario vaya añadiendo posteriormente, ya sean de terceras empresas o de su propio desarrollo. Todas estas aplicaciones utilizan los servicios, las API y librerías de los niveles inferiores. Entre las que podemos observar de forma preinstaladas son: programa de SMS, calendario, mapas, navegador, contactos y otros. Estas últimas aplicaciones están escritas en lenguaje de programación Java.
- **Marco de trabajo de aplicaciones o Framework de aplicaciones:**  representa fundamentalmente el conjunto de herramientas de desarrollo de cualquier aplicación. Toda aplicación que se desarrolle para Android, ya sean las propias del dispositivo, las desarrolladas por Google o terceras compañías, o incluso las que el propio usuario cree, utilizan el mismo conjunto de API y el mismo "framework", representado por este nivel. La arquitectura está diseñada para simplificar la reutilización de componentes.
- **Bibliotecas o librerías:** la siguiente capa se corresponde con las librerías utilizadas por Android. Éstas han sido escritas utilizando C/C++ y proporcionan a Android la mayor parte de sus capacidades más características. Junto al núcleo basado en Linux, estas librerías constituyen el corazón de Android. Algunas librerías son: System C library (implementación biblioteca C estándar), bibliotecas de medios, bibliotecas de gráficos, 3D y SQLite, entre otras.
- **Runtime de Android o tiempo de ejecucion:** Android incluye un set de bibliotecas base que proporcionan la mayor parte de las funciones disponibles en las bibliotecas base del lenguaje Java. Cada aplicación Android corre su propio proceso, con su propia instancia de la máquina virtual Dalvik. Dalvik ha sido escrito de forma que un dispositivo puede correr múltiples máquinas virtuales de forma eficiente. La Máquina Virtual

<sup>&</sup>lt;sup>22</sup> Gargenta Gargenta M. (2011). *Learning Android*. USA: O´rreily Media.  $^{23}$  Scoello12. (2016). Arquitectura Android. Recuperado de: https://scoello12.wordpress.com/arquitecturaandroid/

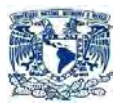

está basada en registros y corre clases compiladas por el compilador de Java que han sido transformadas al formato .dex por la herramienta incluida "dx". Desde la versión 5.0 utiliza el ART, que compila totalmente al momento de la instalación de la aplicación.

 **Núcleo Linux:** esta capa contiene los drivers necesarios para que cualquier componente hardware pueda ser utilizado mediante las llamadas correspondientes. Android depende de Linux, para eso los servicios base del sistema como: seguridad, gestión de memoria, gestión de procesos, pila de red y modelo de controladores ocupan generalmente los establecidos por Linux con sus respectivas modificaciones. El núcleo también actúa como una capa de abstracción entre el hardware y el resto de la pila de software.

Como se puede apreciar en la figura 1.2.

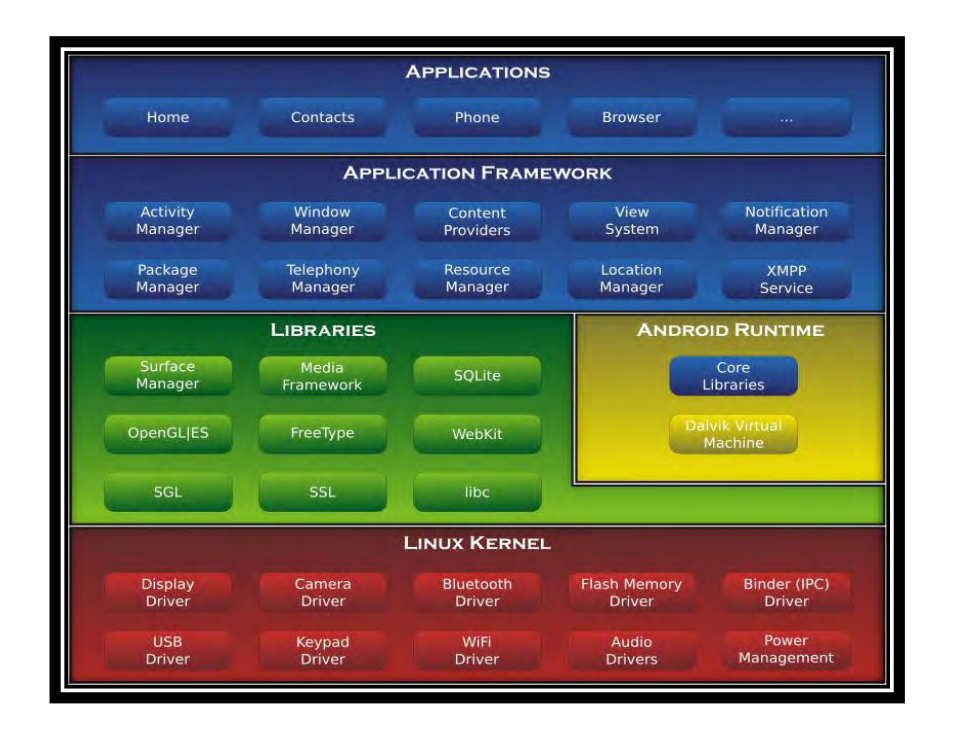

La figura 1.2. Composición de la arquitectura de Android. Fuente: http://lslutnfra.blogspot.mx/2013/01/arquitectura-de-android-os-curso.html

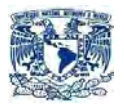

### **1.3. LA INDUSTRIA INMOBILIARIA EN MÉXICO**

La industria inmobiliaria, es la encargada de todas las transacciones monetarias (compra, venta o renta) relacionadas con los bienes inmuebles o bienes raíces, es decir, activos fijos de difícil convertibilidad en efectivo. Entre los bienes inmuebles encontramos terrenos, edificios, casas, locales comerciales, hoteles, etc.

La industria inmobiliaria de nuestros días no se puede explicar sin antes analizar lo que los analistas conocen como "la crisis inmobiliaria".

Explicando los factores más importantes que ocasionaron este problema como son: la interacción desfavorable de la política monetaria de los Estados Unidos, la bursatilización de los créditos hipotecarios, y la inadecuada regulación y supervisión financiera de los Estados Unidos.

Desde 1999, la legislación estadounidense, más en concreto la Reserva Federal, modificó sus índices para la obtención de créditos hipotecarios. Teniendo como finalidad que los individuos pudieran acceder a un crédito hipotecario y así adquirir una vivienda propia.

En ese entonces, la Reserva Federal puso una tasa de interés por debajo del 4% entre junio de 2002 y mayo de 2005 con el fin de tener un marco de crédito barato.

Por si fuera poco, sumándole una relajada legislación y un exagerado optimismo de parte de los compradores, que ocasionó el incremento de los créditos hipotecarios de alto riesgo o mejor conocidos como "subprime". Estos tenían un problema ya que entrañaban un mayor riesgo de incumplimiento de pago y, en consecuencia, debían pagar tasas de interés más elevadas.

Cabe recordar que en esos años, ya se empezaba a notar el debilitamiento de los mercados, lo que se reflejó en bajos ingresos e inestabilidad laboral. Por otro lado es importante resaltar que los créditos "subprime" eran en su mayoría personas con un bajo o nulo historial crediticio, por ello estos eran obligados a pagar una prima de riesgos mensual, lo que dio como resultado que muchos de los beneficiarios de este tipo de créditos les fuera imposible cubrir sus obligaciones financieras, en especial cuando se empezó a incrementar las tasas de interés. Este proceso de expansión crediticia fue reforzado a través de la bursatilización de las hipotecas llevadas a cabo principalmente por las empresas Fannie Mae Corporation y Freddie Mac Corporation, entre muchas otras, con complicidad de Wall Street.

La bursatilización de las hipotecas "subprime" también se llevó a cabo a través de bancos de inversión, en muchas ocasiones creadas y avaladas por los grandes

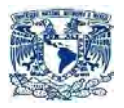

bancos comerciales para sacar de sus hojas de balance aquellos activos o carteras considerados riesgosos.

El método bursatilización de hipotecas era la siguiente: El Banco comercial transfería las carteras contaminadas (poca probabilidad de pagos) a alguna entidad del sistema bancario y estos a su vez los volvían a transferir a bancos, instrumentos o fondos de inversión, no sin antes revolverlas con hipotecas que eran relativamente sanas (probabilidad de pagos altos), así disfrazaban un conjunto de activos no sanos por sanos, ya que la probabilidad de pago de dicho paquete era mayor, si por el contrario se tomaba únicamente un solo activo contaminado, lo que garantizaba ganancia tanto para el banco, la entidad financiera y las entidades de inversión. Por último se le pedía a una empresa calificadora de valores, que calificara el riesgo de los títulos hipotecarios, para después colocarlos en la bolsa de valores y estos fueran adquiridos por inversionistas individuales e institucionales, lo que ocasionó que en muy poco tiempo las bolsas del mundo estuvieran infectado por estos activos contaminados.

Esto fue lo que sustentó durante algunos años la expansión crediticia y el boom de la vivienda en Estados Unidos; es decir, el aumento en el precio de las casas y el auge en el sector de la construcción. Detrás de este proceso, como lo hemos mencionado, hay un sistema de regulación y supervisión bancaria permisivo y desfasado de la realidad.

Pero el optimismo duró poco ya que a mediados del 2008, la poca recaudación de los pagos, ocasionó que las hipotecas que en un momento valían grandes sumas de dinero, ahora no valieran nada, lo que ocasionó grandes pérdidas para las entidades financieras alrededor del mundo, por otro lado, otro punto que agudizo el problema fue la poca credibilidad de las entidades y reguladores financieros.

Dando inicio a un proceso generalizado de contracción de la liquidez y del crédito por parte de los inversionistas.

Por otro lado en México entre 2006 y 2008, años en los que el PIB nacional mostró tendencias al alza, el PIB vinculado con el sector de la vivienda y la construcción, creció aún más, e incluso puede considerarse que ambos fueron un factor relevante para que la economía mexicana creciera.

Por lo que se refiere a los créditos otorgados para vivienda, en 2008 se concedió el mayor número (1,769,169); sin embargo en 2009 se registró una caída de 19.6% (1,421,711). A partir de 2010 y 2011 hubo un periodo de recuperación, aunque todavía no se alcanzan los niveles de 2008.

En 2009, la economía nacional arrastrada por la crisis internacional observó un descenso en el PIB, que también se vio reflejado en el sector. Para 2010, la situación para el sector inmobiliario mostró todavía dificultades, ya que a pesar de

\_\_\_\_\_\_\_\_\_\_\_\_\_\_\_\_\_\_\_\_

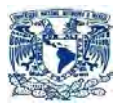

que la economía avanzó 5.5%, la construcción se contrajo 0.1% y la vivienda 1.9%. En 2011, el panorama fue considerablemente mejor ya que se recuperaron las tendencias positivas, y tanto el PIB de vivienda como el de la construcción tuvieron variaciones por encima de las registradas por el PIB nacional. [24]

Hasta el primer trimestre de 2012 existían alrededor de 20 mil empresas de la industria de la construcción y de estas 1,700 son del ramo de la vivienda. Según el INEGI, la mayoría de ellas se encuentra en el Distrito Federal, Jalisco, Estado de México y Nuevo León.

A causa de la crisis inmobiliaria en 2012 las constructoras GEO, URBI y Homex, empiezan a sentir su debilitamiento en el mercado, de pasar de un 17% a un 8%, lo que dio como resultado la creación y fortalecimiento de vivienderas medianas y pequeñas las cuales se llevaron aproximadamente el 92% de todas las construcciones. Así lo afirmó Víctor Manuel Requejo, director general de Banco Inmobiliario Mexicano. [25]

La Asociación de Desarrolladores Inmobiliarios (ADI) a nombre de su director Jaime Alverde expreso:" la inversión comprometida del sector para este sexenio (2012-2018) llegó a una cifra "histórica" de 21 mil 507 millones de dólares." Acomodados en 238 proyectos a la largo de la República Mexicana. <sup>[26]</sup>

En el año 2014 el gobierno federal invirtió 14,600 mdp para impulsar la vivienda en el país, a través de programas estatales de vivienda los cuales consisten en la adquisición de vivienda nueva y usada; a obras de mejoramiento, ampliación y autoconstrucción de casas; así como a la compra de lotes con servicios básicos.

Además, ayudó con un aumento de subsidios en 50%, al pasar de 8,000 a 12,000 millones de pesos, para trabajadores que ganen hasta cinco salarios mínimos (actualmente el tope es de 2.5 salarios).

Actualmente, existe una diversidad de opciones de financiamiento para adquirir una casa o un departamento, entre las que se encuentra la banca comercial, las instituciones gubernamentales (Infonavit y Fovissste), Sociedades Financieras de Objeto Limitado (Sofol) y Sociedades Financieras de Objeto Múltiple (Sofom), además hay empresas que ofrecen esquemas de autofinanciamiento.

<sup>24</sup> PROFECO. (2016). Procuraduría Federal del Consumidor. Recuperado de: http://www.profeco.gob.mx/encuesta/brujula/bruj\_2012/bol235\_inmobiliario.as

<sup>25</sup> ALBARRÁN ELIZABETH. (2015). Mercado no son viviendas Banco inmobiliario Mexicano. Recuerado de: http://eleconomista.com.mx/sistema-financiero/2014/03/25/mercado-no-son-tres-vivienderas-banco- %20inmobiliario-mexicano

<sup>&</sup>lt;sup>26</sup> Aristeguinoticias. (2016). Inversion inmobiliaria en Mexico supera 21, 507 mdd. Recuperado de: <http://aristeguinoticias.com/1904/mexico/inversion-inmobiliaria-en-mexico-supera-los-21507-mdd/>

\_\_\_\_\_\_\_\_\_\_\_\_\_\_\_\_\_\_\_\_

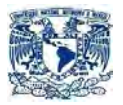

Por otro lado, habrá créditos para trabajadores estatales y municipales a través de la modalidad de Infonavit-Fovissste para adquisición de vivienda de interés medio y residencial.

El Infonavit es la institución que ha otorgado más créditos, en los últimos tres años, ha autorizado más de 400 mil. [24]

De acuerdo con la Encuesta Nacional de los Hogares realizada por el INEGI en 2014, había 31.4 millones de hogares en la República Mexicana, pasando a 31.8 millones para el 2015. Lo que implica un aumento de 400 mil hogares en solo un año. [27] [28]

Según los datos proporcionados por la Encuesta Nacional de Empresas Constructoras (ENEC) realizada por el INEGI (Instituto Nacional de Estadística y Geografía) del 2015, se reflejó la solidez de la industria ya que el valor de la producción de marzo incremento 3.7% en comparación con el mismo periodo del 2014. [29]

Con datos proporcionados por la Asociación de Desarrolladores Inmobiliarios, en 2014 se solicitaron 1, 101,391 créditos para vivienda, los cuales beneficiaron a más de 41, 000 personas.

También destacan la importancia de la rama inmobiliaria ya que aportó el 11.6% del P.I.B. (Producto Interno Bruto), lo que cual vendría siendo 1,869,575 millones de pesos, con una fuerza laboral de 827,000 trabajadores. <sup>[30]</sup>

(2016). Boletines. Recuperado de:

<sup>24</sup> PROFECO. (2016). Procuraduría Federal del Consumidor. Recuperado de: [http://www.profeco.gob.mx/encuesta/brujula/bruj\\_2012/bol235\\_inmobiliario.as](http://www.profeco.gob.mx/encuesta/brujula/bruj_2012/bol235_inmobiliario.as)

<sup>27</sup>Notimex. (2016). INEGI reporta 31.4 millones de hogares en México. Recuperado de:

http://eleconomista.com.mx/sociedad/2015/07/29/inegi-reporta-314-millones-hogares-mexico<br><sup>28</sup> INEGI. (2016). Boletines. Boletines. Recuperado

http://www.inegi.org.mx/saladeprensa/boletines/2016/especiales/especiales2016\_06\_05.pdf<br><sup>29</sup> INEGI. (2016). Boletines ENEC 2015.

<sup>(2016).</sup> Boletines ENEC 2015. Recuperado de: [http://www.inegi.org.mx/saladeprensa/boletines/2015/enec/enec2015\\_03.pdf](http://www.inegi.org.mx/saladeprensa/boletines/2015/enec/enec2015_03.pdf)

<sup>30</sup> Vázquez, Mario. (Abril-Mayo, 2015). Panorama de grandes expectativas. Inversión Inmobiliaria. Recuperado de:<http://www.adi.org.mx/es/inversion-inmobiliaria.php>

\_\_\_\_\_\_\_\_\_\_\_\_\_\_\_\_\_\_\_\_\_\_

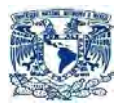

### **1.4. REALIDAD AUMENTADA**

### 1.4.1. LA REALIDAD AUMENTADA EN EL MUNDO

Para entender un poco más el tema de esta tesis se explicará en palabras sencillas lo que es la Realidad Aumentada.

La Realidad Aumentada es la tecnología que combina elementos virtuales con un entorno físico real, dando como resultado un entorno mixto, con ayuda de algún dispositivo tecnológico (Smartphone, Tablet, gafas, etc) nos permitirá no solo ver nuestro alrededor sino poder visualizar objetos creados virtualmente.

Alrededor del mundo se está viendo la necesidad de crear e innovar nuevos productos, haciendo uso de las nuevas tecnologías y de lo que éstas ofrecen, no solo en el ámbito computacional, sino en todos los ámbitos que el ser humano se desempeña como el ámbito empresarial, educativo, marketing, militar, social, entretenimiento, etc. Para ello se crean a diario miles de nuevas tecnologías y proyectos los cuales buscan establecer nuevas formas de realizar alguna actividad para el beneficio de la sociedad. Una de estas tecnologías es la Realidad Aumentada.

Con la llegada de Pokemon Go <sup>[28]</sup> y sus 75 millones de descargas sólo en la primera semana de lanzamiento, a la fecha se estima que hay cerca de 200 millones de jugadores alrededor del mundo. Otro punto importante a considerar es el incremento del 120% de las acciones de la empresa (Nintendo Company).[29] Cabe destacar también que ninguno de los juegos de Pokemon ha tenido tanto éxito como este último.

Esto nos demuestra que las personas están cansados de las formas tradicionales con las que siempre las han acostumbrado y por eso el éxito de esta aplicación ya que salió de los estándares convencionales convirtiéndolo en un producto innovador y creativo. Otro punto a considerar de la gran popularidad que tiene esta aplicación, es el hecho de que esta tecnología sólo requiere un dispositivo que actualmente 2 mil millones de personas ya poseen: el Smartphone.

<sup>28</sup> Pokemon Go: Es un videojuego de realidad aumentada, desarrollado por Niantic, Inc. y Nintendo Company para dispositivos iOS y Android

Fuente: PokemonGo.com. (2016). Catch Pokémon in the Real World with Pokémon GO!. Recuperado de: http://www.pokemongo.com/

<sup>29</sup> Bermúdez A. (2016). Pokémon GO es imparable: ya son 75 millones las descargas entre Android e iOS. Recuperado de: http://andro4all.com/2016/07/pokemon-go-record-75-millones-descargas-android-ios

\_\_\_\_\_\_\_\_\_\_\_\_\_\_\_\_\_\_\_\_\_

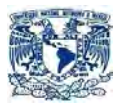

La Realidad Aumentada posee una gran ventaja en comparación con otras y es la gran facilidad que tiene para poder implementarse en una gran cantidad de usos que nadie ha pensado todavía. El tipo de cosas que haría con esta tecnología incluyen un comercio (tradicional, electrónico o móvil), llamadas de voz, navegación web, películas, transmisión de TV en el viejo y simple en 2D como en 3D, aplicaciones empresariales, publicidad, aplicaciones de consumo, juegos y atracciones de los parques de diversiones, milicia, sólo por destacar algunas.

Además las implicaciones que conllevaría el incremento de dicha tecnología, desencadenaría el fortalecimiento de las ramas de software, hardware, comerciales, milicia, entretenimiento, publicidad, etc.

Algunos datos relevantes sobre la Realidad Aumentada son: [33][34]

- El total de ingresos generados a partir de Realidad Aumentada a finales del 2013 se espera que sea alrededor de \$ 300 millones de dólares.
- En 2014, alrededor del 30 por ciento de los móviles usarán Realidad Aumentada al menos una vez a la semana.
- En 2014, más de 864 millones de teléfonos inteligentes tendrán la tecnología de Realidad Aumentada activa en ellos.
- Se espera que en 2016 los ingresos por la tecnología de Realidad Aumentada será de 600 mil millones de dólares
- Las proyecciones indican que aplicaciones de Realidad Aumentada generarán 5,2 mil millones de dólares en ingresos en 2017.
- Estudio de mercado indica que al menos 2,5 millones de aplicaciones de Realidad Aumentada se descargarán en los teléfonos inteligentes y las tabletas en 2017
- La tasa de crecimiento anual compuesta (CAGR) del mercado mundial de Realidad Aumentada entre 2013 al 2018 es de 132%
- Se predice que para el año 2018 habrá 200 millones de usuarios móviles utilizaran Realidad Aumentada.

<sup>&</sup>lt;sup>33</sup> Thedigitalmarketingbureau. (2015). The Facts of Augmented Reality. Recuperado de: http://www.thedigitalmarketingbureau.com/2014/09/30/facts-augmented-reality/

<sup>&</sup>lt;sup>34</sup> Augmentedrealitytrends. (2015, Noviembre 7). Augmented Reality: How has it Changed in 2013?. Recuperado de: http://www.augmentedrealitytrends.com/augmented-reality/augmented-reality-how-has-itchanged-in-2013.html

\_\_\_\_\_\_\_\_\_\_\_\_\_\_\_\_\_\_\_\_\_

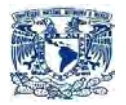

 Para el año 2020, se espera que 103 millones de automóviles contendrán la tecnología de Realidad Aumentada.

Un informe de Juniper Research muestra que el uso de aplicaciones de Realidad Aumentada en la empresa crecerá a \$ 2.4 mil millones de dólares en 2019, un aumento de \$ 247 millones en comparación con el 2014. Un aumento de diez veces en solo cinco años. [35]

Las nuevas empresas de Realidad Aumentada y Realidad Virtual siguen atrayendo grandes cantidades de dinero de los inversores. En conjunto, la Realidad Aumentada (AR) y las compañías de Realidad Virtual (VR) han cerrado rondas de financiación por un total de \$ 2 mil millones durante los doce meses que terminaron el 30 junio de 2016, de acuerdo con los nuevos datos de Digi-Capital. [36]

Pero la Realidad Aumentada y Virtual no sólo atraen dinero de los inversores institucionales. Las empresas gastaron \$ 849 millones de dólares en fusiones y adquisiciones durante el 2016. Digi-Capital estima que las fusiones y adquisiciones de empresas de Realidad Aumentada y Virtual podría llegar a una tasa de proyección de mil millones de dólares a finales de este año. De hecho, Analista de Digi-Capital llevó a cabo una investigación que sugiere que el mercado de Realidad Aumentada tendrá un valor de \$ 90 mil millones al año en 2020, en comparación con un mucho menor \$ 30 millones para Realidad Virtual. [36]

Si se presta atención a noticias de tecnología, puedes haber oído más de una vez que la Realidad Aumentada es la estrella revelación del 2016. Cualquiera que haya experimentado con Realidad Aumentada le dirá que es diferente a cualquier otra tecnología visual o interactiva de hoy en día.

Según la empresa consultora Markets & Markets nos proporciona la siguiente información: [37]

<sup>35</sup> Growing Tenfold. (2015). Enterprise Augmented Reality App Market to Reach \$2.4bn in Revenues by 2019. Recuperado de: https://www.juniperresearch.com/press/press-releases/enterprise-ar-app-revenues-reach-2- 4bn-by-2019

 $36$  Janko C. (2015). Virtual And Augmented Reality Investments Up to \$2 Billion Over Last 12 Months. Recuperado de: http://variety.com/2016/digital/news/virtual-augmented-reality-vr-ar-investments-2-billiondollars-1201813497

<sup>37</sup> Marketsandmarkets. (2015). Augmented Reality Market by Component (Sensor, Display, & Software), Display Type (Head Mounted, Head-Up, Handheld, & Spatial), Application (Aerospace & Defense, Consumer, http://www.marketsandmarkets.com/Market-Reports/augmented-reality-market-82758548.html

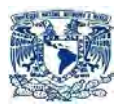

- América del Norte dominaría el mercado de Realidad Aumentada y se espera ser testigo de un incremento anual del 83,13% entre 2015 y 2020.
- El mercado mundial de realidad aumentada en 2014 fue valorada en 1,72 mil millones de dólares y se espera que llegue a 56,8 millones de dólares en 2020, a una tasa compuesta anual del 79,61% entre 2015 y 2020.
- Entre el 2016 y el 2020 el crecimiento acumulado de la realidad aumentada será de casi 180% y más del 60% del contenido (software) del segmento será dictado por el usuario y consumidor final.
- Se calcula que el mercado anual de Realidad Virtual llegará a valer 30 mil millones de dólares para el 2020. Sin embargo, el caso de la Realidad Aumentada será aplastante en comparación, pues puede llegar a valer, en el mismo año, más de 120 mil millones de dólares.

Es obvio que la Realdad Aumentada es un gran negocio, y uno que está creciendo rápidamente cada año. Apenas hemos arañado la superficie de la Realidad Aumentada.

### 1.4.2. LA REALIDAD AUMENTADA EN MÉXICO

Es claro que la Realidad Aumentada en México no sólo ha sido empleada para la diversión de los más jóvenes o para el entretenimiento (aunque este sea su fuerte).

Esta tecnología ha empezado a desarrollarse en diferentes ramas productivas. Gracias a la gran cantidad de beneficios que puede ofrecer, ha logrado posicionarse como uno de los inventos más importantes de los últimos años. El caso es que la realidad aumentada ha tenido una rápida expansión en los países más desarrollados del mundo y en años más recientes en México.

Cabe aclarar que aunque todavía existen muchas confusiones con respecto a la Realidad Aumentada y Virtual, las personas deben saber que, aunque muy similares, cada una tiene características específicas que permiten a los usuarios experimentar sensaciones distintas.

Mientras que la Realidad Virtual es una tecnología que se aísla completamente de la realidad para sumergir al usuario en un mundo completamente irreal. La Realidad Aumentada juega un papel un poco diferente, porque se basa en el

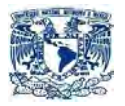

hecho de que no te aparta del entorno sino que mescla elementos reales y elementos virtuales.

Esta tecnología no ha sido explotada ni difundida como debería serlo, pues muchos empresarios aún no conocen los beneficios que puede traer consigo la implementación de publicidad que se apoye en ésta. Algunas compañías en México han desarrollado proyectos que echan mano de la Realidad Aumentada; sin embargo, no todos han sido exitosos.

La Realidad Aumentada en México ha comenzado a cobrar relevancia a través de las aplicaciones móviles. Un claro ejemplo es el juego Pokemon Go ya antes mencionado, el cual dio como resultado se diera a conocer y popularizar a la Realidad Aumentada por todo el país.

Algunas industrias como la arquitectura, museos y bienes raíces han encontrado en la Realidad Aumentada una ventaja significativa que les permite crear planos de cómo sería la versión final de una casa e inclusive mostrar al comprador el lugar sin necesidad de estar presente en el sitio. En el caso de los museos ha permitido una amplia difusión de la cultura, situación que resulta benéfica para la humanidad.

Hasta hace algunos años, hablar de Realidad Aumentada parecía un tema de ciencia ficción y de uso exclusivo de los más importantes científicos del mundo. Hoy en día, esta tecnología se encuentra al alcance de las empresas y de aquellas personas que cuenten con un teléfono inteligente o gafas inteligentes; las expectativas son cada vez más elevadas y la apuesta es que esta tecnología sea en poco tiempo una pieza clave dentro de las organizaciones.

Los pronósticos no se han hecho esperar y ya son muchas las empresas e instituciones mexicanas que han emprendido una aventura a través de la realidad aumentada para consolidarse como las más innovadoras y con ello aportar su visión para mejorar los negocios o crear beneficios para la sociedad como es el hecho de brindar mayor información y datos en tiempo real que permitan ofrecer nuevas respuestas a los problemas con que nos enfrentamos a diario.

Algunas instituciones educativas públicas y privadas que están desarrollando proyectos son: UNAM, ITAM, IPN, UAG, CONACYT. Por otro lado las empresas que están apostando por proyectos en Realidad Aumentada son: TechneMexico, MobileLab360, GreenHat, Telmex, Inmersys, Spinar+, Illitio, EsporaStudio, entre muchos otros.

Un ejemplo muy claro de cómo la Realidad Aumentada ha llegado a nuestras vidas o más bien a nuestros televisores, es el hecho de que las 2 grandes cadenas de televisión del país, utilizan esta tecnología para estudiar las jugadas y

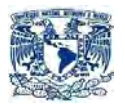

movimientos importantes a través de representar la trayectoria de balones o jugadores por medio de elementos creados computacionalmente.

Es por ello, que la realidad aumentada en México se podría convertir en una de las formas más efectivas de hacer publicidad y con ello atraer a los clientes.

En promedio, los usuarios de teléfonos inteligentes mexicanos pasan alrededor de cuatro horas diarias conectados a la red, de los cuales, el 60% utiliza aplicaciones móviles que le permiten facilitar sus actividades cotidianas. Vale la pena destacar que son las compañías desarrolladoras de aplicaciones las que presentan mayores niveles de confianza por parte de los consumidores. [38]

Como puede verse, cada vez es más común el uso de tecnologías en diferentes ámbitos, la Realidad Aumentada no ha sido la excepción, permitiendo mejorar la calidad de vida de millones de seres humanos en todo el mundo. No cabe la menor duda que la Realidad Aumentada se está proyectando como una tecnología totalmente innovadora, con grandes miras y aplicaciones para el futuro.

### **1.5. LA MERCADOTECNIA**

\_\_\_\_\_\_\_\_\_\_\_\_\_\_\_\_\_\_\_\_\_\_\_

### 1.5.1. LA MERCADOTECNIA Y SU IMPORTANCIA

El comercio ha sido siempre en la historia de la humanidad y en todas las culturas, el motor impulsor del desarrollo económico, del bienestar de la población y del intercambio no solo de mercancías, sino también de mitos, culturas y costumbres.

Hoy en día, se está viviendo en un mundo globalizado, que la revolución de las comunicaciones provocó que las economías del mundo abrieran sus fronteras al comercio bajo diferentes esquemas y tratados, como consecuencia el proceso de globalización ha buscado que las empresas operen con costos relativamente más bajos como si el mundo entero o las regiones más importantes fueran una sola entidad a través del libre intercambio de mercancías.

Conforme ha ido evolucionando la economía, las fronteras del comercio han empezado a caer, la mercadotecnia ha cobrado especial importancia, y su

<sup>&</sup>lt;sup>38</sup> AMITI. (2016). Estudio de perspectivas y estrategias. Recuperado de: http://amiti.org.mx/wpcontent/uploads/2013/10/Estudio-Apps\_Documental.pdf

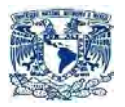

desarrollo se ha dirigido más a resolver los problemas estratégicos de las empresas que a aportar técnicas para lograr mayores ventas, aunque en menor medida también lo ha hecho. Actualmente, podemos decir que el objeto de estudio de la mercadotecnia son los procesos de intercambio comercial que se dan en el mercado, la competitividad y la satisfacción del cliente.

Uno de los principales aspectos de la globalización es el hecho que abarca todo, que tiene como motor del crecimiento económico a un comercio internacional que se incrementa de manera predominante, teniendo su base de apoyo en un elevado nivel de competitividad y que se dirige a otras economías para servirlas con calidad, precio y confiabilidad.

La mayor parte de los países, reconocen la importancia de la mercadotecnia, ya que contribuyen en forma directa a la venta de los productos de una empresa, además de crear oportunidades para realizar innovaciones en sus productos y servicios dentro y fuera de sus fronteras.

En la actualidad, la importancia de la mercadotecnia radica en 3 ejes fundamentales:

- El fortalecimiento de la economía de empresas, organizaciones y naciones.
- El mejoramiento de la calidad de vida de las personas.
- La generación de empresas más competitivas y capaces de satisfacer las necesidades y deseos de la sociedad.

### 1.5.2. LA MERCADOTECNIA Y LA REALIDAD AUMENTADA EN NUESTROS DÍAS

Hablar acerca de la Realidad Aumentada (RA), hace algunos años, parecía un tema más de la imaginación y que posiblemente no tendría lugar en el ámbito empresarial. Hoy, las expectativas crecen y esta tecnología apuesta a convertirse muy pronto en pieza clave dentro de las organizaciones.

Así que, los pronósticos no se han hecho esperar, y firmas de consultoría como Gartner han opinado que la realidad aumentada se consolidará en la empresa y aportará su visión práctica para mejorar los negocios, simplificar sus procesos y brindar mayor información y datos en tiempo real, ofreciendo nuevas respuestas a los problemas diarios y mejorando la colaboración y participación entre los

\_\_\_\_\_\_\_\_\_\_\_\_\_\_\_\_\_\_\_\_\_\_\_

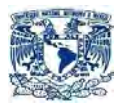

diferentes actores que componen este mundo globalizado. <sup>[39]</sup>

No obstante, la Realidad Aumentada empieza a permear en otros ámbitos, como en las cadenas comerciales, donde esta tecnología permite que las personas conozcan, de una manera más sencilla, las características de los productos, su precio, las tiendas en dónde comprarlos, y hasta realizar comparaciones.

El nacimiento de nuevas tecnologías, modifican de manera importante la forma en la que los consumidores se relacionan con el mundo que los rodea, con lo que las marcas se encuentran en una búsqueda constante de redefinir sus estrategias de comunicación, marketing y publicidad para impactar de manera efectiva considerando los nuevos hábitos.

Y es que, a diferencia de los que ocurría hace unos años atrás, los consumidores ya no son jugadores pasivos que reciben indiscriminadamente los mensajes de las marcas. Ahora, y gracias al surgimiento de espacios como las redes sociales o dispositivos como los Smartphone, tienen un papel protagónico que los hace más exigentes, impacientes y activos.

Por otra parte cada vez más empresas están volteando la mirada a esta tecnología ya que lo ven como su talón de Aquiles y poder sobresalir en un mundo donde cada vez más las estrategias de mercado son más originales y creativas, y en un mundo donde no solo es competir a nivel local como país, sino a nivel global.

<sup>&</sup>lt;sup>39</sup> Casados Daniel. (2015). Realidad aumentada: estrategia competitiva para los negocios. Recuperado de: http://www.forbes.com.mx/realidad-aumentada-estrategia-competitiva-para-los-negocios/#gs.OqvkfI8
**CAPÍTULO II** MARCO TEÓRICO

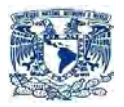

## **2. MARCO TEÓRICO**

## **2.1 REALIDAD AUMENTADA**

\_\_\_\_\_\_\_\_\_\_\_\_\_\_\_\_\_\_\_\_\_

## 2.1.1 HISTORIA DE LA REALIDAD AUMENTADA

El término Realidad Aumentada (RA) es relativamente nuevo y resulta de una serie de investigaciones que se remonta a principios del siglo XX.

Algunos hechos importantes que forman parte de los antecedentes del campo de las realidades mixtas y virtuales son:

1916: Albert B. Pratt patenta un sistema de periscopio que se monta sobre la cabeza de un usuario (Figura 2.1.1). Este fue considerado el primer Head- Mounted Display (HMD) de la historia. [40]

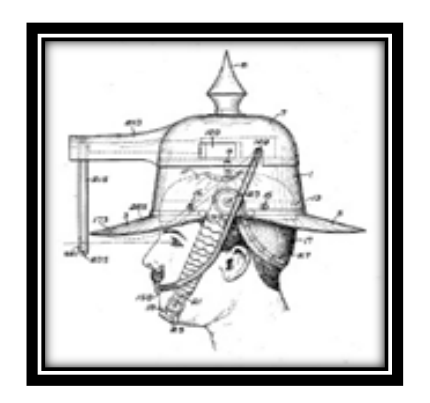

Figura 2.1.1 Periscopio de Albert B. Fuente: http://www.weirduniverse.net/blog/comments/albert\_bacon\_pratts\_helmet\_gun/

1954: Fred Waller inventa el Cinerama. Ese era un cine dotado con pantallas curvas de 180º dotando de profundidad a las proyecciones, consiguiendo un efecto más realista.[41] Figura 2.1.2.

<sup>40</sup> ROFFMANN, T., & FRIESE, T. (2011). Mobile Augmented Reality for Learning. Alemania: Computer-Supported Learning Research Group. Aachen.

<sup>41</sup>VIAN GIMENO. (2011). *Realidad Aumentada Fundamentos y Aplicaciones*. España: Universidad Politécnica de Valencia.

\_\_\_\_\_\_\_\_\_\_\_\_\_\_\_\_\_\_\_\_\_

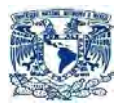

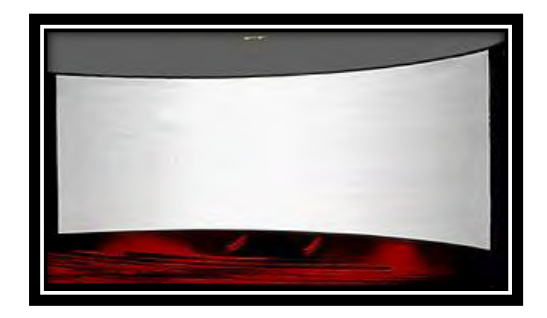

Figura 2.1.2. Pantalla Cinerama. Fuente: https://en.wikipedia.org/wiki/Cinerama

1956: Morton Heig desarrolla el Sensorama. Constaba de un video grabado en estereoscopía, sonido estéreo, una silla vibradora, viento y olor; con esto se pretendía llegar a diferentes sentidos no sólo a la vista <sup>[42]</sup>. Figura 2.1.3.

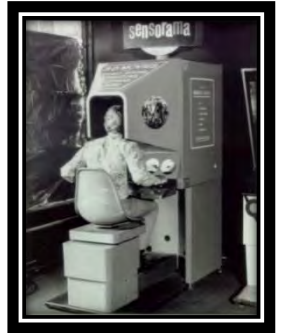

Figura 2.1.3. Sensorama. Fuente:<https://en.wikipedia.org/wiki/Sensorama>

1981: Tom Furness desarrolla el Super Cockpit, el cual era un casco de vuelo que contaba con un visor en el cual el piloto podía ver información adicional de su aeronave cuando el miraba a puntos específicos de ésta. $[42]$  Figura 2.1.4.

<sup>42</sup>GUILLEN ORTIZ. (2012). *UPV-MobARGuide Aplicación Android de Realidad Aumentada para guía interactiva de la UPV orientada a móviles*. España: Universidad Politécnica de Valencia.

\_\_\_\_\_\_\_\_\_\_\_\_\_\_\_\_\_\_\_\_\_\_

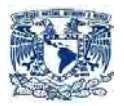

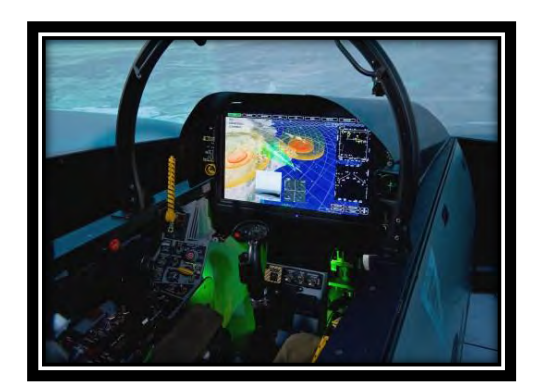

Figura 2.1.4. Proyecto Super Cockpit.

Fuente: https://www.defensetech.org/2012/09/17/boeing-builds-super-hornet-digital-displays-for-possible-2015 upgrade/

- 1992: Caudell y Mizzel, investigadores de la compañía Boeing, acuñan el término Realidad Aumentada para referirse a los sistemas de visualización que puede añadir imágenes sintéticas a la imagen real [43]
- 1994: Milgram y Kishino definen el Continuo de Milgram, donde grafican los niveles de realidad [45].
- 1995: Rekimoto y Nagao presentan los primeros marcadores para Realidad Aumentada de matriz bidimensional. Desarrollan un sistema llamado NaviCam el cual reconocía marcadores en forma de barras y mostraba información adicional sobre la pantalla [44]. Figura 2.1.5.

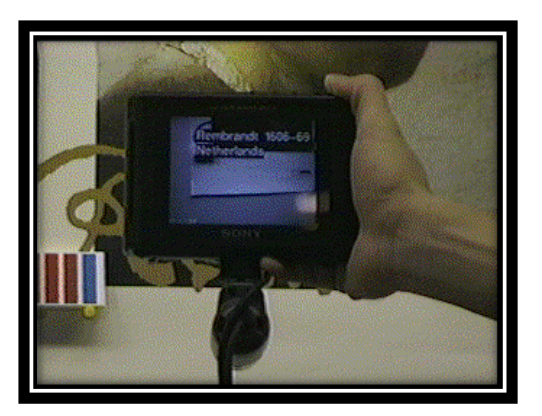

Figura 2.1.5. Camara NaviCam.

<sup>43</sup> MULLEN. (2011). *Prototyping Augmented Reality*. USA: John Wiley & Sons, Inc. <sup>44</sup> REKIMOTO, J. & NAGAO, K. (1995). *The world through the computer: Computer augmented interaction with real environments*. Tokyo: ACM Sympsium on User Interface Software and Technology.

<sup>45</sup> MILGRAM, P., TAKEMURA, H., UTSUMI, F., & KISHINO, F. (1994). *Augmented Reality: A class of display on the reality-virtuality continuum*. Tokyo: ATR Communication Systems Research Laboratories.

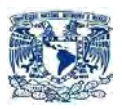

- 1999: H. Kato and M. Billinghurst desarrollan ARToolkit. Una librería de Código abierto para el desarrollo de aplicaciones de Realidad Aumentada [46]
- 2000: Desarrollan BARS (Battlefield Augmented Reality System) un sistema de Realidad Aumentada, aplicado al campo de batalla. El cual consta de una computadora portable, un sistema para conexión a redes inalámbricas y un HMD con sistema visor y seguimiento. Este mismo año se publica ARQuake, una versión móvil con Realidad Aumentada del juego de ordenador Quake. [47] Figura 2.1.6.

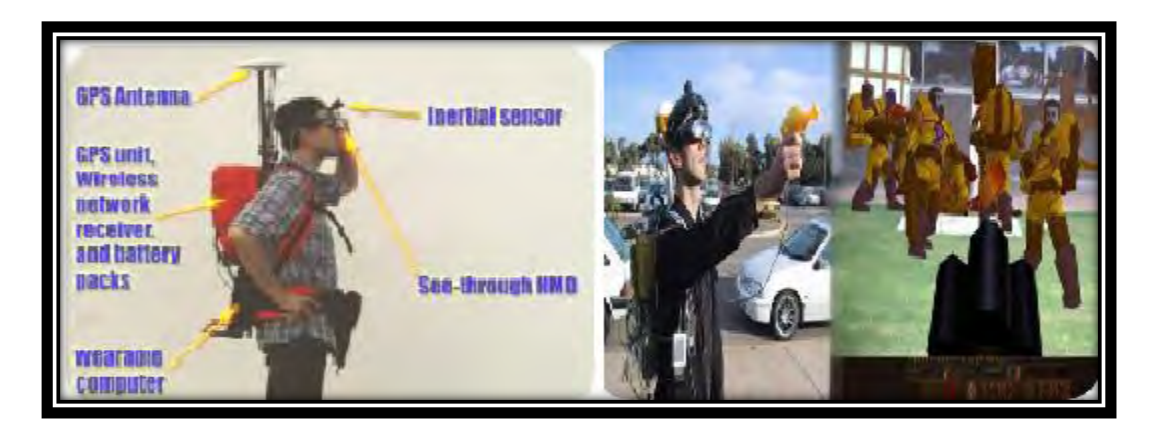

Figura 2.1.6 Izquierda proyecto B.A.R.S y a su derecha Juego ARQuake.

Fuentes:<http://konwersatorium1-ms-pjwstk.blogspot.mx/2016/04/week-5-1804-2404-augmented-reality.html> y http://www.tinmith.net/arquake/

- 2002: Kalkusch, Lidy, Knapp, Reitmayr, Kaufmann y Schmalstieg desarrollan una aplicación basada en Realidad Aumentada para ubicación en interiores basado en marcas de la librería ARToolkit [48]
- 2005: Librería ARToolkit ahora es soportada por el sistema operativo para teléfonos móviles Symbian [41]

Surge la primera versión de Unity<sup>[50]</sup>

\_\_\_\_\_\_\_\_\_\_\_\_\_\_\_\_\_\_\_\_

<sup>46</sup> Hitl. (2014). Artoolkit. Recuperado de: <http://www.hitl.washington.edu/artoolkit/documentation/history.html>

<sup>41</sup>VIAN GIMENO. (2011). *Realidad Aumentada Fundamentos y Aplicaciones*. España: Universidad Politécnica de Valencia.<br><sup>46</sup> Hitl. (2014).

<sup>47</sup> JULIER, S., BAILOT, Y., LANZAGORTA, M., BROWN, D. & ROSENBLUM, L. (2000). *BARS: Battlefield Augmented Reality System*. USA: Advance Information Technology, Naval Research Laboratory.

<sup>48</sup>M. Kalkusch, T. Lidy, M. Knapp, G. Reitmayr, H. Kaufmann, D. Schmalstieg. (2012). *Structured Visual Markers for Indoor Pathfinding*. Vienna University of Technology. <sup>50</sup> John Haas. (2015). A History of the Unity Game Engine. Worcester Polytechnic institute. Recuperado de:

[https://web.wpi.edu/Pubs/E-project/Available/E-project-030614-143124/unrestricted/Haas\\_IQP\\_Final.pdf](https://web.wpi.edu/Pubs/E-project/Available/E-project-030614-143124/unrestricted/Haas_IQP_Final.pdf)

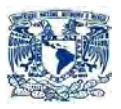

- 2008: Lanzan la librería NyARToolkit, una extensión de la librería ARToolkit, con soporte para JAVA/C++/Android <sup>[49]</sup>.
- 2012: Sale al mercado Vuforia (kit de desarrollo de software especializado en Realidad Aumentada) <sup>[51]</sup>.
- 2013: Los fabricantes de vehículos empiezan a utilizar Realidad Aumentada en su manuales de servicio.

 Volkswagen crea la aplicación llamada MARTA (Mobile Augment Reality Technical Assistance) que proporciona una asistencia virtual paso a paso para una mejor reparación del vehículo. [52]

## 2.1.2 CONCEPTOS BÁSICOS

\_\_\_\_\_\_\_\_\_\_\_\_\_\_\_\_\_\_\_\_\_

Ahora se establecen algunas definiciones de Realidad Aumentada que proponen varios autores:

Actualmente hay dos definiciones mayoritariamente aceptadas, la de P. Milgram & F. Kishino y la de R. Azuma.

La definición creada por Paul Milgram y Fumio Kishino en 1994 llamada Milgram-Virtuality Continuum dice que entre un entorno real y un entorno virtual puro esta la llamada realidad mixta y esta se subdivide en 2, la realidad aumentada (más cercana a la realidad) y la realidad virtualidad (más próxima a la virtualidad pura). $[43]$ 

En el extremo izquierdo de la figura 2.1.2 se presenta el entorno real, es decir está compuesto sólo por objetos reales e incluye todo aquello que se encuentra en el mundo real y la persona lo puede ver directamente o a través de algún dispositivo.

Al extremo derecho, en cambio, se representa el entorno virtual, el cual consiste sólo de elementos virtuales, como lo son gráficos generados por computadora o simulaciones. Estos dos extremos crean un ambiente de Realidad Mixta, en donde

<sup>43</sup> MULLEN. (2011). *Prototyping Augmented Reality*. USA: John Wiley & Sons, Inc. <sup>49</sup> NyARToolkit. (2014). History.en. Recuperado de: http://nyatla.jp/nyartoolkit/wiki2/index.php?History.en<br><sup>51</sup> Wikipedia. (2014). Vuforia Augmented Reality SDK. Recuperado <sup>51</sup> Wikipedia. (2014). Vuforia Augmented Reality SDK. Recuperado de: [https://en.wikipedia.org/wiki/Vuforia\\_Augmented\\_Reality\\_SDK](https://en.wikipedia.org/wiki/Vuforia_Augmented_Reality_SDK)

 $52$  Argument.com. (2014). Infographic: The History of Augmented Reality. Recuperado de: http://www.augment.com/blog/infographic-lengthy-history-augmented-reality/

\_\_\_\_\_\_\_\_\_\_\_\_\_\_\_\_\_\_\_\_

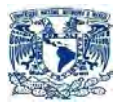

objetos del entorno real y entorno virtual están presentes en una sola pantalla.

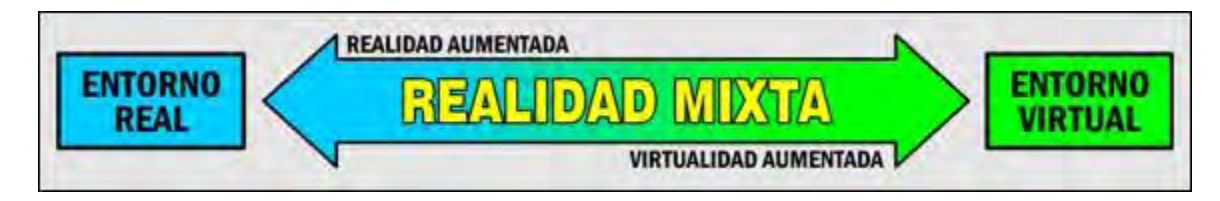

Figura 2.1.2 Explicación de la definición de RA. Fuente: http://slideplayer.es/slide/4355272/

Tipos de tecnologías Realidad Aumentada (AR)

- **Códigos QR.[53]** Representan el nivel más básico de tecnología de Realidad Aumentada. Permiten situar en el mundo real de hipervínculos a sitios en Internet. Mediante un software genérico como BIDI<sup>[54]</sup> instalado en el Smartphone se pueden leer estos códigos. En sitios como Códigos QR se pueden generar estas imágenes fácilmente a partir de la URL que se introduce como dato.
- **Marcador.** Se trata de un código impreso en papel que permite ubicar el modelo tridimensional en la realidad aumentada. El sistema reconoce ese código y sitúa el objeto asociado en esa posición.
- **Imágenes u objetos.** El sistema reconoce la imagen u objeto de la vida real para añadir la capa correspondiente de información virtual.
- **GPS[55] .** El móvil o tablet envía las coordenadas GPS de ese lugar e incluso su orientación procedente del giroscopio incorporado para añadir información relacionada con esa ubicación u orientación geográfica.
- **Gafas.** Constituyen el modelo más avanzado porque integra de una forma más transparente todos los elementos de la Realidad Aumentada: cámara, pantalla, procesador, software, conexión, etc.

<sup>53</sup> Código de respuesta rápida o Quick Response code en inglés (es un módulo para almacenar información en una matriz de puntos o en un código de barras bidimensional).

Fuente: Wikipedia. (2014). Código QR. Recuperado de: https://es.wikipedia.org/wiki/C%C3%B3digo\_QR 54 Software diseñado para la creación y administración de códigos QR.

Fuente: Wikipedia. (2014). Bidi. Recuperado de: https://es.wikipedia.org/wiki/Bidi 55 Sistema de Posicionamiento Global o Global Positioning System en inglés.<br>Fuente: Mikipedia. (2014). Global Positioning System

Fuente: Wikipedia. (2014). Global Positioning System. Recuperado de: https://en.wikipedia.org/wiki/Global\_Positioning\_System

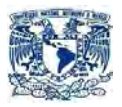

Elementos del sistema [41]

Para que el sistema de Realidad Aumentada pueda funcionar, requiere de cuatro elementos: elemento capturador, elementos de situación, elemento procesador y el elemento sobre el cual proyectar. Estos serán detallados a continuación:

### **• Elemento Capturador:**

Es el encargado de captar la imagen del mundo real e ingresarla al programa que será el encargado de procesarla. Este elemento es una cámara que de acuerdo a la aplicación que se esté desarrollando debe contar con requisitos básicos para su buen funcionamiento. No es necesario que esté integrado con los demás elementos en una sola pieza de hardware.

#### **• Elemento de Situación:**

\_\_\_\_\_\_\_\_\_\_\_\_\_\_\_\_\_\_\_\_\_\_

Son aquellos elementos que permiten posicionar la información virtual dentro de la realidad, por lo que cumplen una función importante dentro del sistema. Podemos clasificarlos en los siguientes elementos:

- o **Marcadores:** los marcadores han sido uno de los elementos más usados para desarrollar aplicaciones basadas en Realidad Aumentada. Su uso supone una precarga de los marcadores potenciales a ser reconocidos, así mismo estos indicaran ubicación y posición del elemento virtual a mostrar por medio del elemento procesador.
- o **GPS, brújula y acelerómetro:** por medio del GPS podemos conocer la ubicación; con la brújula la dirección a la cual está apuntando el dispositivo y con el acelerómetro la inclinación. Se puede agregar información virtual basada en geolocalización, es decir si se apunta con el elemento capturado hacia una ubicación donde está definido un elemento virtual este se mostrara en la pantalla.
- o **Reconocimiento de objetos:** este método se basa en reconocer objetos conocidos como edificios o la forma de un objeto específico; para luego corroborarlo con una base de datos y mostrar la información virtual que se requiera.

<sup>41</sup>VIAN GIMENO. (2011). *Realidad Aumentada Fundamentos y Aplicaciones*. España: Universidad Politécnica de Valencia.

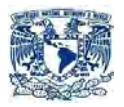

### **• Elemento Procesador: [41]**

\_\_\_\_\_\_\_\_\_\_\_\_\_\_\_\_\_\_\_\_\_

Será el programa el cual es capaz de interpretar los datos de entrada del elemento capturador así como los elementos de situación, procesar esta información del mundo real, crear la información virtual y combinarlos de forma correcta. El elemento procesador debe contar con un módulo de reconocimiento de imágenes, orientación espacial y superposición de imágenes.

#### **• Elemento sobre el cual proyectar [41]**

Se necesita de un elemento en el cual se pueda mostrar el resultado de lo hecho por el elemento procesador; este resultado es la mezcla de lo capturado del entorno real con los elementos virtuales agregados. Este elemento puede variar de acuerdo al sistema que se esté desarrollando, pude ser desde la pantalla de un dispositivo móvil hasta un complejo HMD.

### **Dispositivos para el desarrollo de Realidad Aumentada [42][41]**

Después de haber visto los elementos principales para un sistema de Realidad Aumentada, es importante ahondar un poco más en algunos dispositivos que engloban los elementos antes descritos y han sido de gran relevancia para el desarrollo de la Realidad Aumentada.

• **Head-Mount Displays[56] :** Los HMD son dispositivos que se montan en la cabeza del usuario obligándolo a ver por una pantalla. Estos están conectados a una unidad de procesado, la cual envía la imagen al HMD y éste la proyecta al usuario. Cuentan con una cámara que permite ver la perspectiva del usuario, así como detectores de movimiento que miden la posición y orientación de la cabeza. Se distinguen dos tipos de HMD: Opacos, éstos encapsulan la cabeza del usuario, haciendo que éste no pueda ver más allá de la pantalla del dispositivo. Semitransparentes, este tipo de HMD no obstruye completamente la visión del usuario, ya que cuenta con lentes semitransparentes, que permiten ver a través de ellos y a la misma vez mostrar imágenes virtuales que se superponen a las del entorno real.

<sup>41</sup>VIAN GIMENO. (2011). *Realidad Aumentada Fundamentos y Aplicaciones*. España: Universidad Politécnica de Valencia.

<sup>42</sup>GUILLEN ORTIZ. (2012). *UPV-MobARGuide Aplicación Android de Realidad Aumentada para guía interactiva de la UPV orientada a móviles*. España: Universidad Politécnica de Valencia.

<sup>56</sup> Head Mounted Display o Pantalla Montada sobre la Cabeza (Primer dispositivo capaz de proporcionar una experiencia virtual totalmente inmersiva)

Fuente: Wikipedia. (2014). Casco de realidad virtual. Recuperado de: https://es.wikipedia.org/wiki/Casco\_de\_realidad\_virtual

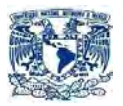

**• Head-Up Display<sup>[57]</sup>:** Se considera un HUD cualquier objeto transparente que muestre información sobre él y además permita observar lo que hay detrás de éste.

**• Dispositivos móviles:** En el concepto de dispositivos móviles se engloban tanto teléfonos móviles como tabletas. Estos son dispositivos que pueden ser transportados por el usuario fácilmente y cuentan con un procesador y una cámara. La cámara permitirá captar el escenario real, el procesador junto con los programas de Realidad Aumentada transformarán esta información en imágenes reales y virtuales combinadas y la desplegarán sobre la pantalla del dispositivo. [42][41]

#### **Clasificación de sistemas de Realidad Aumentada [41]**

La clasificación que usaremos será tomando en cuenta según el método de obtener la información.

#### **• Sistemas basados en el reconocimiento de marcas**

El marcador indicará el lugar donde se debe ubicar la imagen artificial que se debe superponer sobre el plano real. Así mismo este marcador hace referencia a la orientación e inclinación de la imagen virtual. Estos marcadores se almacenarán en una base de datos sea local o externa contra la cual se comparará con lo obtenido por la cámara con el objetivo de tener una coincidencia.

#### **• Sistemas basados en geolocalización**

Los sistemas basados en geolocalización utilizan GPS para obtener la posición geográfica del usuario, por medio de la brújula y el acelerómetro la orientación e inclinación del dispositivo; con esto sabe hacia el lugar que está apuntando la cámara. Las imágenes virtuales que se proyectan están basadas en coordenadas de tal manera que si el dispositivo está apuntando hacia estas coordenadas se mostrará la imagen virtual con información asociada.

**\_\_\_\_\_\_\_\_\_\_\_\_\_\_\_\_\_\_\_\_\_\_** 

<sup>57</sup> Sistema de Proyección sobre Parabrisas o Head-Up Display.

Fuente: Wikipedia. (2016). Visualización Head- Up. Recuperado de: [https://es.wikipedia.org/wiki/Visualizaci%C3%B3n\\_head-up](https://es.wikipedia.org/wiki/Visualizaci%C3%B3n_head-up)

<sup>41</sup>VIAN GIMENO. (2011). *Realidad Aumentada Fundamentos y Aplicaciones*. España: Universidad Politécnica de Valencia.

<sup>42</sup>GUILLEN ORTIZ. (2012). *UPV-MobARGuide Aplicación Android de Realidad Aumentada para guía interactiva de la UPV orientada a móviles*. España: Universidad Politécnica de Valencia.

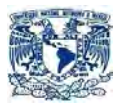

### **• Sistemas basados en el reconocimiento de formas.**

En este tipo de sistemas a diferencia de los basados en reconocimiento de marcas, ya no busca marcas determinadas sino formas conocidas. De igual manera lo captado por la cámara debe ser contrastado con una base de datos para tener una coincidencia de formas y poder mostrar la información asociada.

#### **Algunas ramas donde la Realidad Aumentada se suele ocupar son:**

- Medicina.
- Educación.
- Milicia.
- Mercadológico.
- Ingeniería.
- Entretenimiento.
- Videojuegos.
- Automotriz.
- Audiovisual.
- Televisiva.
- Entre muchos otros.

\_\_\_\_\_\_\_\_\_\_\_\_\_\_\_\_\_\_\_

## 2.1.3 CARACTERÍSTICAS

Para ser considerada como Realidad Aumentada debe contener simultáneamente las siguientes características [41]:

<sup>41</sup>VIAN GIMENO. (2011). *Realidad Aumentada Fundamentos y Aplicaciones*. España: Universidad Politécnica de Valencia.

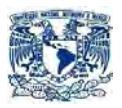

- Es interactiva en tiempo real.
- Esta registrada en 3D.
- La característica fundamental de la realidad aumentada es la capacidad de integrar información virtual dentro de una escena real de un modo realista, intuitivo, y en tiempo real.

 La aplicación práctica más extendida de la realidad consiste en la súper posición de texto e imágenes sintéticas sobre la imagen real capturada por una cámara.

El máximo provecho de la Realidad Aumentada se obtiene cuando se pueden asociar de forma muy precisa elementos reales con elementos virtuales, para lo cual es necesario utilizar técnicas como la visión por computador, que permiten realizar seguimiento de objetos en tiempo real. Las técnicas utilizadas se basan originalmente en la detección de marcas artificiales prediseñadas colocadas de antemano sobre los objetos de la escena que queremos identificar. Posteriormente se empezó a utilizar la extracción de características de la imagen (detención de bordes, líneas, puntos, texturas, entre otros). Para la descomposición de la imagen en los distintos objetos reales que la componen.[41]

## **2.2. ANDROID Y LA REALIDAD AUMENTADA.**

\_\_\_\_\_\_\_\_\_\_\_\_\_\_\_\_\_\_\_

## 2.2.1 UNITY Y VUFORIA EN LA CREACIÓN DE APLICACIONES CON REALIDAD AUMENTADA.

Vuforia es un kit de desarrollo de software de Realidad Aumentada (SDK) para dispositivos móviles que permite la creación de aplicaciones de Realidad Aumentada. [58] Se utiliza la tecnología de visión por ordenador para reconocer y realizar un seguimiento de las imágenes planas (objetivos imagen) y objetos 3D simples, tales como cajas, en tiempo real. Esta capacidad de registro de imágenes permite a los desarrolladores posicionar y orientar los objetos virtuales, tales como modelos en 3D y otros medios de comunicación, en relación con las imágenes del mundo real cuando éstos se ven a través de la cámara de un dispositivo móvil.

<sup>41</sup>VIAN GIMENO. (2011). *Realidad Aumentada Fundamentos y Aplicaciones*. España: Universidad Politécnica de Valencia.<br><sup>58</sup> Qualcomm. (2015).

Qualcomm. (2015). vuforia-augmented-reality-sdk. Recuperado de: https://developer.qualcomm.com/software/vuforia-augmented-reality-sdk

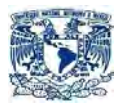

El SDK Vuforia es compatible con una variedad de modelos en 2D y 3D, configuraciones multi-objetivo, y una forma de marcador fiduciario direccionable conocido como un marcador de fotograma. Las características adicionales del SDK incluyen la detección de oclusiones localizados mediante los pulsadores virtuales, la selección de objetivos de imagen en tiempo de ejecución, y la capacidad de crear destinos configurables mediante programación en tiempo de ejecución. <sup>[59]</sup>

Cuenta con una de las plataformas globales más utilizadas para crear realidad aumentada.

Tienen registrados a más de 95,000 desarrolladores del mundo, más de 100 mil descargas de su kit de desarrollo de software (SDK), quienes han generado más de 8,500 aplicaciones oficiales y esperan que el número crezca. <sup>[60]</sup>

"Existen diversas propuestas en el mercado, la de Qualcomm es Vuforia y ha tenido tal éxito que cuando ves una aplicación en realidad aumentada es posible que haya sido desarrollada a través de nosotros", confió Marín Senior de Vuforia.[61] También cabe señalar que a partir de finales del 2015 Vuforia fue adquirida por la empresa de tecnología PTC Technology.

Unity es una multiplataforma motor de juego desarrollado por Unity Technologies  $[62]$  y se utiliza para el desarrollo de videojuegos para PC, consolas, dispositivos móviles y sitios web.

Actualmente existen 5 versiones de Unity.

\_\_\_\_\_\_\_\_\_\_\_\_\_\_\_\_\_\_\_\_\_\_\_

Con un énfasis en la portabilidad, el motor Unity se dirige a las siguientes API: Direct3D en Windows y Xbox 360; OpenGL en Mac, Linux, y Windows; OpenGL ES en Android y en IOS; y APIs propietarios de las consolas de videojuegos. Unity permite la especificación de compresión de texturas y resolución de ajustes para cada plataforma que soporta el motor del juego, [62] y contiene efectos como bump mapping, mapeo de la reflexión, cartografía de paralaje, pantalla de oclusión espacio ambiente (SSAO), sombras dinámicas utilizando mapas de sombras,

<sup>59</sup> Vuforia. (2015). Resources. Recuperado de: [https://developer.vuforia.com/resources/dev-guide/getting](https://developer.vuforia.com/resources/dev-guide/getting-started)[started](https://developer.vuforia.com/resources/dev-guide/getting-started)

 $60$  Stuart Dredge. (2015). Qualcomm: 'Augmented reality as a technology is starting to mature'. Recuperado de: https://www.theguardian.com/technology/appsblog/2013/feb/26/qualcomm-vuforia-augmented-reality

 $61$  Hernández Aura. (2014). Realidad aumentada será sexto sentido digital para los usuarios. Recuperado de: http://www.dineroenimagen.com/2014-04-25/36235

<sup>62</sup> Unity Inc. (2015). Multiplatform. Recuperado de:<https://unity3d.com/es/unity/multiplatform/>

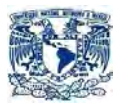

Render texturizado y efectos de post-procesado de pantalla completa. [63] Posee una diversidad de plataformas, motor gráfico que proporciona un shader con múltiples variantes y una especificación de repliegue declarativa, lo que permite a Unity detectar la mejor alternativa para el hardware de vídeo actual y, si no hay ninguno compatible, busca un shader alternativa para no sacrificar características de rendimiento. [64]

Unity es notable por su capacidad de dirigirse a los juegos de múltiples plataformas.

Dentro de un proyecto, los desarrolladores tienen control sobre las descargas a los dispositivos móviles, navegadores web, PC de escritorio y consolas. <sup>[62]</sup> Incluye un servidor activo para poder almacenar proyectos a través de la nube y un motor físico de Nvidia PhysX.

Plataformas soportadas por unity:

- Web
	- WebGL
- PC
- Windows
- Windows Store Apps
- SteamOS
- OS X
- Dispositivos móviles.
	- GNU/Linux
	- iOS
	- Android
	- Windows Phone
	- Tizen
- Smart TV

\_\_\_\_\_\_\_\_\_\_\_\_\_\_\_\_\_\_\_\_

- tvOS
- Samsung Smart TV

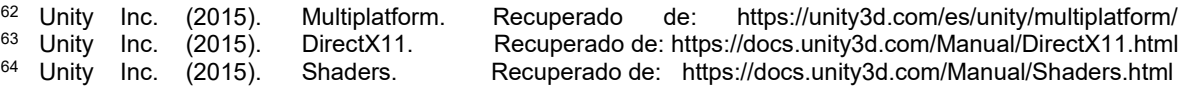

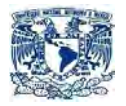

- Android TV
- Consolas
	- PlayStation Vita
	- PlayStation 4
	- Xbox 360
	- Xbox One
	- Wii U
	- Nintendo 3DS
- Dispositivos de Realidad Aumentada y Virtual
	- Oculus Rift
	- Google Cardboard
	- HTC Vive
	- PlayStation VR
	- Samsung Gear VR

## 2.2.2 IMPLICACIONES AL MOMENTO DE CREAR APLICACIONES CON UNITY Y VUFORIA

## 2.2.2.1 VENTAJAS

- Las aplicaciones de Unity y Vuforia están en constante actualización.
- Unity tiene modelos ya pre-diseñados.
- Unity tiene diferentes módulos para crear una aplicación de una manera sencilla.
- Tiene una interfaz gráfica lo que permite ahorrar esfuerzo al momento de localizar cámaras y objetos.
- Permite escalar tus diseños para poder acomodarlos a tus necesidades.
- Tienes la facilidad de mover tus modelos con un simple "Click"
- Unity es multi-plataforma.
- Unity es un entorno de desarrollo de videojuegos.

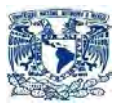

• Con un solo proyecto puedes crear infinidad de apps y con la versión de Android o iOS que prefieras.

• Vuforia permite crear tus propios códigos Q.R.

• Vuforia nos permitirá de una manera sencilla crear aplicaciones, gracias a todos los scripts precargados para cada una de las diferentes acciones que desees realizar.

## 2.2.2.2 DESVENTAJAS

- Se tiene poco margen de maniobra al querer implementar nuevas funciones o acciones en Unity.
- Solo se puede crear scripts en JavaScript y en C#.
- Unity y Vuforia tienen poca documentación en español.
- Las aplicaciones creadas con Unity tienden a ser más pesadas (Megabytes), si por el contrario se hubieran creado con un entorno de desarrollo nativo.
- Requiere más memoria RAM.
- Puede ser incompatibles con algunos modelos de teléfonos o con alguna versión.
- No tiene el aval de Android o iOS.
- Unity y Vuforia son de cobro si la finalidad del producto es comercial.

## 2.2.3 OTRAS OPCIONES.

Existen muchos Software que permiten realizar Realidad Aumentada, para su mejor estudio lo separaremos en 2 grandes rubros.

- Kits de herramientas de desarrollo.
- Sistemas de gestión de contenidos.

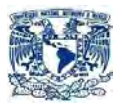

### **Kit de herramientas de desarrollo.**

Éstos se caracterizan por ser un conjunto de bibliotecas que por medio de un IDE (Integrated Development Environment o Entorno de Desarrollo Integrado), se pueden diseñar, modificar y crear aplicaciones totalmente personalizables.

Algunos de éstos son:

- Argón: navegador de realidad aumentada creado por Georgia Tech's. Utiliza una mezcla de KML y HTML / JavaScript / CSS para permitir el desarrollo de aplicaciones, cualquier contenido de la web (con unos apropiados meta-datos y el formato correcto) se puede convertir en contenido de Realidad Aumentada; disponible para iPhone solamente.
- ARToolKit: es una aplicación de código basado en librerías de C. Utilizado para crear aplicaciones de Realidad Aumentada; fue portado a muchos idiomas y plataformas como Android, Flash o Silverlight, entre otros; muy ampliamente utilizado en proyectos relacionados con la Realidad Aumentada.
- ArUco: Software con una biblioteca mínima para aplicaciones de realidad aumentada basado en OpenCV ; con licencias: BSD, Linux y Windows.
- JavaCV: Software basado en Java para S.O. Android, utiliza la interfaz OpenCV ; con licencias GPLv2.
- ATOMIC Authoring Tool: Software multi-plataforma para crear aplicaciones de Realidad Aumentada en Microsoft Windows, Linux y sistemas operativos Mac OS X.
- Goblin XNA: es una plataforma para la investigación de las interfaces de usuario 3D, incluyendo la Realidad Aumentada móvil y la Realidad Virtual, escrito en C # y basado en Microsoft XNA Game Studio 4.0, bajo una licencia BSD.
- GRATF: proyecto de código abierto (GPLv3), incluye bibliotecas creadas en C# para la detección y reconocimiento de imágenes en 3D. Posee estimación de glifos ópticos.
- Mixare: plataforma de código abierto (GPLv3) para crear Realidad Aumentada para Android y iPhone; funciona como una aplicación autónoma o para el desarrollo de otras implementaciones.

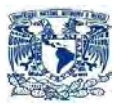

- DroidAR: plataforma de código abierto (posibilidad de doble licencia: GPLv3 o comercial). Creado fundamentalmente para Android, ofrece Realidad Aumentada basada en la localización y el seguimiento por medio de un marcador.
- GeoAR: plataforma de código abierto (licencia Apache 2.0) sirve como navegador para Android, ofrece aplicaciones basadas en Realidad Aumentadas.
- BeyondAR: plataforma de código abierto (licencia Apache 2.0) basada en la localización geográfica para Android.
- Mangan: Plataforma de código abierto, basada en la localización para Android.
- VruiArma lirbrary: librerias basadas en OpenCV para aplicaciones para Realidad Aumentada.
- Kudan AR Motor: es un SDK para Realidad Aumentada para dispositivos iOS y Android, cuenta con localización simultánea y cartografía (SLAM), utiliza un seguimiento avanzado sin necesidad de marcadores.
- Layar SDK: es un SDK de Realidad Aumentada para iOS y Android, cuenta con sistema de geo-localización, utiliza cámaras virtuales, Brújula y GPS y su utilización tiene costo.
- Catchoom CraftAR SDK: es un SDK de iOS y Android cuenta con plugins para Apache Córdova y Unity. Está basado en Nube, cuenta con reconocimiento de imágenes, muchas de sus funcionalidades están prefabricas, cuenta con planes gratuitos y de cobro.
- NyARToolKit: sistema que trabaja con Java/C#/C++. Librería para optimizar el seguimiento de indicadores visuales.
- ARLAB: herramienta desarrollada para la creación de aplicaciones con Realidad Aumentada. Sus herramientas brindan soporte para geolocalización, reconocimiento de imágenes, reconocimiento de marcadores, imágenes 3D, seguimiento de imágenes, seguimiento de objetos, botones virtuales, reconocimiento facial y seguimiento facial. Todos sus productos están orientados a iOS y Android; y requieren de pago.
- Metaio: conjunto de SDK orientados a distintos sectores. Ofrece un SDK para desarrollar aplicaciones orientadas a iOS y Android. Así como

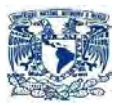

productos orientados al desarrollo de aplicaciones para Marketing, Ingeniería, Diseño Web, entre otros. El SDK para aplicaciones móviles da soporte para Realidad Aumentada basada en marcadores, geolocalización y reconocimiento de formas. Todos sus productos tienen un alto precio.

#### **Sistema de gestión de contenidos:**

El sistema de gestión de contenidos son todas aquellas aplicaciones que únicamente te permite personalizar el elemento que se desea manipular, pero no se puede realizar ningún tipo de función externa.

Algunos de estos son:

- Gamar: es una plataforma basada en web para crear, administrar y publicar senderos educativos y guías de audio utilizando la realidad aumentada.
- Aumentar: es una plataforma basada en web para la gestión de los modelos 3D y la creación de experiencias de realidad aumentada.
- Blippbuilder: es un sistema basado en web para crear experiencias de AR con el reconocimiento de imágenes.
- BuildAR: es una plataforma de contenido basado en web para la construcción de geolocalización y de seguimiento basado en la realidad aumentada.
- Catchoom CraftAR: es un sistema de gestión de contenido basado en web para crear experiencias de Realidad Aumentada junto con el reconocimiento de imágenes.
- Hoppala: es una plataforma de contenido basado en web para la creación de Realidad Aumentada móvil basada en la geolocalización.
- Layar Creador: es una herramienta basada en la web la creación de elementos para diversos medios digitales para superficies planas utilizando reconocimiento de imágenes.
- Tartt: Software basado en web para crear, administrar y publicar contenido de Realidad Aumentada por medio de un proceso de integración con Adobe InDesign u otras interfaces.
- Webcam Social Shopper: Software basado en web para la integración de la visualización de ropa en sitios de comercio electrónicos.

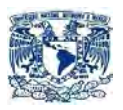

 ZapWorks: plataforma de contenido de Realidad Aumentada basada en web, creado y construida por Zappar.

En la tabla 2.2.3 se presenta un cuadro comparativo de las diferentes características de los Software más importantes que permiten crear aplicaciones en Realidad Aumentada.

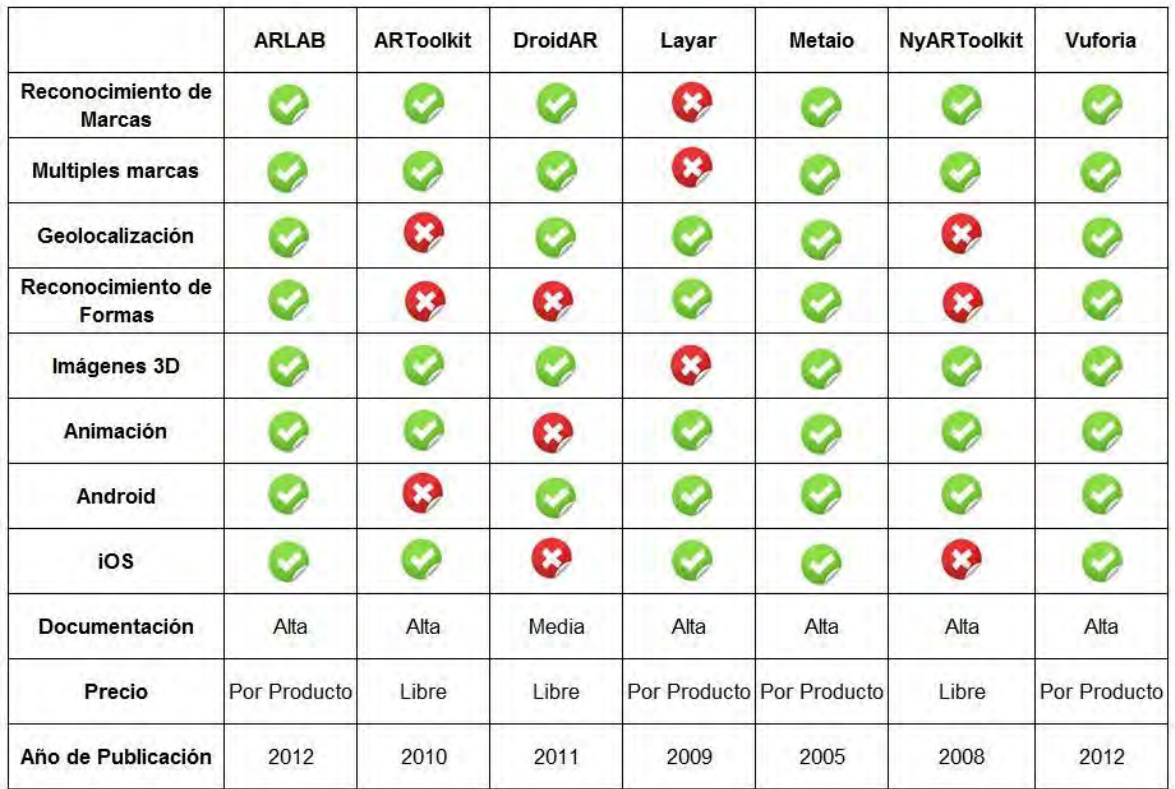

#### Tabla 2.2.3 Tabla comparativa. Realización propia.

## **2.3 MERCADOTECNIA Y REALIDAD AUMENTADA**

## 2.3.1 PRINCIPIOS DE LA MERCADOTECNIA

Anteriormente se consideraba que el Marketing estaba netamente relacionado o que era igual a ventas, publicidad, promoción o estudio de mercado, pero en la actualidad, la palabra Marketing o Mercadotecnia en español es una de las más utilizadas por las empresas pues se conoce que tiene un significado mucho más

\_\_\_\_\_\_\_\_\_\_\_\_\_\_\_\_\_\_\_\_

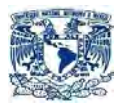

profundo y amplio. Kotler en una de sus definiciones nos indica que:[65]

"Mercadotecnia es un proceso social y administrativo mediante el cual individuos y grupos obtienen lo que necesitan y desean creando e intercambiando productos y valor con otros."

En otras palabras, el Marketing es un conjunto de herramientas que tienen como objetivo la satisfacción de las necesidades de los consumidores y partiendo de éstas se diseña, organiza, ejecuta y controla la función de mercadeo dentro de cualquier empresa.

Ya no se trata únicamente de producir y vender, sino de que los productos se adapten a las necesidades de los consumidores. El marketing implica abrir la mente, olvidarse de los modelos estáticos y de los caminos únicos para la resolución de problemas. Implica la consideración permanente de nuevas alternativas.

## 2.3.1.1 LA IMPORTANCIA DE LA MERCADOTECNIA

La importancia de la Mercadotecnia se refleja en tres grandes áreas:

- En el mejoramiento del estándar de vida: pues existen muchos más productos y servicios a nuestra disposición, que hace que la calidad de vida que llevamos hoy en día sea mucho mejor que la que se llevaba hace 100 años atrás. Y generalmente, esto es gracias a las actividades del Marketing, como por ejemplo la investigación de mercados que ayuda a identificar necesidades y/o deseos.
- En la economía: pues todo lo relacionado a la generación de empleos directos (por ejemplo el gerente de mercadotecnia) e indirectos (el personal que trabaja en los medios de comunicación gracias a la publicidad).
- En la creación de empresas más competitivas: pues el Marketing las impulsa a utilizar todos sus recursos de una manera eficiente, para la satisfacción de las necesidades de los consumidores, centrando de esta manera su atención en el cliente, para producir lo que su mercado objetivo requiere, a un precio accesible para ellos, promocionándolo de una forma que el cliente pueda conocer su oferta y usando los canales de distribución que permitan que el producto se encuentre en el lugar correcto y en el momento preciso.

<sup>65</sup> KOTLER, Philip, (2011). Fundamentos de Mercadotecnia. México: Prentice Hall Hispanoamericana S.A.

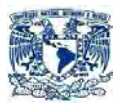

## 2.3.1.2 EL MIX DE LA MERCADOTECNIA

El Mix de Marketing, es un conjunto de herramientas o variables que son controlables y se combinan para conseguir un resultado determinado en un mercado en concreto, por ejemplo generar ventas, influir positivamente en la demanda, entre otros aspectos más.[69]

A mediados del siglo XX, el Dr. Jerome McCarthy, lo llamó la teoría de las "Cuatro P's", ya que utiliza cuatro variables, cuyas iniciales empiezan por "P":[70]

- Producto.
- Precio.
- Plaza o Distribución.

\_\_\_\_\_\_\_\_\_\_\_\_\_\_\_\_\_\_\_\_\_\_

Promoción o Comunicación.

A continuación se procederá a explicar cada uno de ellos:

- Producto: es el conjunto de atributos, tangibles o intangibles, que la empresa ofrece a un mercado meta para su adquisición, uso y/o consumo, para satisfacer una necesidad o un deseo. Se puede llamar producto a: bienes tangibles, bienes intangibles (servicios), ideas, lugares, personas y organizaciones.
- Precio: es la cantidad de dinero que los clientes están dispuestos a pagar por un determinado producto. Y es la única variable que genera ingresos para la empresa, porque las demás sólo generan egresos. Para la fijación del precio se debe considerar algunos aspectos como el posicionamiento deseado, los precios de la competencia y las necesidades de la empresa.
- Plaza o distribución: esta variable incluye todas las actividades que realizan las empresas para poner un producto a disposición de sus mercados objetivo. Es decir, es saber manejar de manera efectiva el canal de distribución (canales logísticos y de venta) para lograr que el producto llegue al lugar y en el momento adecuado y en las condiciones adecuadas.

<sup>66</sup> KOTLER, Philip, ARMSTRONG, Gary. (2013). *Fundamentos de Marketing*. México: Prentice Hall Hispanoamericana S.A.

 $67$  Buenosnegocios.com. (2015). Las  $4$  P del marketing. Recuperado de: <http://www.buenosnegocios.com/notas/324-las-4-p-del-marketing>

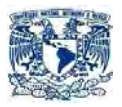

 Promoción y/o comunicación: comprende una serie de actividades que tienen como objetivo comunicar, informar y persuadir a los consumidores sobre la empresa, sus productos y ofertas, para de esta manera alcanzar los objetivos organizacionales. Adicionalmente tiene el objetivo de permitir que los clientes recuerden las características, ventajas y beneficios del producto.

## 2.3.1.3 ¿QUÉ ES UN PLAN MERCADOLÓGICO?

Es un instrumento, plasmado en un documento escrito, que detalla las acciones necesarias para alcanzar los objetivos de Marketing de la empresa. Describe aspectos como los objetivos en sí, cómo se los va a lograr, recursos que se van a utilizar, cronograma de actividades de marketing que se van a implementar y los métodos de control que se van a aplicar para realizar los ajustes necesarios.

Un plan de Marketing puede ser aplicado para un bien, servicio, marca, gama de productos o para toda la actividad de una empresa. Su clasificación se da de acuerdo al tiempo, ya que puede ser desde un mes (corto plazo) hasta 5 años (largo plazo), por poner un ejemplo.

Según McCarthy y Perrault, es "la formulación escrita de una estrategia de mercadotecnia y de los detalles relativos al tiempo necesario para ponerla en práctica." [68]

Éste deberá contener una descripción detallada de:

- La combinación de mercadotecnia que se ofrecerá, para quién (mercado objetivo) y durante cuánto tiempo.
- Recursos de la empresa que serán utilizados (costos) y con qué periodicidad.
- Cuáles son los resultados que se esperan.
- Cuáles son las medidas de control.

\_\_\_\_\_\_\_\_\_\_\_\_\_\_\_\_\_\_\_\_

<sup>68</sup> McCARTHY, PERRAULT, (2014). *Marketing: Planeación Estratégica de la Teoría a la Práctica*, 1er. tomo, México: McGraw Hill.

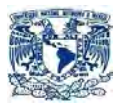

## **OBJETIVOS Y ESTRATEGIAS DE MARKETING[68]**

- Los objetivos y estrategias forman el corazón del Plan de Marketing. Los objetivos describen lo que debe conseguirse para lograr la previsión de ventas, y las estrategias describen como deben enlazarse los objetivos.
- Un objetivo de Marketing debe ser específico, medible, real, alcanzable. Deben referirse al mercado objetivo y tendrán en cuenta el comportamiento del mismo.
- Se pueden clasificar a los objetivos de la Mercadotecnia en dos grupos: primarios o generales y específicos.

**Primarios o Generales:** son aquellos que benefician a la empresa:

- Identificar oportunidades de Marketing.
- Identificar mercados rentables en los que la incursión de la empresa sea factible.
- Lograr una buena participación en el mercado.
- Lograr un crecimiento acorde a la realidad del mercado y al ciclo de vida del producto.
- Lograr utilidades o beneficios para la empresa.

**Específicos:** para alcanzar los objetivos generales, se necesita plantear objetivos específicos que permitan su logro, entre los que se encuentran:

- Obtener información actualizada y verdadera.
- Conceptualizar productos que satisfagan necesidades y/o deseos de los clientes.
- Lograr una óptima distribución del producto.

\_\_\_\_\_\_\_\_\_\_\_\_\_\_\_\_\_\_\_\_\_\_

 Fijar un precio que los clientes estén dispuestos a pagar y tengan la capacidad económica para hacerlo.

<sup>68</sup> McCARTHY, PERRAULT, (2014). *Marketing: Planeación Estratégica de la Teoría a la Práctica*, 1er. tomo, México: McGraw Hill.

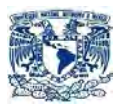

- Lograr que las actividades de promoción cumplan con su objetivo de informar, persuadir y/o recordar.
- Ingresar exitosamente en los mercados.
- Captar nuevos clientes.

\_\_\_\_\_\_\_\_\_\_\_\_\_\_\_\_\_\_\_\_\_

- Fidelizar a los clientes actuales.
- Lograr la satisfacción de los clientes.
- Entregar valor a los clientes en lugar de productos.

#### **Las estrategias generales más comunes son: [68]**

- Estrategias nacionales, regionales y locales: se las aplica de acuerdo a las zonas geográficas donde se va a desarrollar el plan.
- Estrategias estacionales: se debe considerar cuando se va a promocionar el producto.
- Estrategias del mercado: se basan en el estudio de mercado realizado al mercado objetivo.
- Estrategias competitivas: estas estrategias se enfocan en intentar diferenciar el producto de los competidores.
- Estrategias del producto: se refiere a usos alternativos del producto, formas más eficientes de fabricarlo, métodos para aumentar su rentabilidad.
- Estrategias del precio: se debe determinar si se fijarán precios inferiores, iguales o superiores a los de la competencia, tomando en cuenta lo que se quiere comunicar al mercado objetivo.
- Estrategias de penetración, distribución y cobertura: se plantean envase a los canales de distribución y al tipo de producto que se va a promocionar.
- Estrategias del personal de ventas: se debe determinar si hay que incorporar una estructura de personal de ventas en el Plan de Marketing.

<sup>68</sup> McCARTHY, PERRAULT, (2014). *Marketing: Planeación Estratégica de la Teoría a la Práctica*, 1er. tomo, México: McGraw Hill.

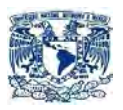

- Estrategias de promoción: estas estrategias se realizan para cubrir necesidades concretas en un período limitado.
- Estrategias de gastos: detallan la distribución del presupuesto del plan.
- Estrategias de anuncios: se debe definir el tipo de anuncios y comunicación que se pretende establecer.
- Estrategias de publicidad: se determina si se realizará una campaña publicitaria, el tipo, tiempo, medios, etc.
- Estrategias de investigación y desarrollo: se deben realizar cambios a menudo para generar nuevos consumidores.

## 2.3.2 REALIDAD AUMENTADA COMO ESTRATEGIAS DE MERCADOTECNIA.

En México, se ha tenido una gran adopción de la realidad aumentada gracias a las marcas, que al hacer sus campañas contactan a los desarrolladores para crear soluciones que no sólo facilitan el acceso de los usuarios, sino les ayudan a aumentar sus ventas.

A futuro, esta tecnología se convertirá en algo cotidiano sin que las personas se den cuenta y la única limitante para sus usos será la imaginación.

Actualmente ha madurado hasta convertirse en una herramienta de marketing en todo sentido de la palabra. Los tomadores de decisiones están empezando a darse cuenta de su potencial, sin embargo muchas veces se ven en apuros para encontrar información clave y veras.

Los vendedores son siempre una de las mayores audiencias esperando por las últimas tecnologías. Cualquier nueva tecnología de las comunicaciones es una oportunidad para llegar a un público más eficiente, más eficaz, o llegar a un público aún más grande. El truco consiste en averiguar si estas nuevas tecnologías van a ser populares, y cómo usarlos como ventaja.

Ahora, aplicaciones como Pokémon Go está permitiendo que la gente se empiece a comprometer con nuevas tecnología y los dispositivos que estas necesitan, como lo demuestra el éxito de Pokémon Go.

\_\_\_\_\_\_\_\_\_\_\_\_\_\_\_\_\_\_\_\_\_

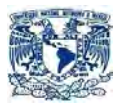

## **Algunas propuestas de R.A. que lograron el éxito son: [69]**

El catálogo de productos IKEA (empresa dedicada en la fabricación y distribución de muebles) 2014 tiene una aplicación móvil que permite a los usuarios probar virtualmente muebles de IKEA en el interior de sus hogares. En un principio solo difundían 43 de sus piezas de mobiliario por esta aplicación, pero por el éxito que tuvo la aplicación se vieron en la necesidad de publicitar un total de 400 piezas. Cabe resaltar que actualmente la aplicación sigue dando a conocer sus productos por medio de esta aplicación con un número de descargas 8,5 millones desde su salida hasta el día de hoy.

Las aplicaciones de esta tecnología son de largo alcance, y no se limitan a la industria del mueble. Mitsubishi Electric reportó un aumento de 50 millones de dólares en ventas en respuesta al éxito de su aplicación de Realidad Aumentada móvil. Los representantes de ventas utilizan la aplicación móvil para que los clientes puedan visualizar unidades de aire acondicionado en varios lugares dentro de su mismo hogar, proporcionando la información necesaria para "apretar el gatillo", por así decirlo. La compañía también vio una disminución de 2 millones de dólares en sus costos de impresión debido a que los modelos de sus productos se podrían almacenar en su totalidad en el dispositivo móvil en lugar de los catálogos en papel tradicionales.

Aplicaciones de Realidad Aumentada que utilizan GPS también están contribuyendo al éxito de la campaña de marketing. El acuario de sol en Tokio lanzó una aplicación móvil que visualiza Pingüinos en su habitad, que a su vez guían al usuario a través de la ciudad y al acuario local. La aplicación provoco un aumento en las ventas de un 152%. Tal fue el éxito que más de 90% informó que recomendarían la aplicación a los amigos y familiares.

Ejemplos como estos indican el comienzo de una gran ola de aplicaciones de RA diseñados como herramientas de marketing. Su éxito demuestra una nueva ventana de oportunidad para los vendedores para apalancar la realidad aumentada para aumentar las ventas de sus productos y servicios.

La Realidad Aumentada aprovecha y mejora otras tecnologías, de movilidad, posicionamiento, gestión de contenidos 3D, sistemas basados en imagen o de reconocimiento facial. Es en el entorno móvil donde más posibilidades tienen, ya que realza los sentidos del usuario, con instrumentos digitales que permiten disponer de una capacidad de respuesta y toma de decisiones más rápidas.

<sup>&</sup>lt;sup>69</sup> Oser Alexander. (2014). Augmented Reality in Marketing: 5 Compelling Statistics. Recuperado de: https://www.linkedin.com/pulse/20141209155630-28910946-augmented-reality-in-marketing-5-compellingstatistics

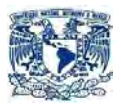

## 2.3.3 CASOS DE REALIDAD AUMENTADA.

Algunas campañas que se han realizado usando este tipo de tecnología son:

## **Automotriz:**

- o Mercedes-Benz diseñó una aplicación para personalizar vehículos al gusto del usuario. Construir el auto ideal antes de tomar una decisión de compra ayudó a que los posibles clientes vieran el producto que comprarían y no sólo algunas fotografías en un catálogo.
- o Volkswagen lanzo un sistema de Realidad Aumentada para promocionar y difundir las características de la nueva versión del Golf.
- o Volvo, gracias a su aplicación 3D X-ray, es posible dar a conocer todas las características de este carro simplemente deslizando un dedo.

### **Mercadológico:**

- o National Geographic ofreció al público a través de una megapantalla en un espacio público la posibilidad de "convivir" con dinosaurios y diferentes especies prehistóricas. El impacto se dio de forma natural y la recompensa fue más allá de una forma distinta de hacer publicidad.
- o Starbucks recientemente lanzó una aplicación en México con la cual sus consumidores pueden pagar por los productos con sólo escanear su Smartphone, entre las varias características que tiene esta herramienta es la posibilidad de localizar los establecimientos de la cafetería a través del sistema de geo-localización y la realidad aumentada, este sistema comenzó hace algunos años con la marca Stella Artois, que permitía encontrar los bares donde se vende cerveza.
- $\circ$  El servicio postal de Estados Unidos fue pionero al lanzar su propia estrategia de Realidad Aumentada, con la finalidad de que las personas sepan el tamaño del paquete que necesitan para sus envíos.
- o La marca de lentes para sol, Ray Ban, que cuenta con una opción de espejo virtual para probarse los diferentes estilos de sus artículos.
- o La marca Alemana Goertz a través de su aplicación "Virtual Shoes Fitting", escanea a un individuo y por medio de una plantilla puede visualizarse con otros zapatos sin necesidad de quitárselos, todo esto utilizando R.A.

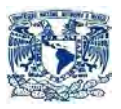

o Blippar, creo una aplicación creada para promover la campaña de Barack Obama mediante el escaneo de un billete de 5 dólares.

## **Audio-visual:**

o BBC Frozen Planet, te permite ver animales árticos en movimiento sin moverte de tu asiento, gracias a esta aplicación realizada por esta cadena televisiva.

#### **Industria Inmobiliaria:**

- $\circ$  Omaxe Hills AR, te permite visualizar un conjunto de estructuras arquitectónicas, a través de un recorrido virtual utilizando Realidad Aumentada. Con el objetivo de poder dar a conocer su catálogo de opciones que cuenta para el usuario final.
- o Proyexion AR, aplicación Mexicana que te permite visualizar un bien inmueble a través de Modelos en 3D, videos y animaciones. Esta fue creada por la empresa Proyexion Publicitaria.
- o Ziimo Ar: Aplicacion de augmented reality para Carza, desarrolladora inmobiliaria de Monterrey, México. La cual a través de modelos en 3D poder visualizar una estructura arquitectónica por medio de Realidad Aumentada.

#### **Educación:**

- o FETCH! Lunch Rush: Aplicación lanzada por PBS Kids, permite que los estudiantes de escuela primaria mejoren sus habilidades matemáticas a través de la realidad aumentada, utilizando el smartphone como cámara para colocar gráficos en entornos reales mientras la aplicación fuerza al usuario a resolver problemas matemáticos jugando con escenarios del mundo real.
- o ZooBurst: Aplicación permite a los estudiantes de escuela primaria diseñar sus propias historias incluyendo en ellas personajes 3D. Podrán crear libros digitales en los que la realidad será el escenario añadiendo, además, animaciones Flash, narraciones y globos de conversación en su historieta, y cada escenario puede visualizarse desde cualquier ángulo al ser un entorno 3D.

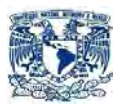

### **Medicina:**

- o MyOrgans: Un aplicación que permite proyectar y coordinar nuestro cuerpo con una representación anatómica de diferentes sistemas y órganos humanos.
- o Augmented Reality Liver Viewer: Una elegante aplicación que muestra la anatomía del hígado junto con algunas patologías comunes del mismo, además de bastante contenido de texto y animaciones.

### **Video-juegos:**

o Ingress: Realizado por Niantic Labs, el juego consiste en destruir una de las dos facciones que luchan por el dominio de la tierra, la Resistencia y los Illuminati.

Nosotros podremos pertenecer a uno de los dos bandos y conquistar en su nombre algunos de los puntos de interés esparcidos por el mapa del mundo, en el que nos desplazaremos gracias al GPS de nuestro móvil.

o Pokemon Go: Juego desarrollado por Niantic Lab y Nintendo Inc, el juego consiste en atrapar la mayor cantidad de seres animados (pokemon) y para ello utilizando el GPS de tu dispositivo y claro todo ello ocupando Realidad Aumentada.

# **CAPÍTULO III**

## ANÁLISIS Y PLANTEAMIENTO DEL **PROBLEMA**

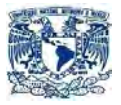

## **3. ANÁLISIS Y PLANTEAMIENTO DEL PROBLEMA**

## **3.1 ANÁLISIS Y PLANTEAMIENTO DEL PROYECTO.**

## 3.1.1 ANÁLISIS DEL PROBLEMA.

La industria inmobiliaria atraviesa grandes cambios que reclaman nuevas estrategias. Para sobrevivir, hay que analizar el mercado y encontrar alternativas que orienten a la organización hacia nuevos negocios y oportunidades. En nuestros días ya no simplemente es necesario sobrevivir sino es importante hacer la diferencia con estrategias que nos desmarquen de la competencia.

En la actualidad, las empresas para llegar a ser competitivas tienen que pasar por una transición que les permita poner a disposición del consumidor el mayor número de herramientas para que tomen la mejor decisión conforme a lo que ellos buscan y con ello tener una mayor presencia en el mercado, esto se logra a través de diferentes herramientas tecnológicas, una de ella es la aplicación que se está presentando en esta tesis.

Como se mencionó en capítulos anteriores actualmente la industria inmobiliaria está en un constante crecimiento y expansión, por lo que si logramos colocar en la mente de los usuarios estrategias nunca antes vistas en este sector lograremos que las empresas sobresalgan de todas las demás volviéndolas más competitivas y con mayor presencia en el mercado.

Por otro lado para ciertas problemáticas de Marketing la Realidad Aumentada es la herramienta más adecuada para rejuvenecer la imagen de una marca o producto.

## 3.1.2 OBJETIVO

Crear un sistema de Realidad Aumentada, que apoye las estrategias mercadotécnicas de una empresa inmobiliaria mediante una aplicación móvil, añadiendo información virtual a algo físico ya existente.
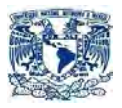

# 3.1.3 IDENTIFICACIÓN DE LOS REQUERIMIENTOS.

# 3.1.3.1 REQUERIMIENTOS FUNCIONALES.

- La aplicación se desarrollará para el Sistema Operativo Android.
- La aplicación podrá ser Compilada y ejecutada a partir de la versión 2.3.1 hasta la versión 5.1 de Android.
- Esta aplicación únicamente podrá ser visualizada en forma horizontal, esto con el fin de tener una mejor visualización del sistema (únicamente para Smartphone).
- La aplicación será creada por Vuforia y el SDK de Unity para la parte de implementación y desarrollo, para la parte la creación de los modelos 3D se ocupa el software de modelado 3DS MAX.
- Las versiones ocupadas para este proyecto serán las siguientes:
	- o Vuforia 6.1.
	- o SDK de Unity 5.1.
	- o 3DS MAX 2015.
- Esta aplicación tendrá como elementos los siguientes: Inicio, Adelante, Atrás, Acercar, Alejar, Giro a la izquierda, Vista panorámica, Vista aérea, Salir y Contactos.
- La aplicación tendrá las siguientes partes: Plantilla inicial, Plantillas de introducción, plantillas de características, Plantillas del inmueble y plantilla de contacto.
- Para las plantillas de inicio, introducción y contacto no se ocupará la tecnología de Realidad Aumentada, esto para reducir los inconvenientes de software y de hardware asociado a los diferentes dispositivos móviles.
- Para las plantillas de características y del inmueble son las únicas que ocuparán la tecnología de Realidad Aumentada.
- Una vez entrando a cualquiera de las secciones expuestas en el punto anterior, será necesario colocar el código correcto para empezar la

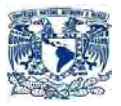

visualización de los modelos asociados a cada una de las plantillas. Para ello se tomó la decisión de utilizar un código en forma de imagen plana ya que es la forma más sencilla y práctica, en comparación con otras formas de targets.

 Para facilitar la interacción con el usuario se crearán botones físicos dentro de la aplicación, con la finalidad de que el usuario no tenga la necesidad de mover el código y realizar toda interacción física por medio del dispositivo.

### 3.1.3.2 REQUERIMIENTOS NO FUNCIONALES

- La aplicación debe ser de fácil manejo.
- La interfaz de usuario debe de ser amigable e intuitiva.
- La aplicación debe de ser fácil de analizar y modificar para su probable corrección.
- La aplicación por el momento únicamente podrá ser descargado en el dispositivo por medio USB, teniendo como objetivo a mediano plazo poder emigrarlo a la tienda Google Play.
- La aplicación debe de ser de fácil instalación y compilación.
- El tiempo máximo de respuesta será de 20 segundos por cada transición.
- La aplicación necesita por lo menos 415 MB para su instalación y 1 GB de memoria RAM para su funcionamiento.
- El dispositivo móvil tendrá forzosamente que tener una cámara trasera.
- Sera una aplicación 100% móvil, únicamente siendo necesario un Smartphone con el Software correctamente instalado y el código correspondiente adquirido al momento del registro del producto.

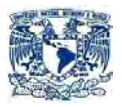

# **3.2 PLANEACIÓN DEL SISTEMA**

# 3.2.1 ESTUDIO DE MERCADO Y VIABILIDAD

Para entender mejor a los diferentes factores que involucran a este proyecto se decidió realizar una serie de encuestas.

Teniendo como propósitos:

- Conocer más a la rama inmobiliaria, su relación con la mercadotecnia y su interacción con el usuario final.
- Conocer la opinión de la sociedad en general sobre la relación que existe entre la Realidad Aumentada, la mercadotecnia y su uso como posible técnica mercadológica.

Las cuales se realizaron para 2 sectores en concreto:

- Usuarios finales.
- Trabajadores de la industria Inmobiliaria.

#### **Usuarios finales**

Las encuestas se realizaron a 324 personas, mediante internet y de forma presencial.

Las preguntas y los resultados fueron los siguientes:

• Género.

 El 59% (191 personas) fueron hombres y el 41% (133 personas fueron mujeres). Como se muestra en el gráfico 3.2.1.1

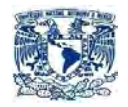

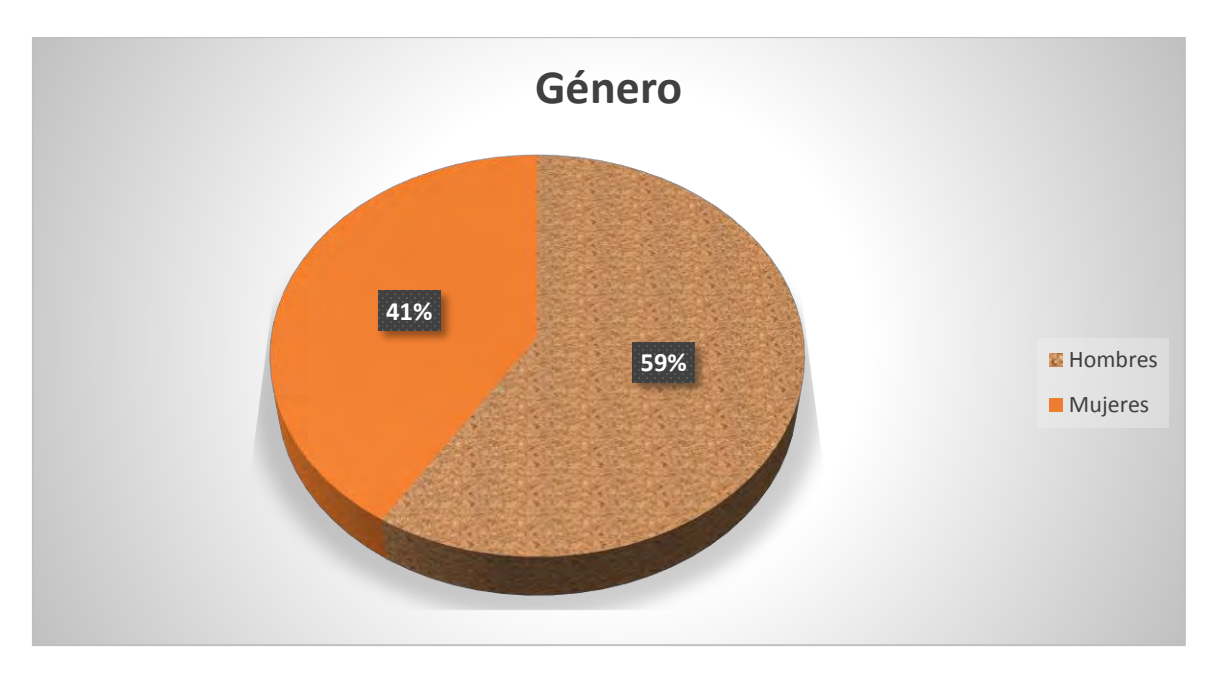

Figura 3.2.1.1 Relación de género. Fuente: creación propia.

Socioeconómico:

El 9% (28 personas) tienen un status socioeconómico bajo (Ingresos mensuales menor a \$6788.00 pesos).

El 68% (220 personas) tienen un status socioeconómico medio (Ingresos mensuales mayores a los \$6,788.00 pesos pero menor de \$32,215.00 pesos).

El 24% (76 personas) tienen un status socioeconómico alto (ingresos mensuales mayores a los \$32,215.00 pesos). Como se muestra en la tabla 3.2.1.2

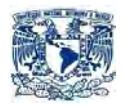

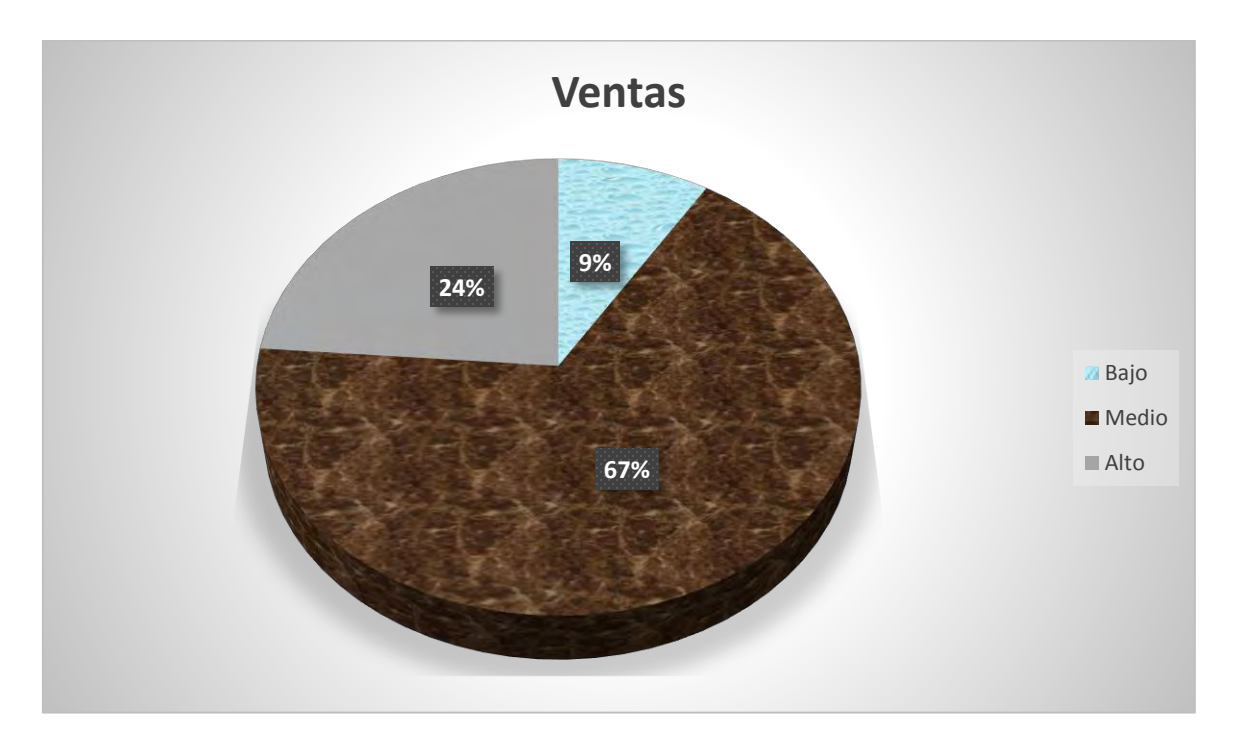

Figura 3.2.1.2 Relación status socioeconómico. Fuente: creación propia.

Opinión sobre la industria inmobiliaria.

¿Cuál es su opinión acerca de cómo se presentan actualmente los proyectos inmobiliarios (visitas guiadas, videos publicitarios o maquetas)?

- a) Simples y aburridos. 89% (288 personas).
- b) Simples pero adecuados. 3% (10 personas).
- c) Adecuados y aburridos. 6% (20 personas).
- d) Interesante y originales. 0% (0 personas).
- e) Interesantes y adecuados. 2% (6 personas).

Como se muestra en la tabla 3.1.2.1.3

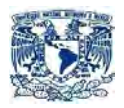

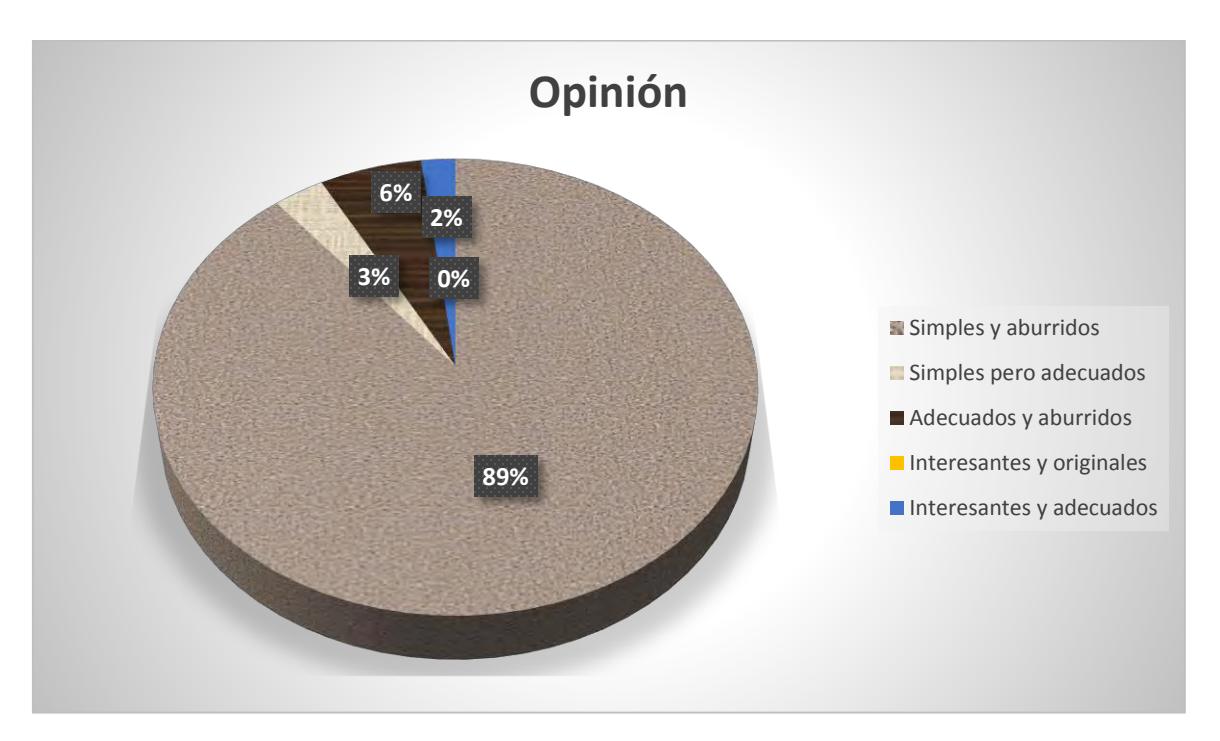

Figura 3.2.1.3 Opinión sobre la Industria Inmobiliaria. Fuente: creación propia.

Opinión sobre aplicación móvil.

¿Usted ocuparía una aplicación que le permitiera observar un complejo inmobiliario sin tener la necesidad de salir de casa atreves de su celular o Tablet?

Si 86% (279 personas). No 14% (45 personas).

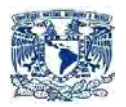

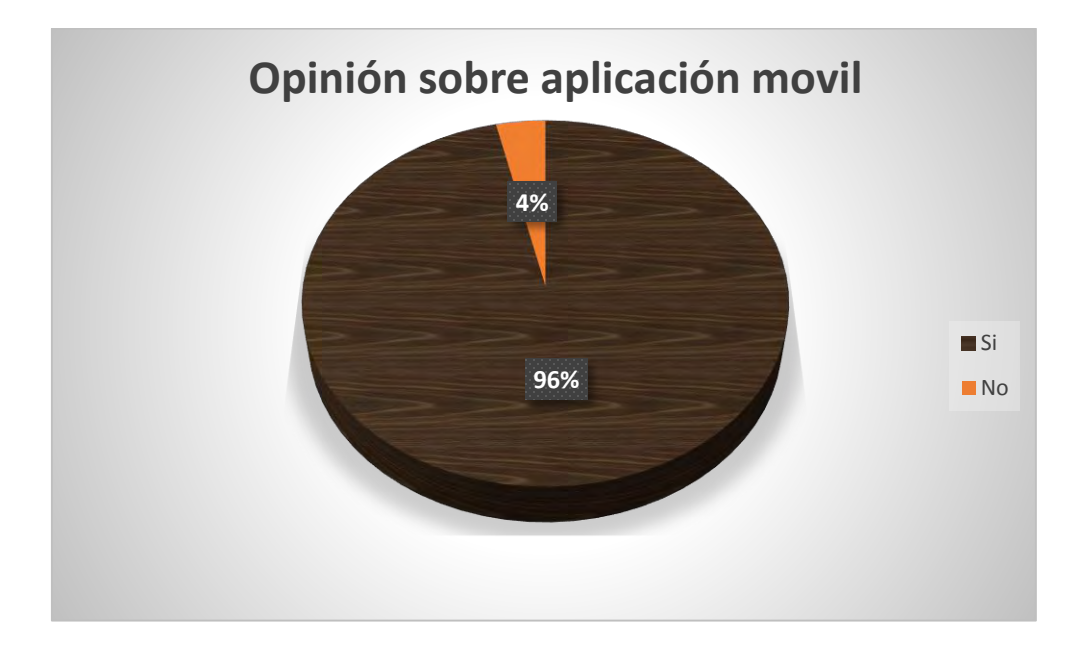

Figura 3.2.1.4 Opinión sobre aplicación móvil. Fuente: creación propia.

Comprar con RA.

Basándose en la imagen proporcionada. Ver imagen 3.2.1.5.1 ¿Cree usted que le ayude a elegir y comprar un bien inmueble?

Si 78% (253 personas).

No 22% (71 personas).

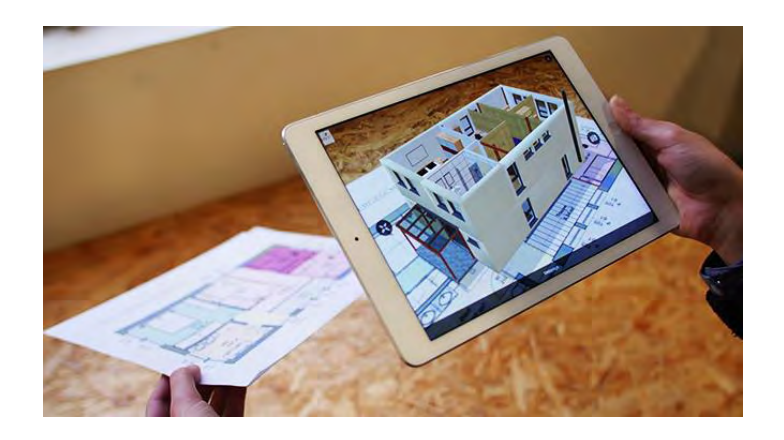

Figura 3.2.1.5 Imagen representativa. Fuente: http://realidadaumentada.info/realidad-aumentada/

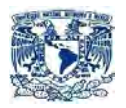

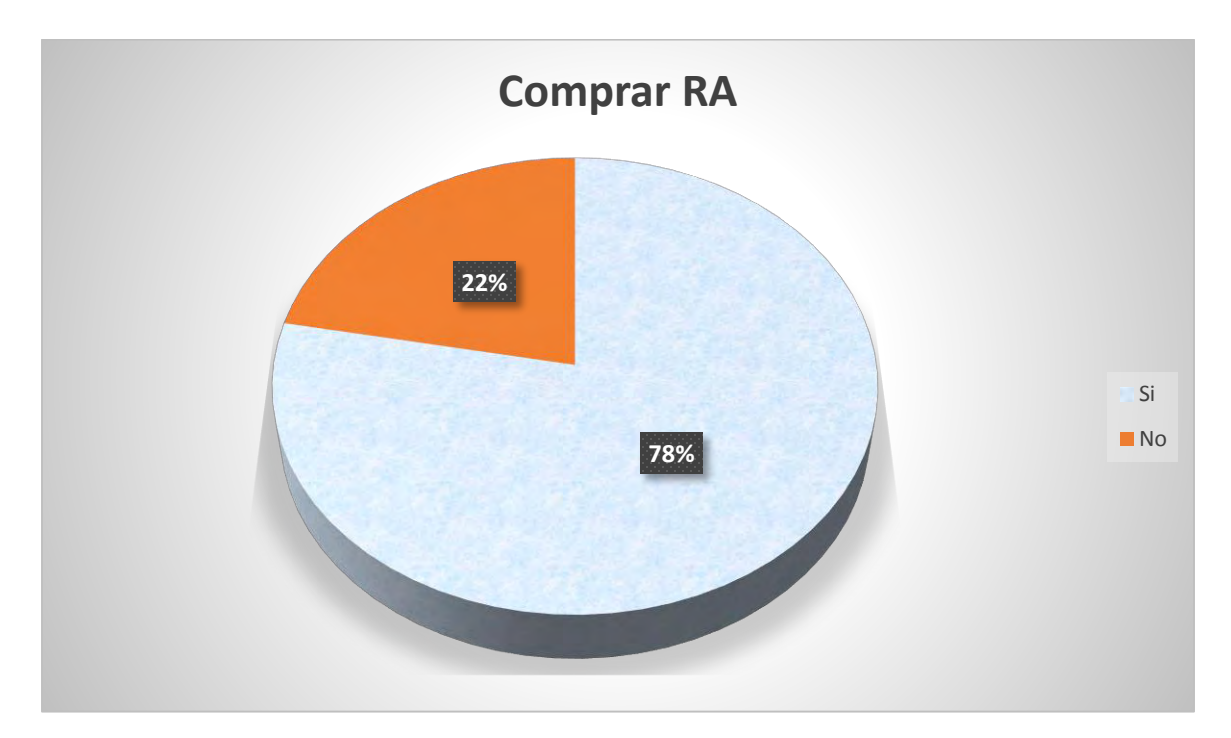

Figura 3.2.1.5 Comprar RA Fuente: creación propia.

Opinión sobre propuesta de solución.

¿Cree que la propuesta antes vista sea…?

- a) Interesante. 95% (308 personas).
- b) Ordinario. 3% (10 personas).
- c) Simple. 2% (6 personas)

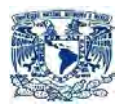

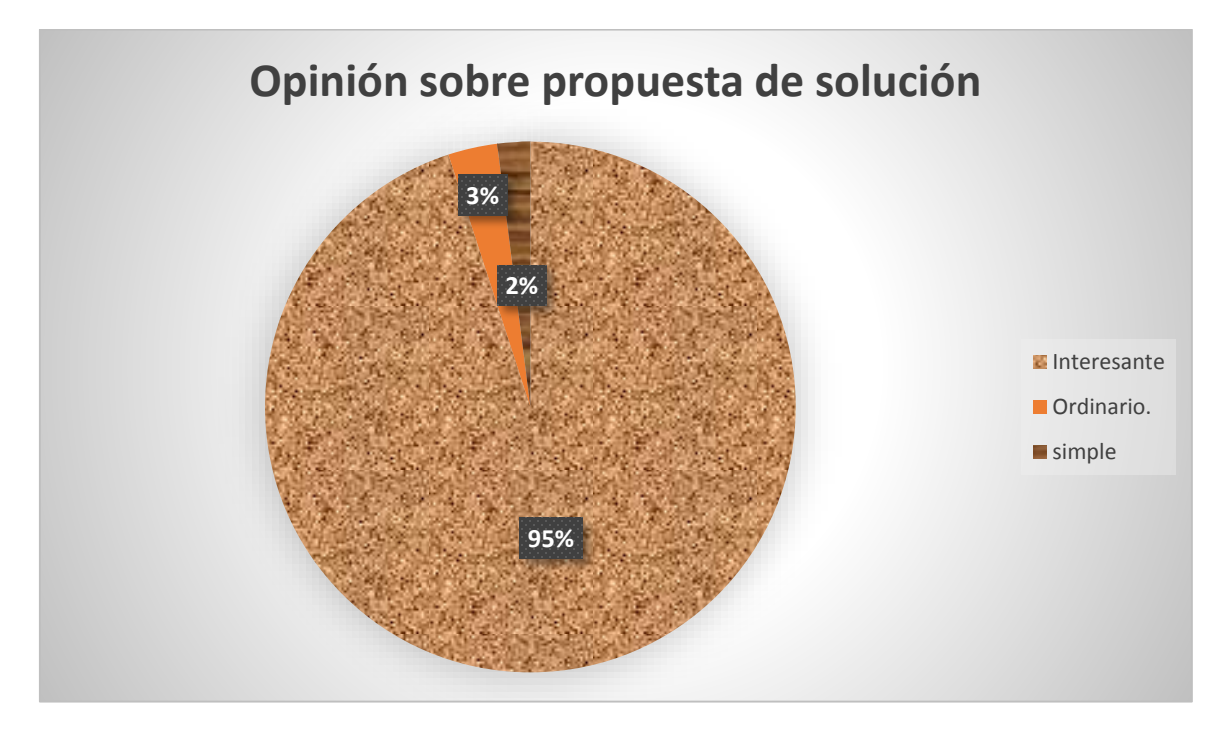

Figura 3.2.1.6 Opinión propuesta de solución. Fuente: creación propia.

#### **Trabajadores de la industria Inmobiliaria.**

Para ello se utilizó una serie de plantillas acompañado de un Smartphone el cual tiene instalado una versión de prueba del proyecto.

Puesto.

El número de encuestados fueron 15 personas de ellas:

El 80% (12 personas) son agentes inmobiliarios.

El 13% (2 personas) son encargados de zona.

El 7% (1 personas) son gerente regional.

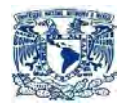

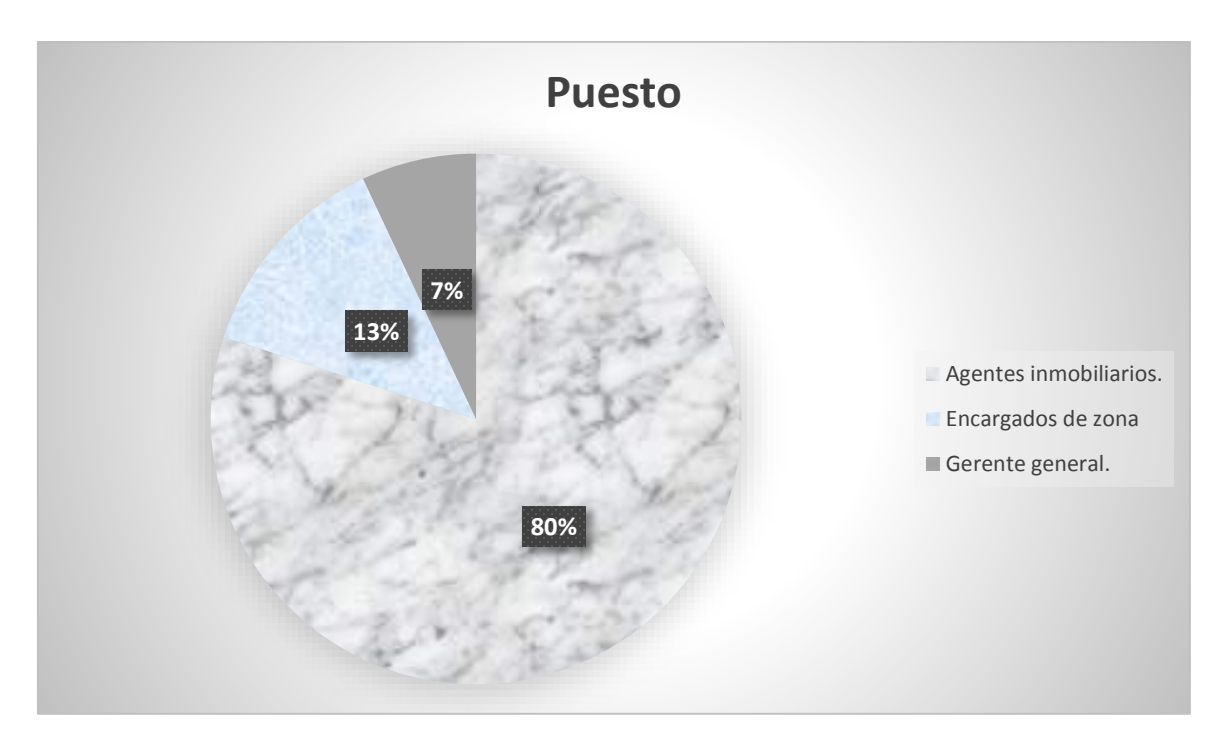

Figura 3.2.1.7 Puesto. Fuente: creación propia.

Crecimiento en la industria inmobiliaria.

¿Con su experiencia la expectativa de crecimiento actual de la industria inmobiliaria es….?

- a) Mejor. 54% (8 personas)
- b) Igual que hace un año. 42% (6 personas)
- c) Peor 4% (1 persona).

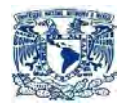

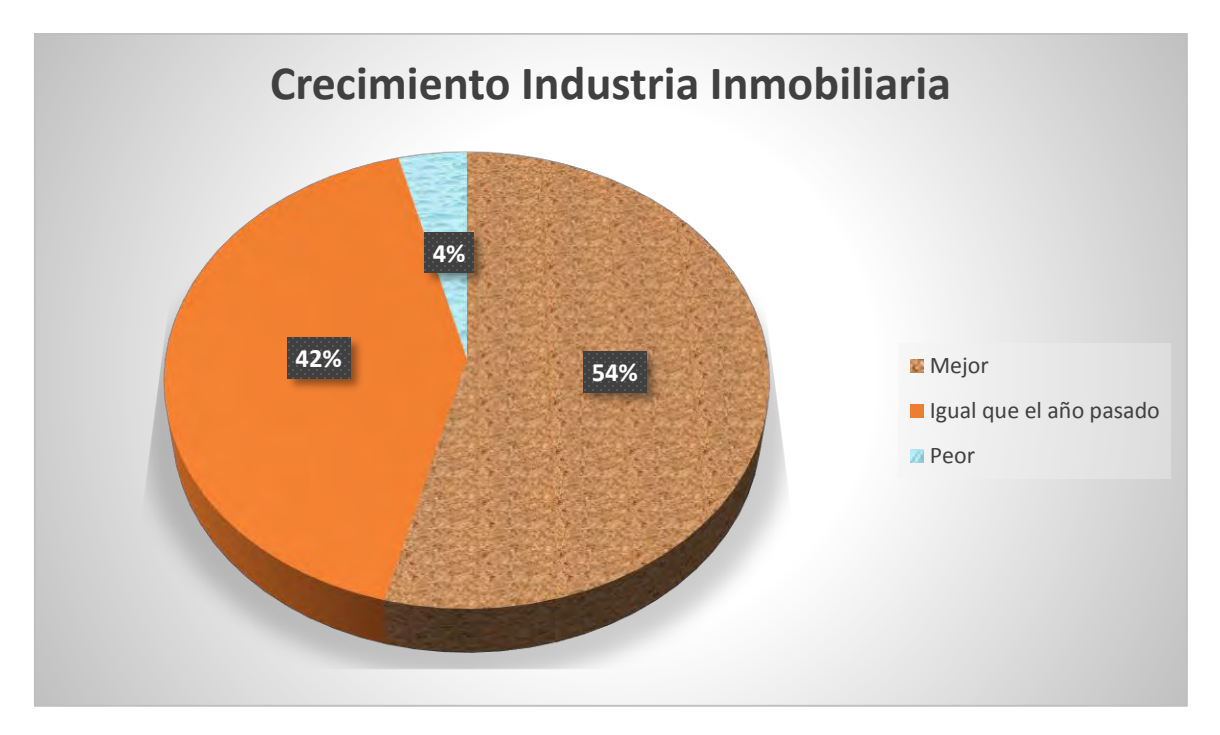

Figura 3.2.1.8 Crecimiento de la industria Inmobiliaria. Fuente: creación propia.

Consolidar ventas

Con la propuesta de solución que se mostró, ¿cree que dicha aplicación ayude a consolidar e incrementar las ventas de la empresa de la que actualmente trabaja?

Si 79%(12 personas) No 21%( 3 personas)

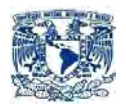

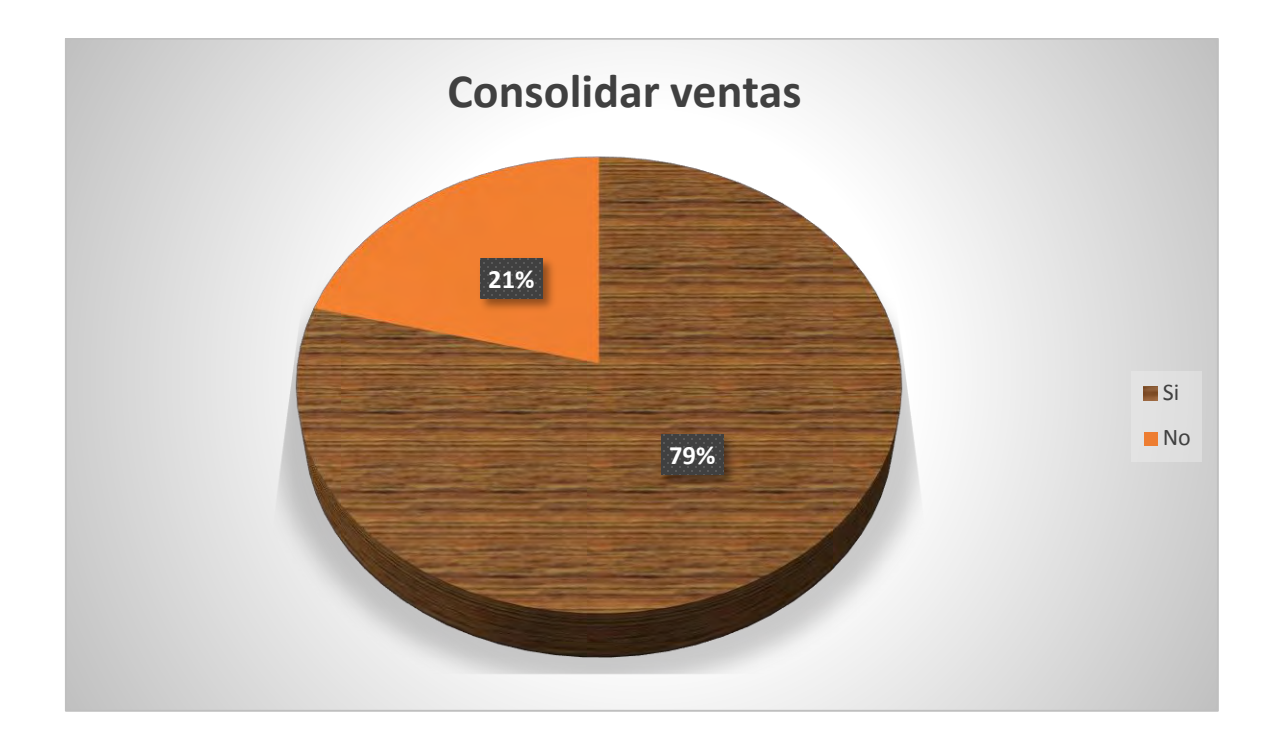

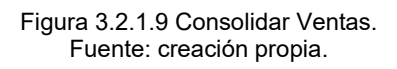

Justificación.

Si su respuesta fue afirmativa ¿Por qué?

- a) Es una aplicación llamativa para el usuario, por lo cual posibilita posibles compras. 8% (1 personas)
- b) Puede ayudar a reforzar nuestro modelo de mercado. 67% (8 personas)
- c) Reducir costos mercadológicos y publicitarios. 25% (3 persona).

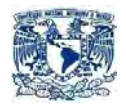

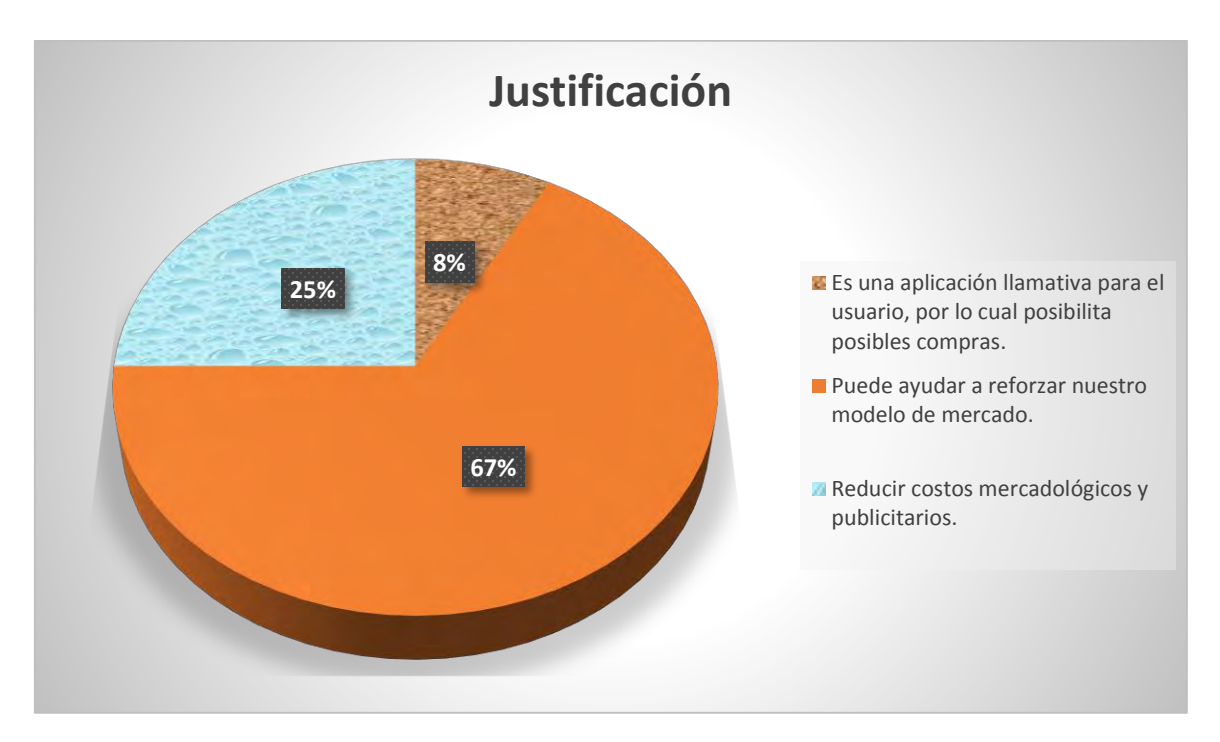

Figura 3.2.1.10. Justificación. Fuente: creación propia.

Innovación.

¿Usted cree que es necesario crear nuevas formas de representar al usuario los productos que ofrece su compañía?

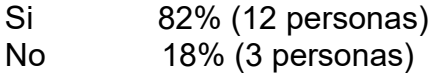

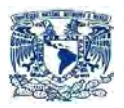

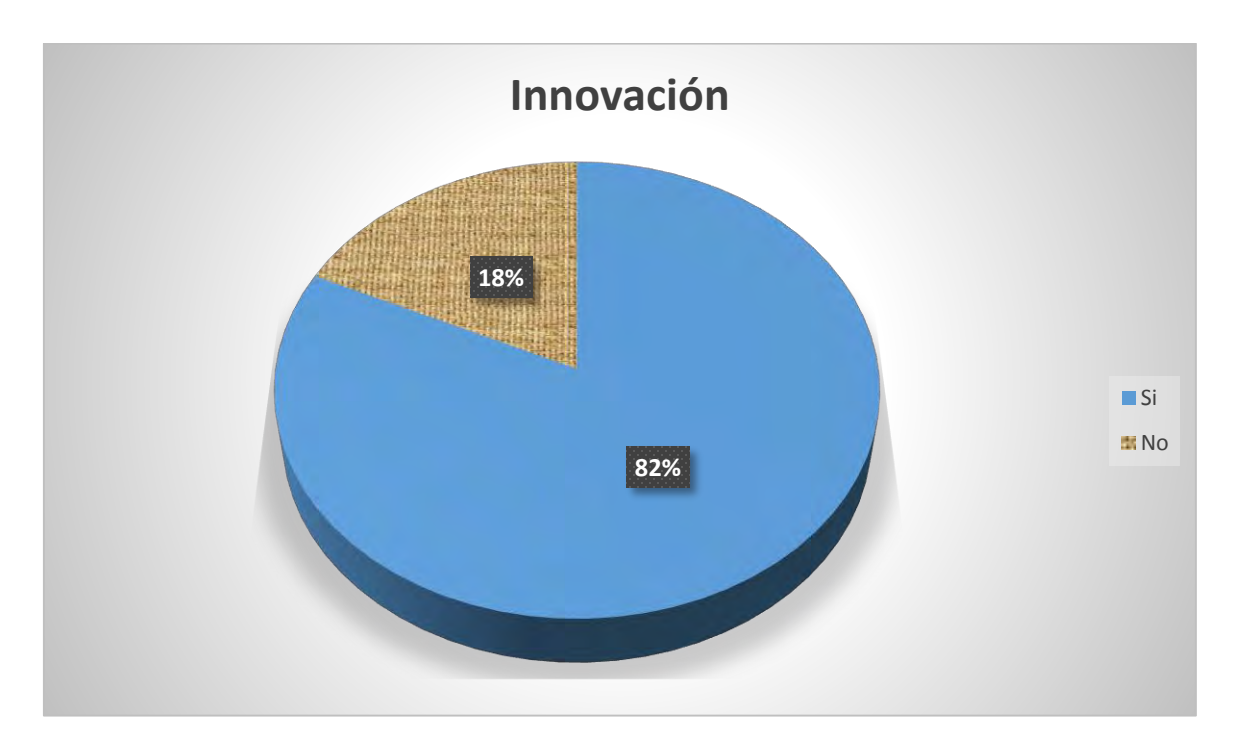

Figura 3.2.1.11 Innovación. Fuente: creación propia.

Mejoramiento de la aplicación.

¿Con referente a la aplicación que cambiarías?

- a) Mejorar la interfaz de usuario. 43% (6 personas)
- b) Mas interactivo 47% (7 personas)
- c) Aspectos arquitectónicos. 10% (2 personas).

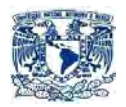

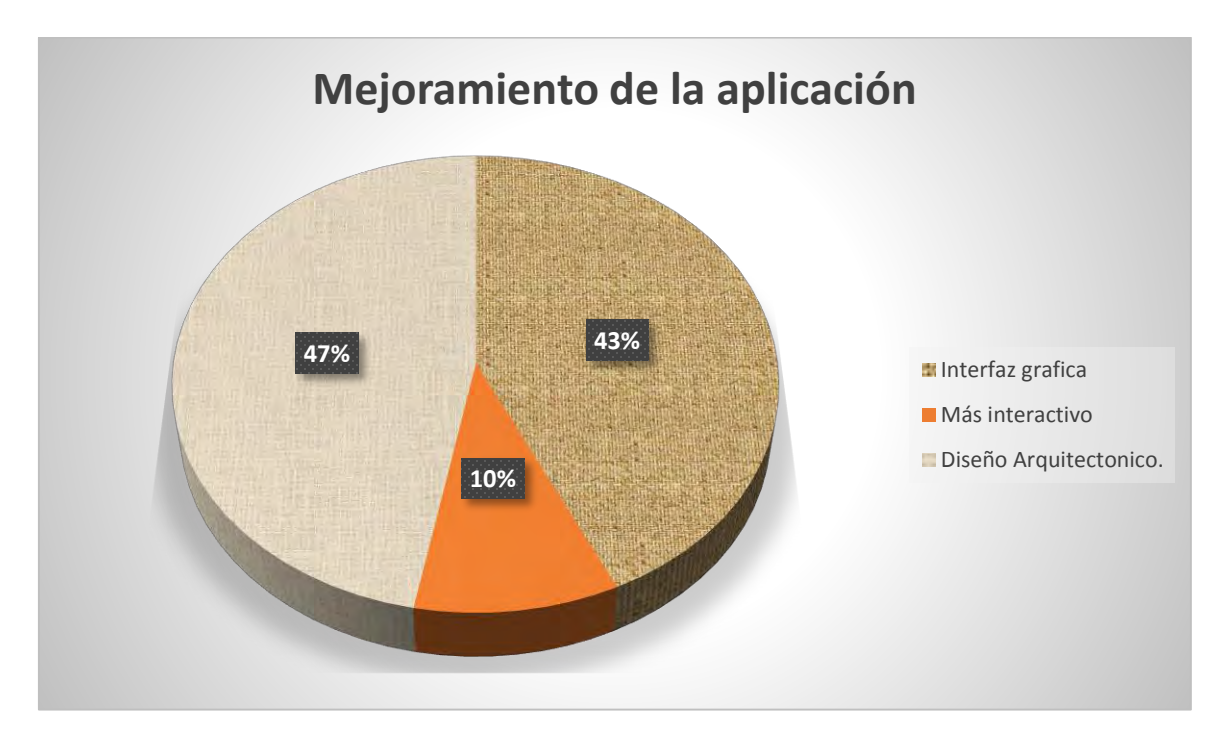

Figura 3.2.1.12 Mejoramiento de la aplicación. Fuente: creación propia.

Posible costo de inversión.

Si tuviera la capacidad de invertir en dicha tecnología ¿Cuánto dinero (pesos mexicanos) estaría dispuesto a gastar para la realización de dicha aplicación?

- a) No estoy dispuesto a invertir. 7% (1 persona)
- b) De \$2,000 a \$5,000. 40% (6 personas)
- c) De \$5,000 a \$10,000. 20% (3 personas).
- d) De \$10,000 a \$15,000. 33% (5 personas).

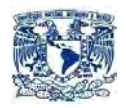

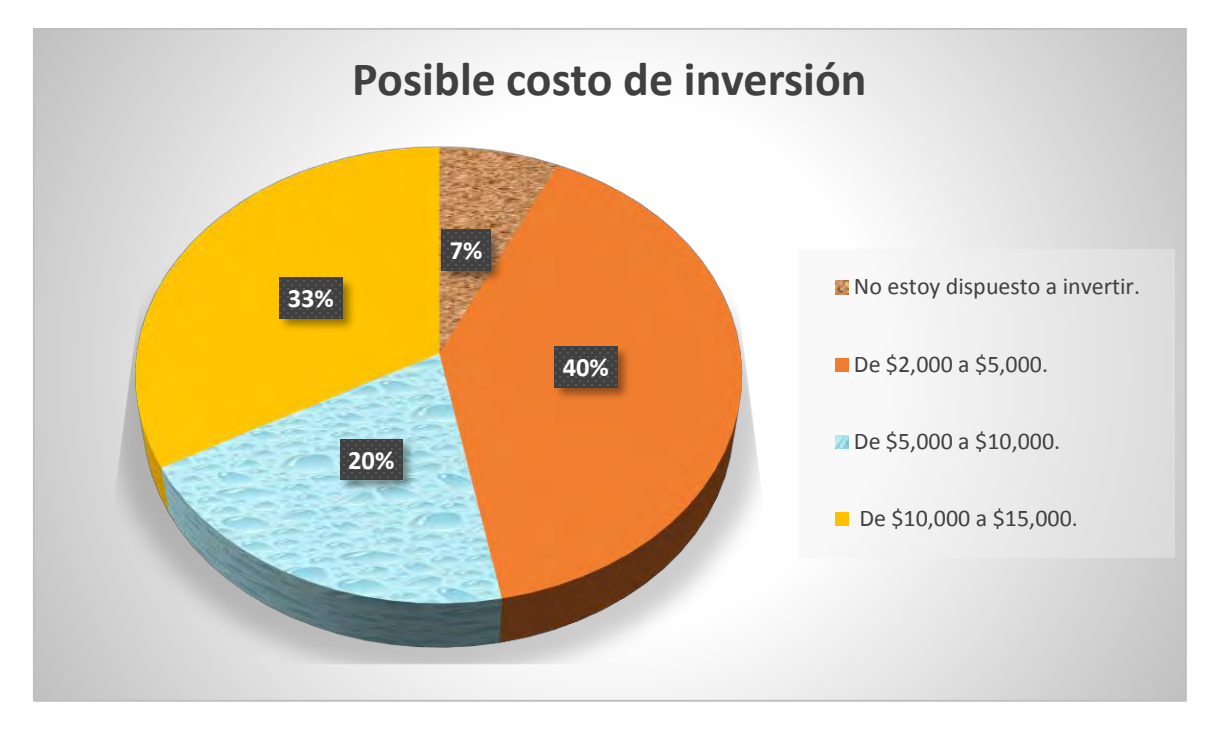

Figura 3.2.1.13. Posible costo de inversión. Fuente: creación propia.

Conclusión: Para la sociedad en general es indispensable cambiar las antiguas formas de presentar los proyectos inmobiliarios, ya que se les hacen simples y aburridos, para ello es importante surtirlos por productos nuevos e innovadores de calidad que aporten esa frescura que tanto necesita la industria.

Otro punto a considerar es lo referente a la satisfacción del cliente ya que si implementamos nuevas estrategias que permitan al usuario visualizar de una manera clara y sencilla el bien inmueble, lograremos con ello potencializar la venta de nuestros productos y así incrementar las expectativas de crecimiento de las empresas del sector.

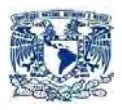

# 3.2.2 ANÁLISIS DE LAS ACTIVIDADES

En el siguiente diagrama se muestran las actividades que componen al proyecto y su secuencia correspondiente. Ver figura 3.2.2.1.

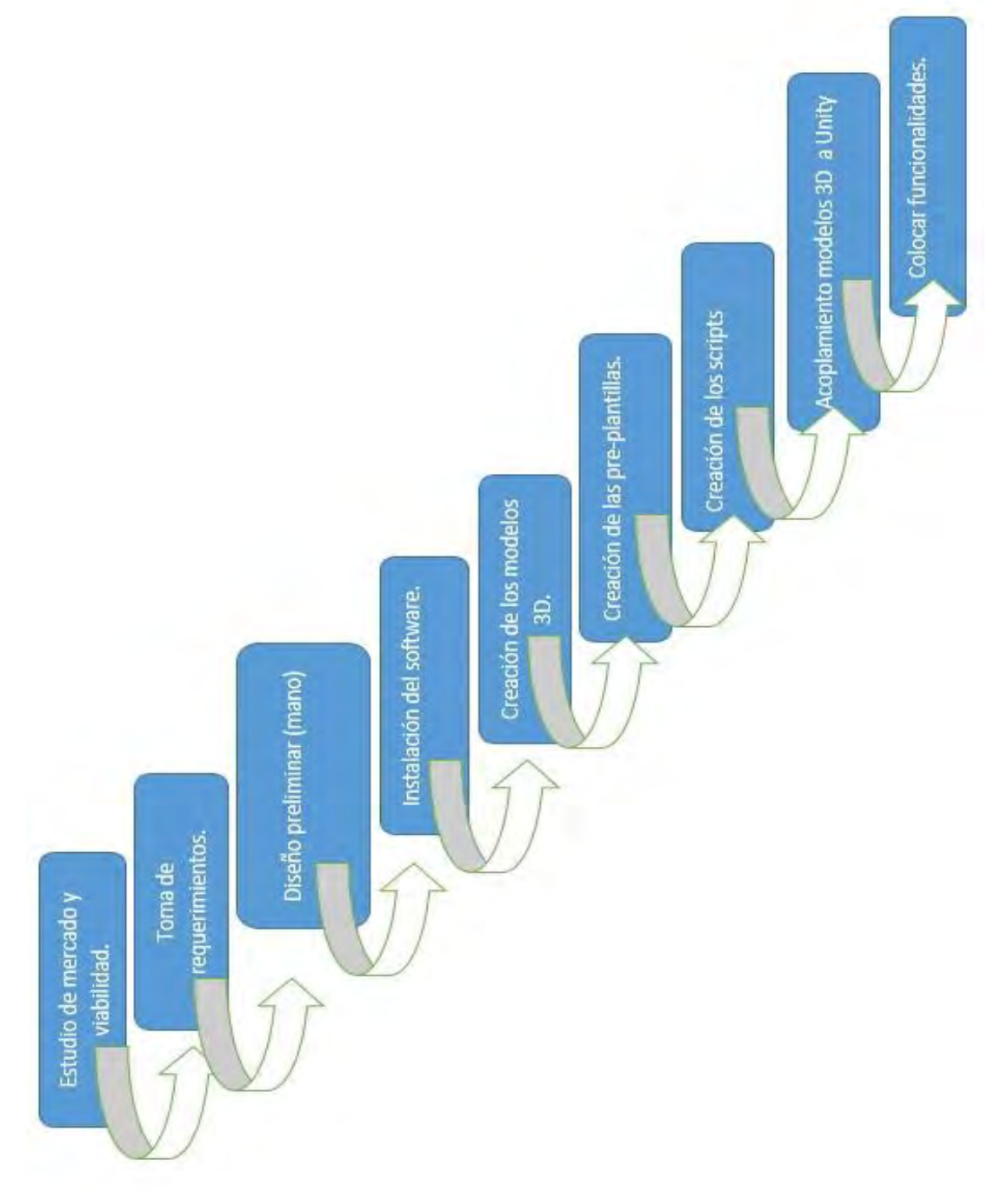

**Figura 3.2.2.1 Análisis de actividades.** 

Fuente: creación propia.

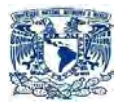

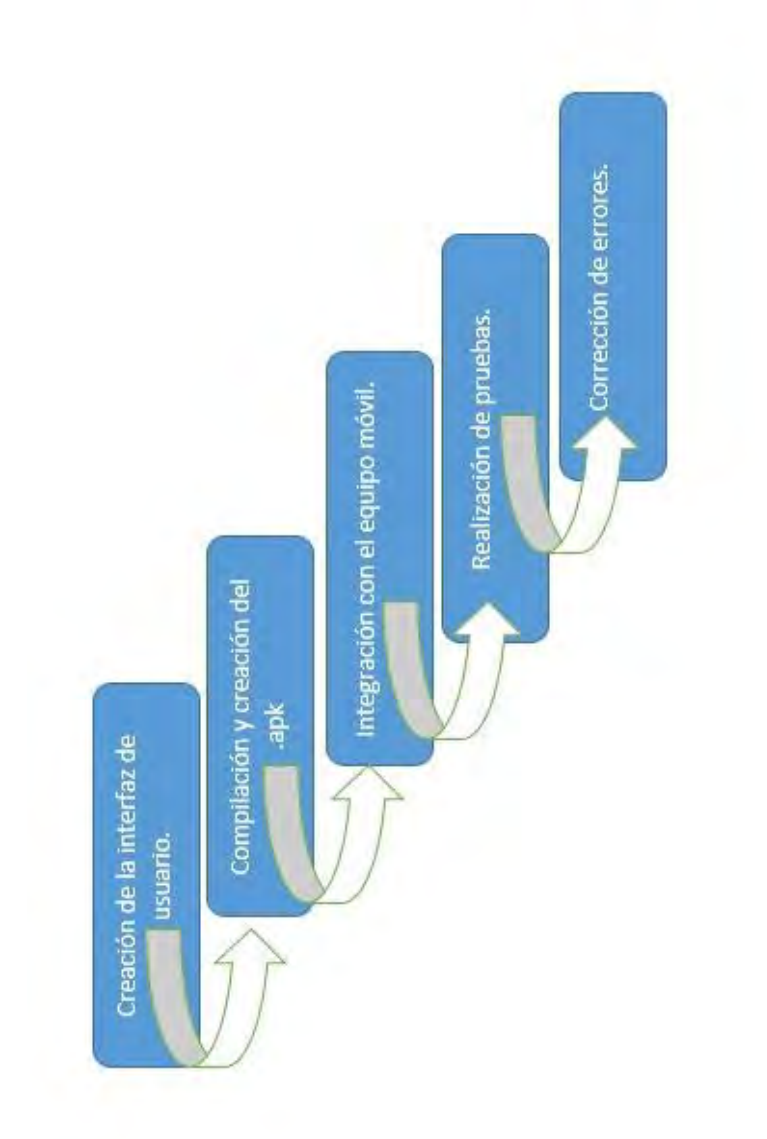

#### **Figura 3.2.2.1 Análisis de actividades.**

Fuente: creación propia.

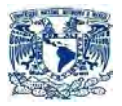

# 3.2.3 ANÁLISIS DE TIEMPOS DE LAS ACTIVIDADES

Fuente: creación propia.

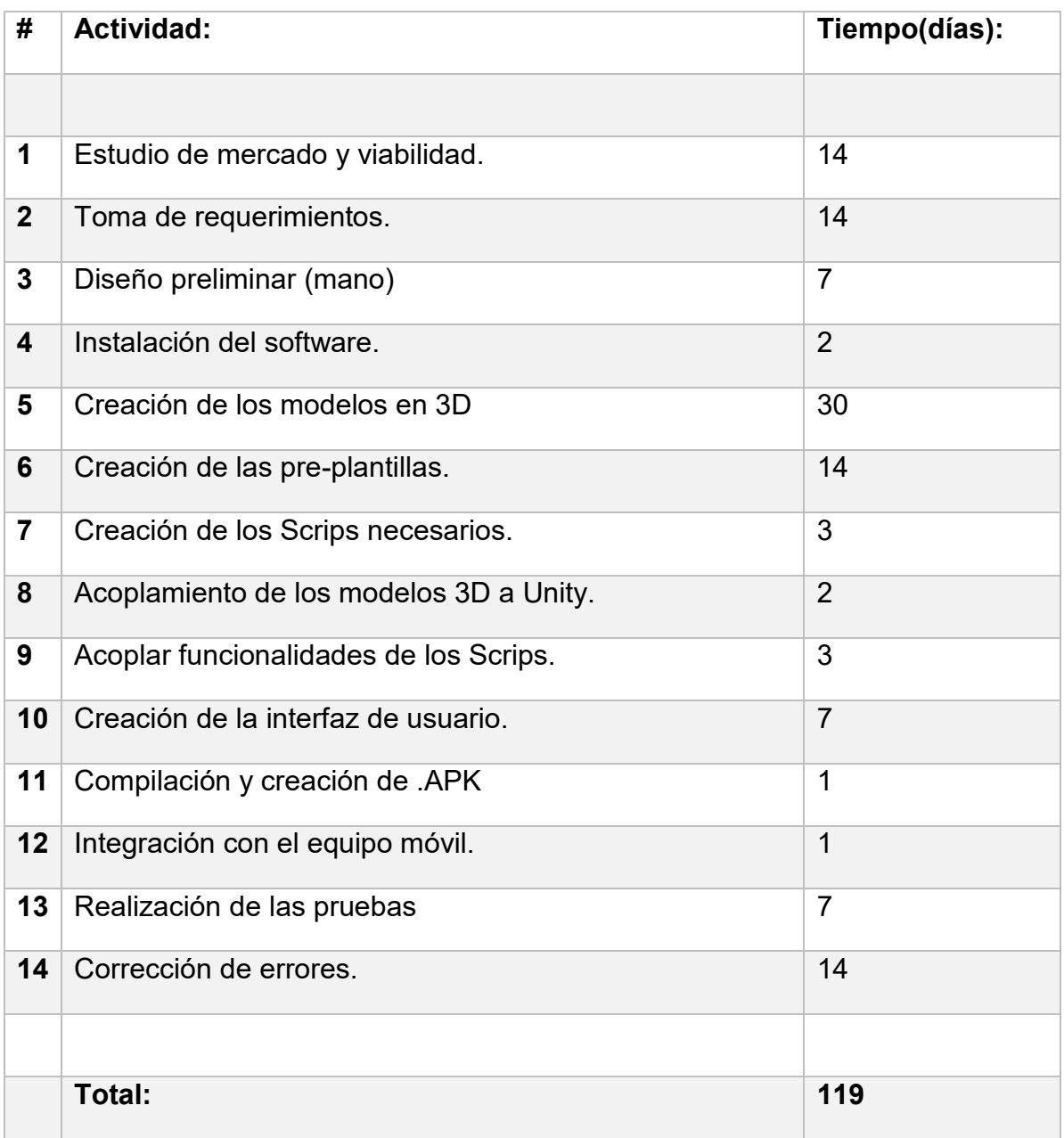

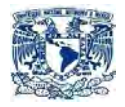

#### 3.2.4 COSTOS

Fuente: creación propia.

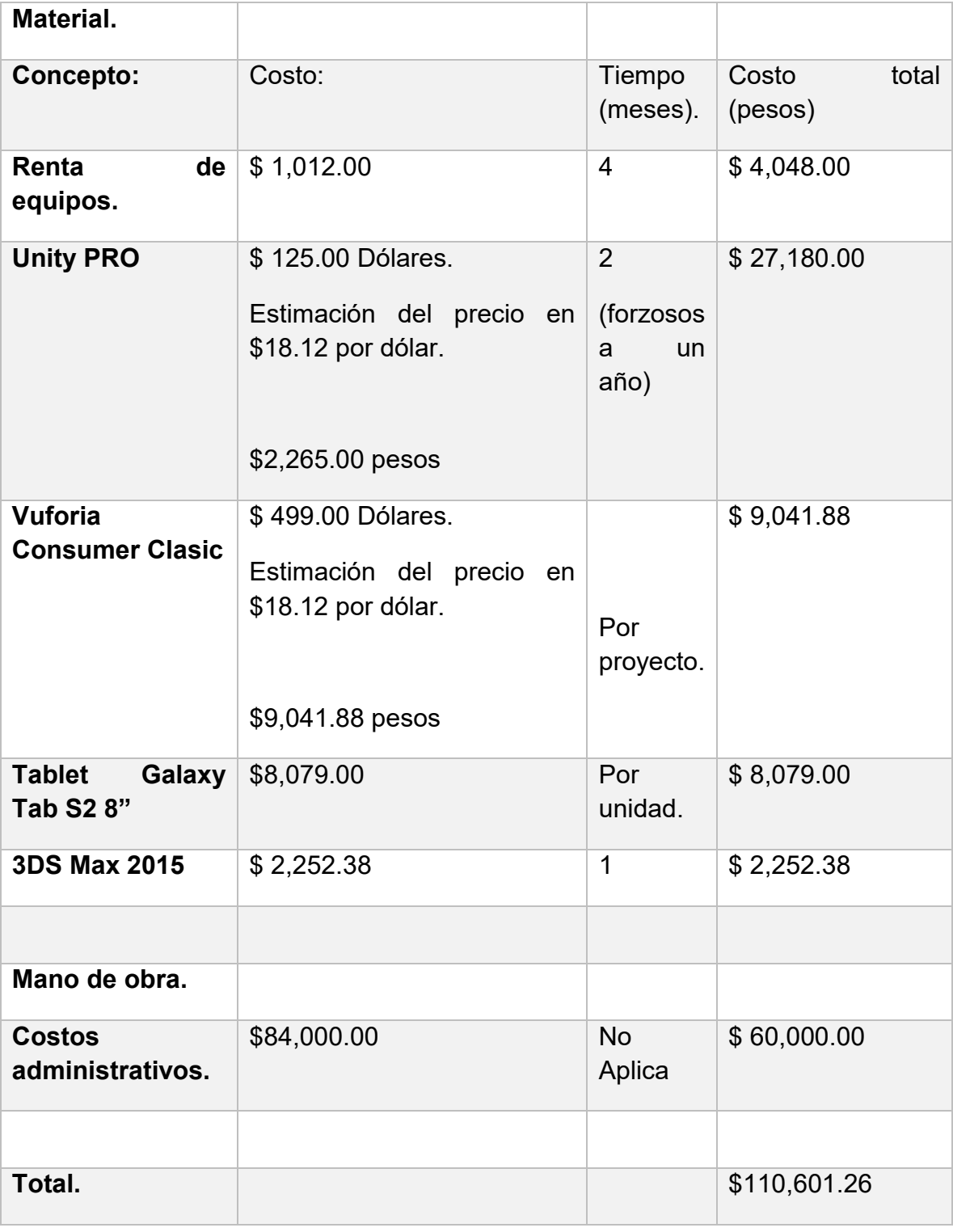

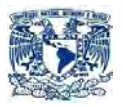

# 3.2.5 REQUERIMIENTOS DE SOFTWARE Y HARDWARE

Para desarrollo.

 OS: Windows 7 SP1 o superior, 8, 8.1, 10. Mac OS X 10.8 o superior.

> Windows XP y Vista no son compatibles; y las versiones de servidor de Windows & OS X no se han probado.

 GPU: Tarjeta gráfica con DX9 (modelo de shader 3.0) o DX11 con capacidades de funciones de nivel 9.3.

El resto de las características depende principalmente de la complejidad de sus proyectos.

Requisitos adicionales para el desarrollo de plataformas:

- iOS: Computadora Mac con sistema operativo versión OS X 10.9.4 como mínimo y Xcode 7.0 o superior.
- Android: Android SDK y Java Development Kit (JDK).

Para ejecutar aplicaciones.

Por lo general, el contenido desarrollado con Unity y Vuforia puede ejecutarse bastante bien en todas partes. Qué tan bien se ejecuta depende de la complejidad de su proyecto.

• Android: OS 2.3.1 o posterior; CPU ARMv7 (Cortex) con tecnología NEON o CPU Atom; OpenGL ES 2.0 o posterior.

# CAPÍTULO IV

DISEÑO, CONTRUCCIÓN Y MANTENIMIENTO DE LA APLICACIÓN

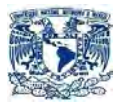

# **4. DISEÑO, CONSTRUCCIÓN Y MANTENIMIENTO DE LA APLICACIÓN**

# **4.1 MODELADO DEL SISTEMA**

# 4.1.1 MÓDULOS

La aplicación se dividirá en 5 módulos los cuales son:

• Plantilla inicial

Es una plantilla en la cual se tiene un primer acercamiento aplicación usuario.

Plantillas de introducción.

Son el conjunto de plantillas en las cuales se explica el funcionamiento de la aplicación y de todas sus funciones.

Plantillas de características.

Son el conjunto de plantillas en las cuales se describirá todas las características físicas del bien inmueble a través de Realidad Aumentada.

Plantillas del inmueble.

Son el conjunto de platillas en las cuales se representará por medio de Realidad Aumentada todos los elementos que conforman nuestro modelo.

Plantilla de Contacto.

Consiste en una sola plantilla en el cual describiremos los diferentes medios de comunicación que se ocupará para un seguimiento del producto y del usuario.

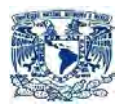

# 4.1.2 DISEÑO

En esta sección se describirá cada de un de las transiciones que debe de recorrer del sistema. Como se puede apreciar en la figura 4.1.2.1

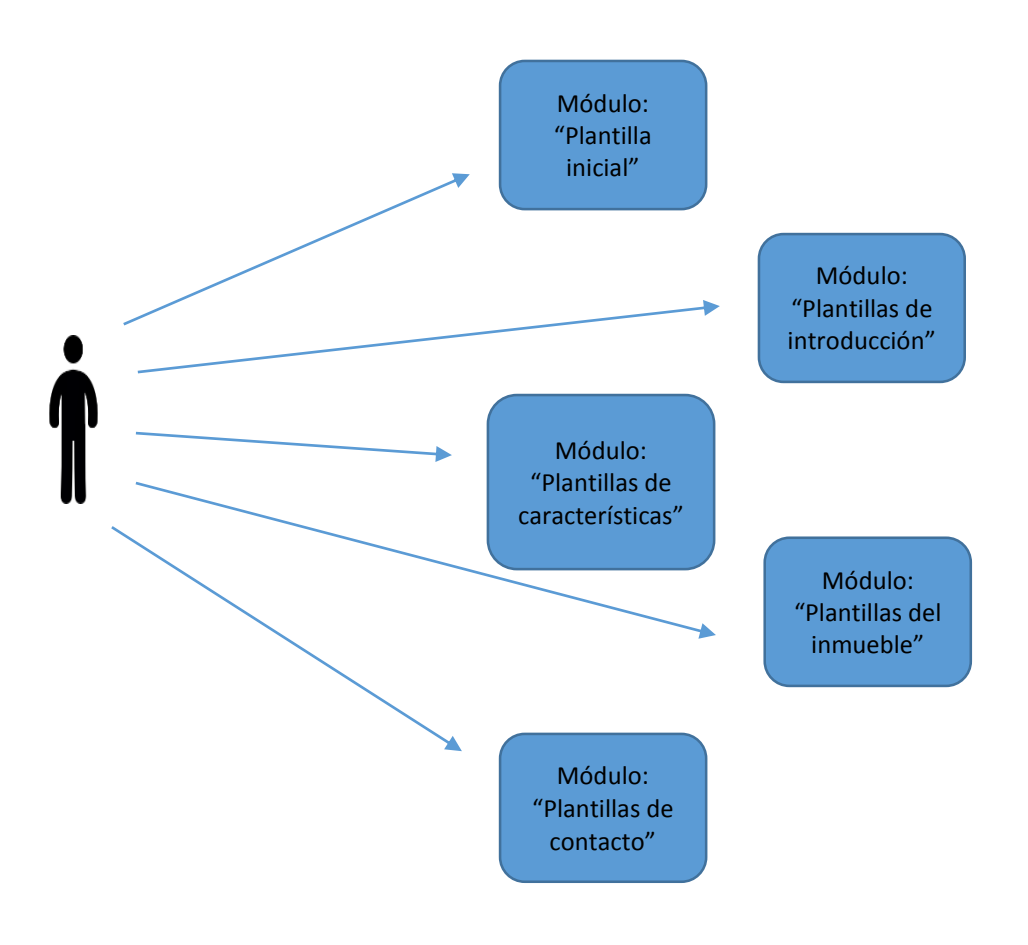

Figura 4.1.2.1 Representación de los módulos del sistema. Fuente: creación propia.

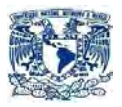

# **Módulo "Plantilla Inicial"**

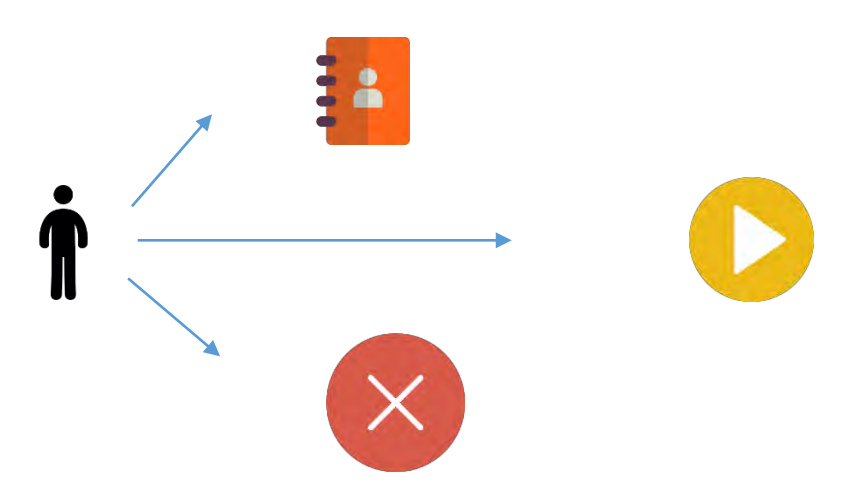

El módulo "Plantilla inicial" se subdivide en diferentes procesos los cuales son:

Opción "Iniciar"

Con ella se ingresará a la primera plantilla del módulo llamado "Plantillas de Introducción". Como se puede observar en la Figura 4.1.2.2

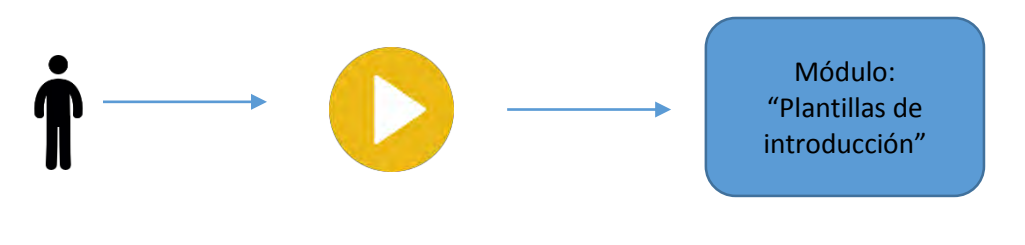

Figura 4.1.2.2 Representación de la opción iniciar. Fuente: creación propia.

Opción "Salir"

Con esta opción saldrás definitivamente de la aplicación. Como se puede observar en la Figura 4.1.2.3

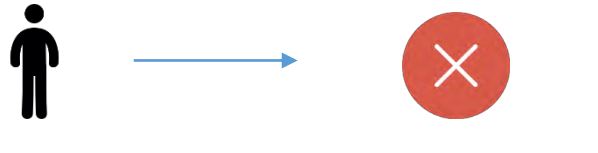

Figura 4.1.2.3 Representación de la opción salir. Fuente: creación propia.

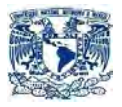

Opción "Contacto"

Por último se oprimes esta opción se trasladará al módulo "plantilla de Contacto". Como se puede observar en la Figura 4.1.2.4

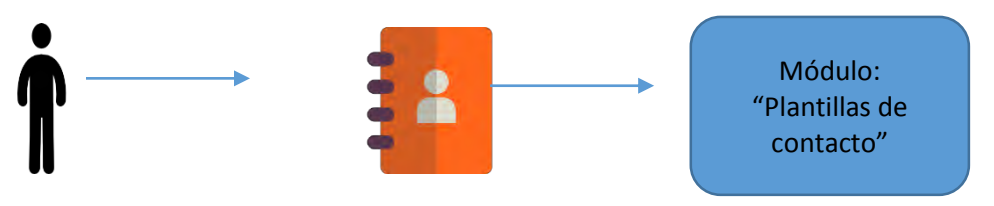

Figura 4.1.2.4 Representación de la opción contacto. Fuente: creación propia.

# **Módulo "Plantillas de Introducción"**

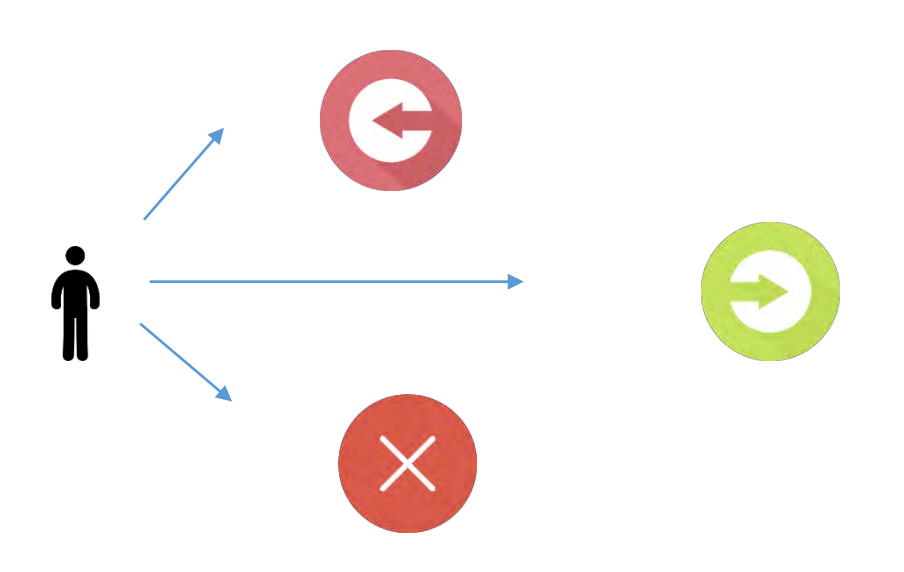

El módulo "Plantillas de Introducción" se subdivide en diferentes procesos los cuales son:

Opción "Salir"

Con esta opción se saldrá definitivamente de la aplicación. Como se puede observar en la Figura 4.1.2.5

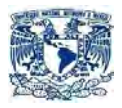

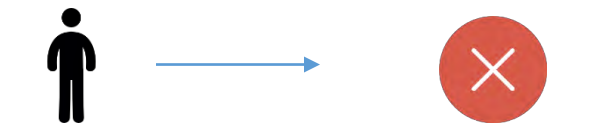

Figura 4.1.2.5 Representación de la opción salir. Fuente: creación propia.

Opción "Atrás"

Esta opción tiene como finalidad regresar a una plantilla anterior. En dado caso de que sea la primera plantilla del módulo está regresará a la última plantilla del "Módulo Inicial", esto se aprecia en la figura 4.1.2.6, si no fuera así entonces regresarías una plantilla del módulo en el que te encuentres, como se aprecia en la figura 4.1.2.7

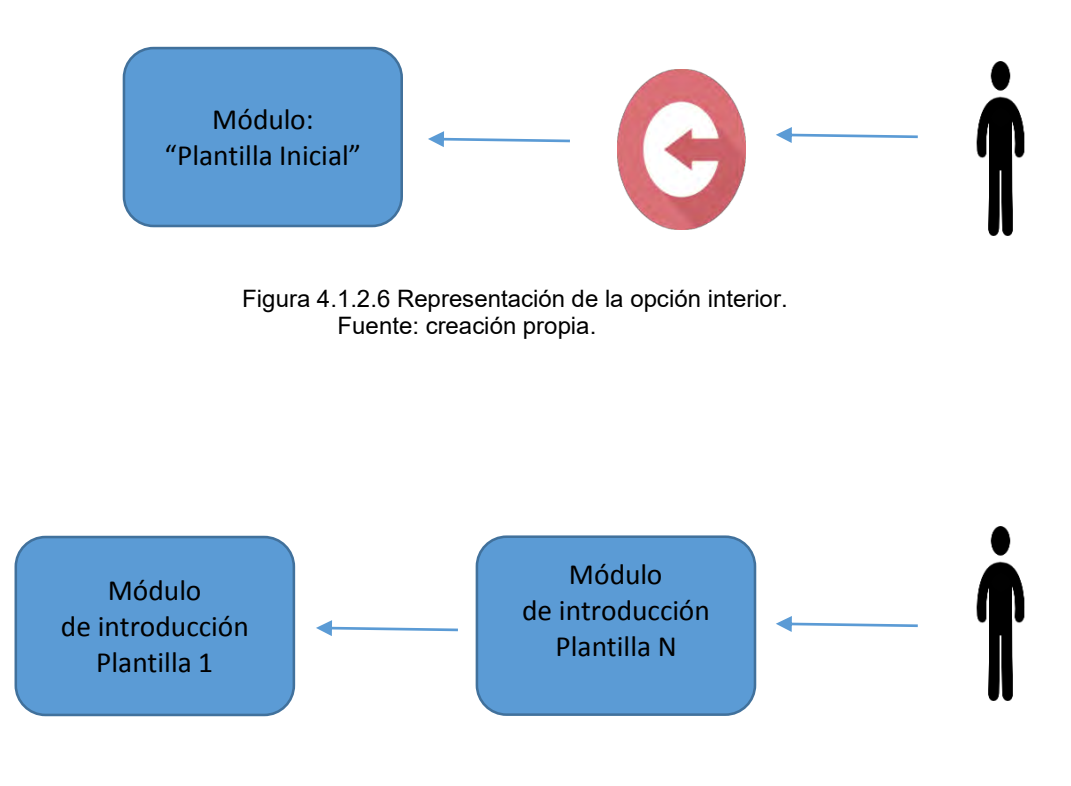

Figura 4.1.2.7 Representación de la opción interior. Fuente: creación propia.

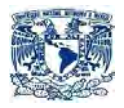

Opción "Adelante"

Esta opción tiene como finalidad ir a una plantilla posterior. En dado caso de que sea la última plantilla del módulo esta iría a la primera plantilla del "Módulo Características", esto se aprecia en la figura 4.1.2.8, si no fuera así entonces se iría a una plantilla posterior del módulo en el que se encuentre, como se aprecia en la figura 4.1.2.9.

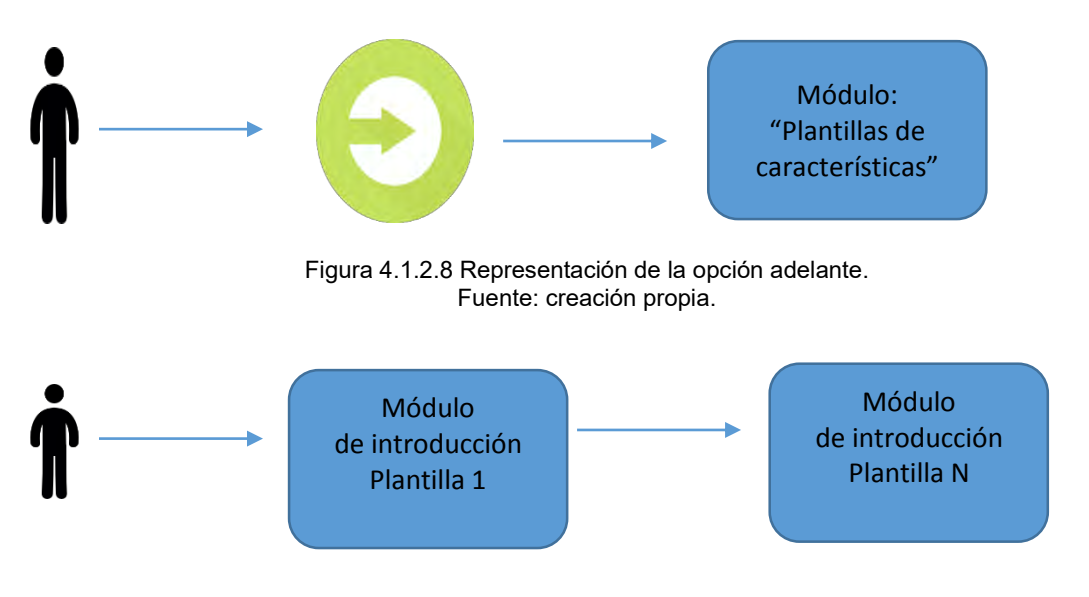

Figura 4.1.2.9 Representación de la opción adelante. Fuente: creación propia.

**Módulo "Plantillas de Características"** 

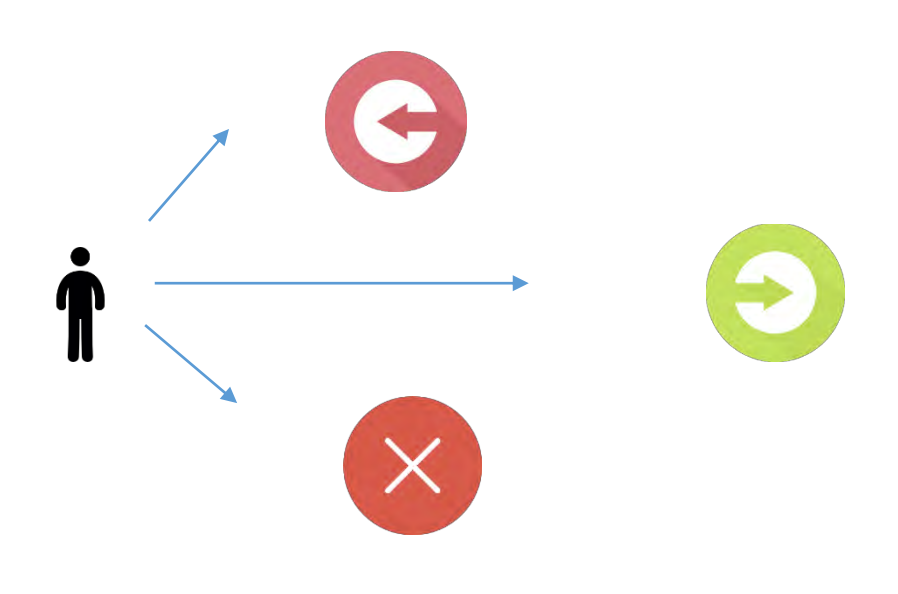

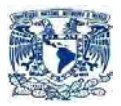

El módulo "Plantillas de Características" se subdivide en diferentes procesos los cuales son:

Opción "Salir"

Con esta opción se saldrá definitivamente de la aplicación. Como se puede observar en la Figura 4.1.2.10

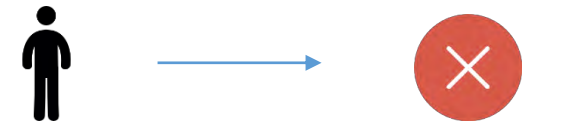

Figura 4.1.2.10 Representación de la opción salir. Fuente: creación propia.

Opción "Atrás"

Esta opción tiene como finalidad regresar a una plantilla anterior. En dado caso de que sea la primera plantilla del módulo ésta regresará a la última plantilla del "Módulo Introducción", esto se aprecia en la figura 4.1.2.11, si no fuera así entonces regresarías una plantilla del módulo en el que se encuentre, como se aprecia en la figura 4.1.2.12.

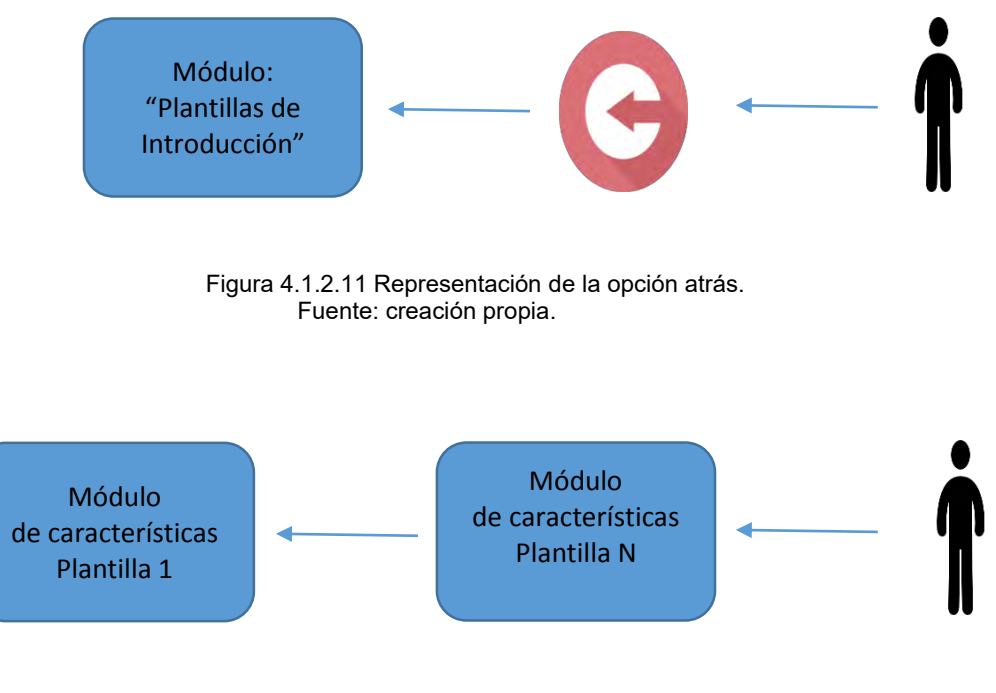

Figura 4.1.2.12 Representación de la opción atrás. Fuente: creación propia.

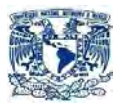

Opción "Adelante"

Esta opción tiene como finalidad ir a una plantilla posterior. En dado caso de que sea la última plantilla del módulo esta iría a la primera plantilla del módulo "Módulo Características", esto se aprecia en la figura 4.1.2.13, si no fuera así entonces irías a una plantilla posterior del módulo en el que te encuentres, como se aprecia en la figura 4.1.2.14.

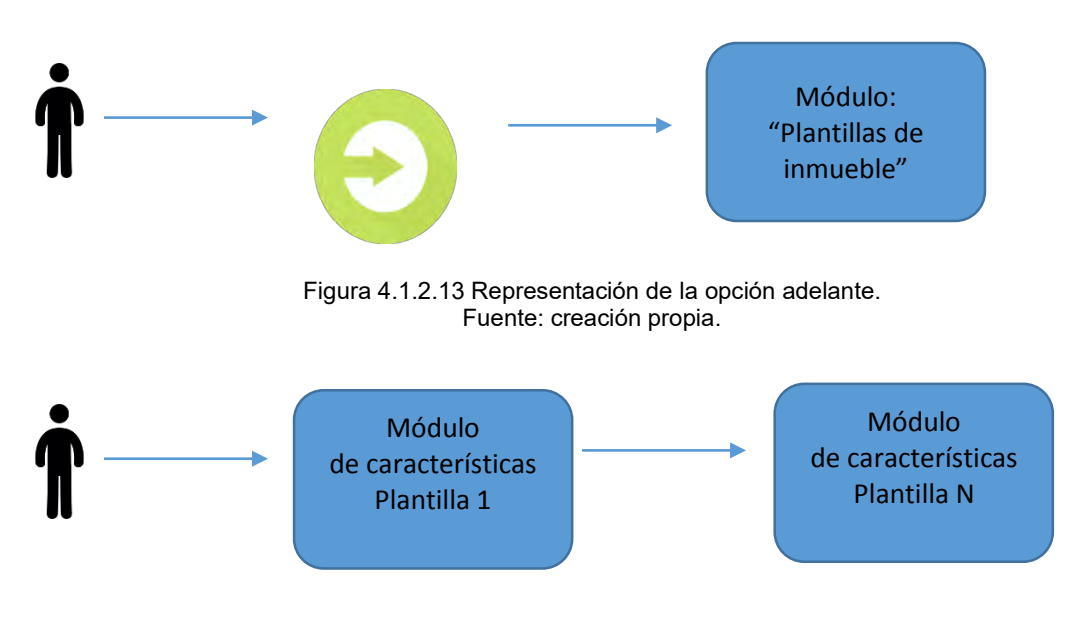

Figura 4.1.2.14 Representación de la opción adelante. Fuente: creación propia.

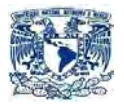

**Módulo "Plantillas de inmueble"** 

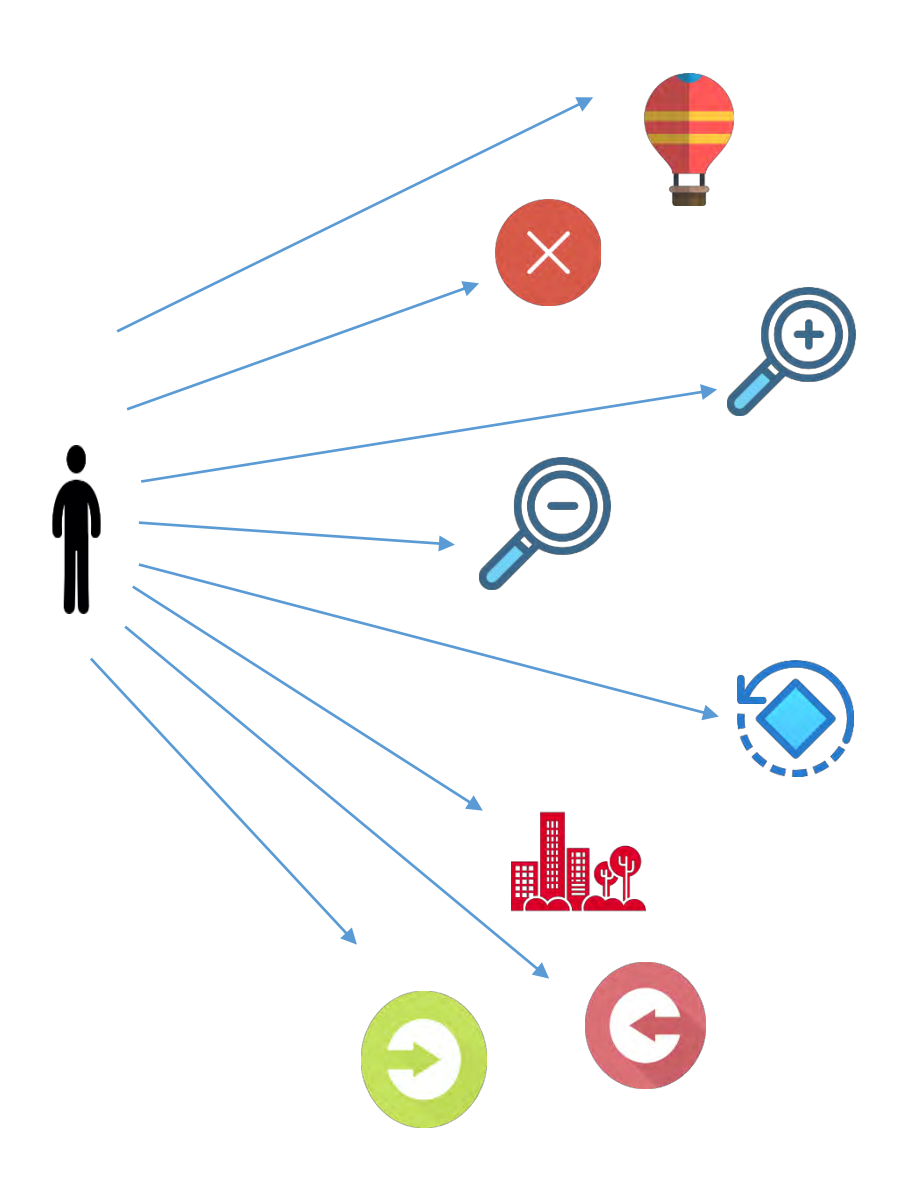

El módulo "Plantillas del inmueble" se subdivide en diferentes procesos los cuales son:

Opción "Salir"

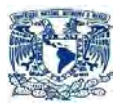

Con esta opción se saldrá definitivamente de la aplicación. Como se puede observar en la Figura 4.1.2.15

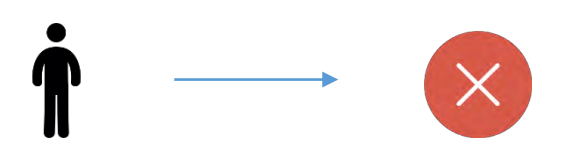

Figura 4.1.2.15 Representación de la opción salir. Fuente: creación propia.

Opción "Acercar"

Con ella se podrá acercar el objeto en 3D de la plantilla en la que te encuentres. Como se puede observar en la Figura 4.1.2.16

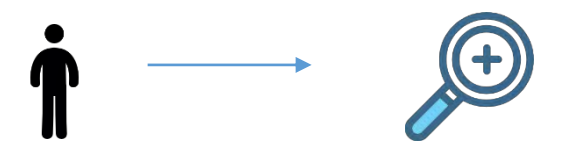

Figura 4.1.2.16 Representación de la opción acercar. Fuente: creación propia.

Opción "Alejar"

Con ella se podrá alejar el objeto en 3D de la plantilla en la que te encuentres. Como se puede observar en la Figura 4.1.2.17

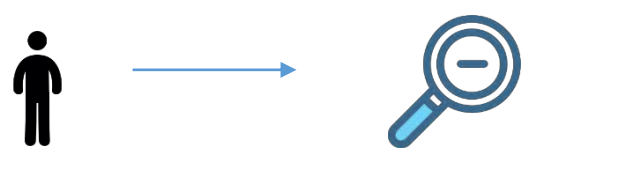

Figura 4.1.2.17 Representación de la opción alejar. Fuente: creación propia.

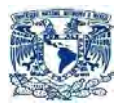

Opción "Girar Izquierda"

Con ella se podrá girar a la izquierda el objeto en 3D de la plantilla en la que te encuentres. Como se puede observar en la Figura 4.1.2.18

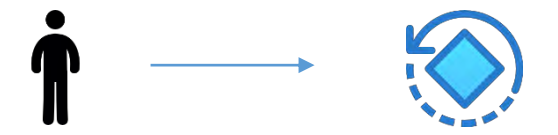

Figura 4.1.2.18 Representación de la opción girar izquierda. Fuente: creación propia.

Opción "Vista terrestre"

Con ella podrás visualizar horizontalmente el objeto en 3D de la plantilla en la que te encuentres. Como se puede observar en la Figura 4.1.2.19

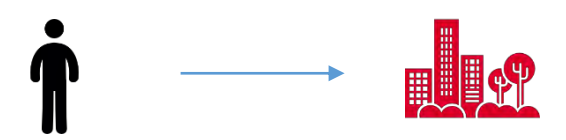

Figura 4.1.2.19 Representación de la opción vista terrestre. Fuente: creación propia.

Opción "Vista Aérea"

Con ella podrás visualizar verticalmente el objeto en "3D" de la plantilla en la que te encuentres. Como se puede observar en la Figura 4.1.2.20

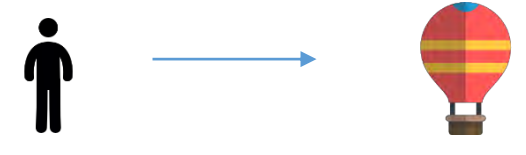

Figura 4.1.2.20 Representación de la opción vista aérea. Fuente: creación propia.

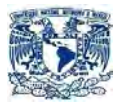

Opción "Atrás"

Esta opción tiene como finalidad regresar a una plantilla anterior. En dado caso de que sea la primera plantilla del módulo esta regresara a la última plantilla del "Módulo características", esto se aprecia en la figura 4.1.2.21, si no fuera así entonces regresarías una plantilla del módulo en el que te encuentres, como se aprecia en la figura 4.1.2.22

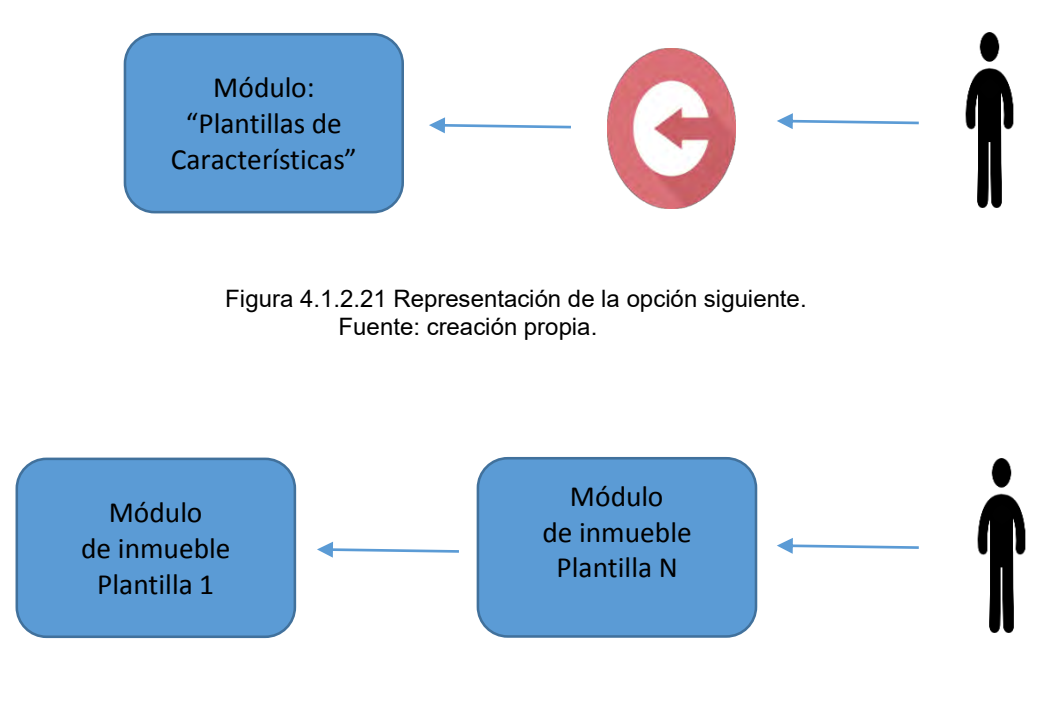

Figura 4.1.2.22 Representación de la opción siguiente. Fuente: creación propia.

Opción "Adelante"

Esta opción tiene como finalidad ir a una plantilla posterior. En dado caso de que sea la última plantilla del módulo esta iría a la primera plantilla del "Módulo Contacto", esto se aprecia en la figura 4.1.2.23, si no fuera así entonces se iría a una plantilla posterior del módulo en el que te encuentres, como se aprecia en la figura 4.1.2.24

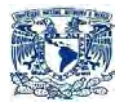

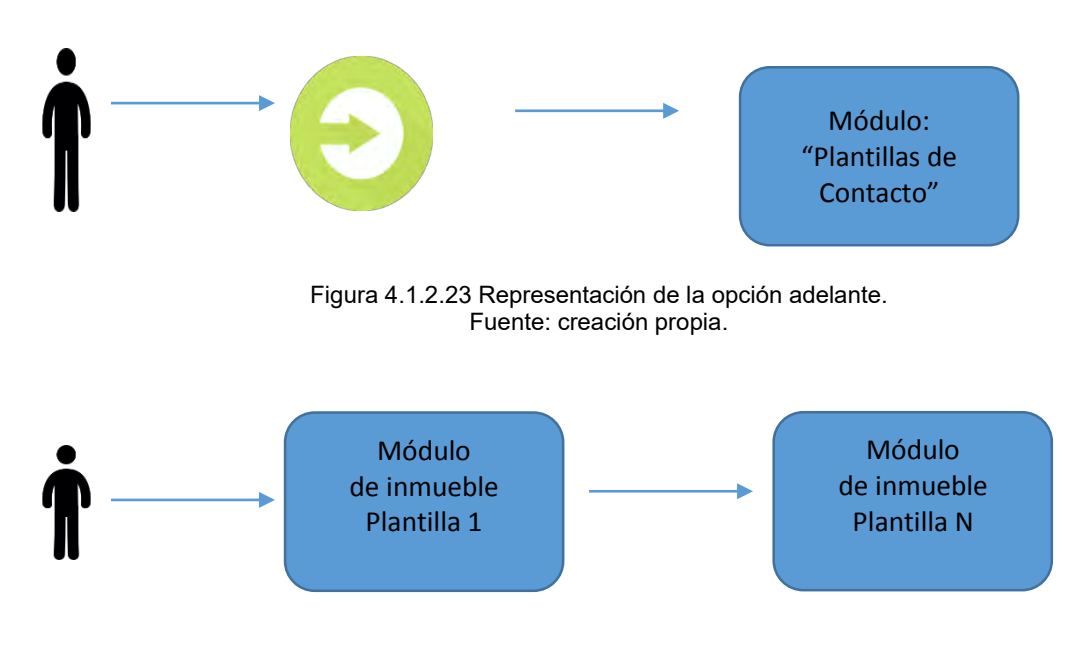

Figura 4.1.2.24 Representación de la opción adelante. Fuente: creación propia.

# **Módulo "Plantillas de Contacto"**

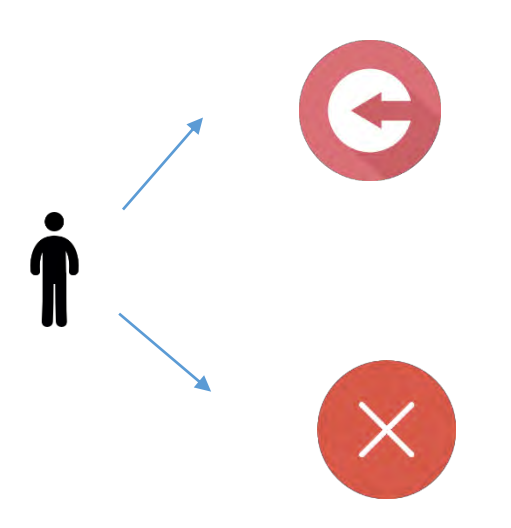

El módulo "Plantilla de Contacto" se subdivide en diferentes procesos los cuales son:
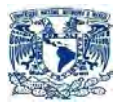

Opción "Salir"

Con esta opción saldrás definitivamente de la aplicación. Como se puede observar en la Figura 4.1.2.25

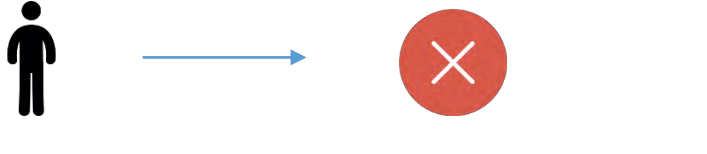

Figura 4.1.2.25 Representación de la opción salir. Fuente: creación propia.

Opción "Atrás"

Esta opción tiene como finalidad regresar a la última plantilla del módulo Inmueble, como se aprecia en la figura 4.1.2.26

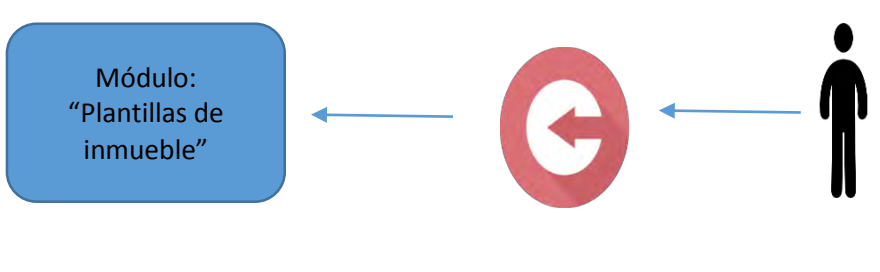

Figura 4.1.2.26 Representación de la opción atrás. Fuente: creación propia.

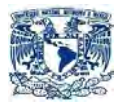

#### 4.1.3 FUNCIONALIDADES

Iniciar.

Este botón tiene como finalidad iniciar la aplicación.

• Contactos

Este botón tiene como finalidad poder mostrarles a nuestros clientes todas las formas que nos pueden contactar.

Siguiente.

Este botón tiene como finalidad poder seguir adelante con nuestro recorrido virtual.

Atrás.

Este botón tiene como finalidad poder desplazarnos hacia atrás.

Salir.

Este botón tiene como finalidad cerrar nuestra aplicación.

Acercar.

Este botón tiene como finalidad acercarnos a un escenario con la finalidad de observar más a detalle los elementos que lo componen.

Alejar.

Con este botón se podrá alejarte del escenario para poder observar de una más global los elementos que componen dicho plantilla.

Girar.

La finalidad de dicho botón es girar hacia la derecha sobre su propio eje.

Vista panorámica.

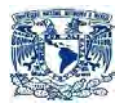

Te muestra una vista horizontal del escenario.

Vista aérea.

Te muestra una vista aérea del escenario.

#### 4.1.4 PROTOTIPOS

En esta parte se mostrará a los prototipos de los diferentes módulos de la aplicación.

 **Módulo "Plantilla Inicial"**  Como se puede observar en la Figura 4.1.4.1

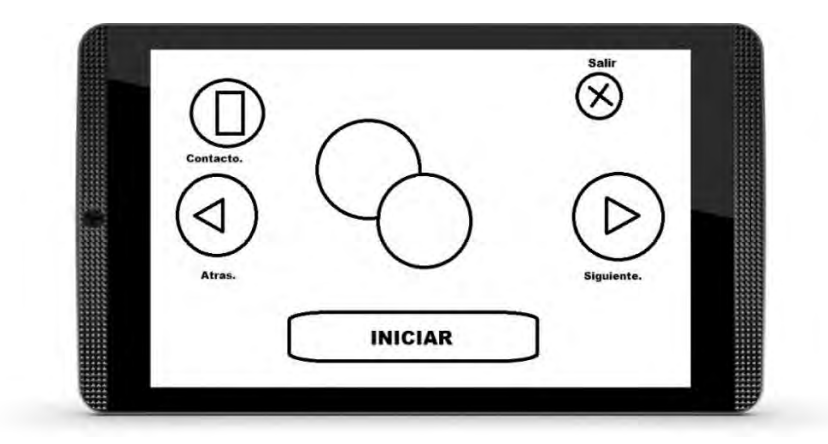

Figura 4.1.4.1 Representación de la plantilla inicial. Fuente: creación propia.

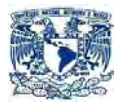

 **Módulo "Plantillas de Introducción"**  Como se puede observar en la Figura 4.1.4.2

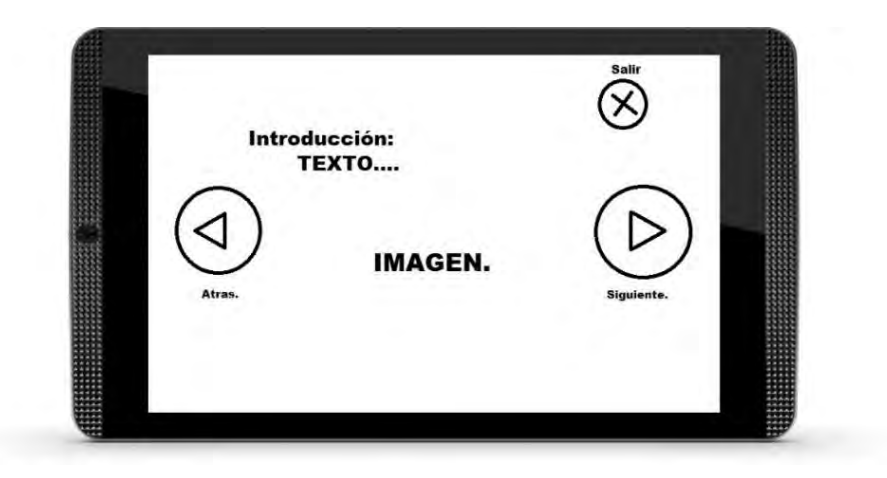

Figura 4.1.4.2 Representación de la plantilla de introducción. Fuente: creación propia.

 **Módulo "Plantillas de Características"**  Como se puede observar en la Figura 4.1.4.3

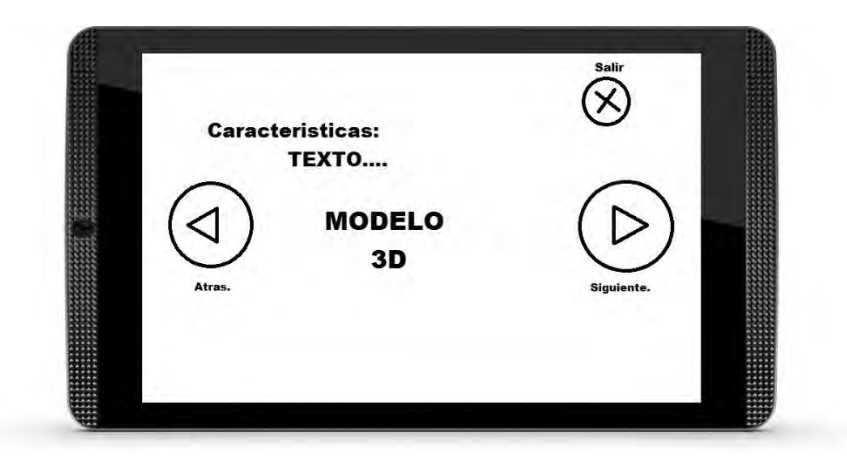

Figura 4.1.4.3 Representación de la plantilla de características. Fuente: creación propia.

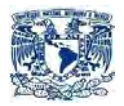

 **Módulo "Plantillas del Inmueble"**  Como se puede observar en la Figura 4.1.4.4

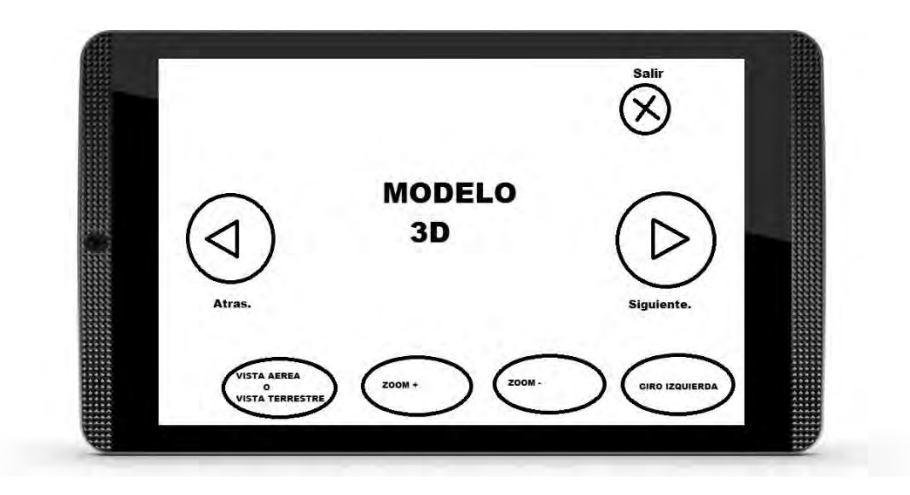

Figura 4.1.4.4 Representación de la plantilla del inmueble. Fuente: creación propia.

 **Módulo "Plantilla de Contacto"**  Como se puede observar en la Figura 4.1.4.5

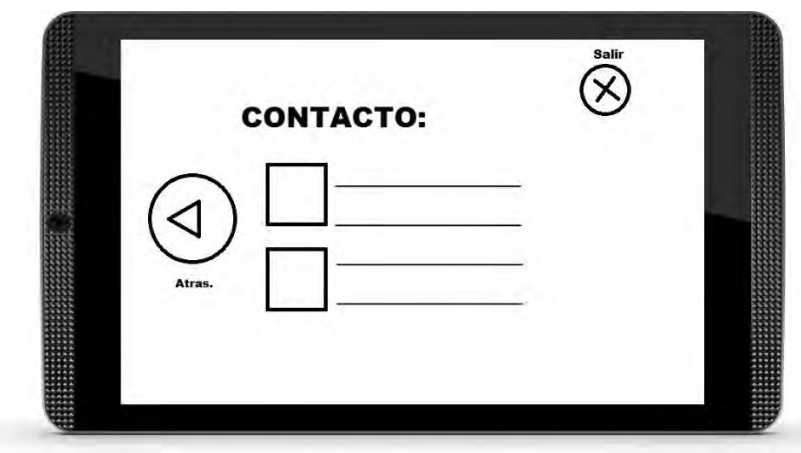

Figura 4.1.4.5 Representación de la plantilla de contacto. Fuente: creación propia.

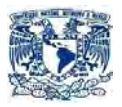

#### **4.2 CREACIÓN DE LOS AGENTES INVOLUCRADOS**

#### 4.2.1 CREACIÓN DE LOS MODELOS EN 3D

En esta fase del proyecto se crearon o exportaron modelos 3D realizadas en 3DS MAX 2015 con la finalidad de crear una perspectiva o apariencia de un bien inmueble real. Como se puede apreciar en las imágenes 4.1.26 y 4.1.27

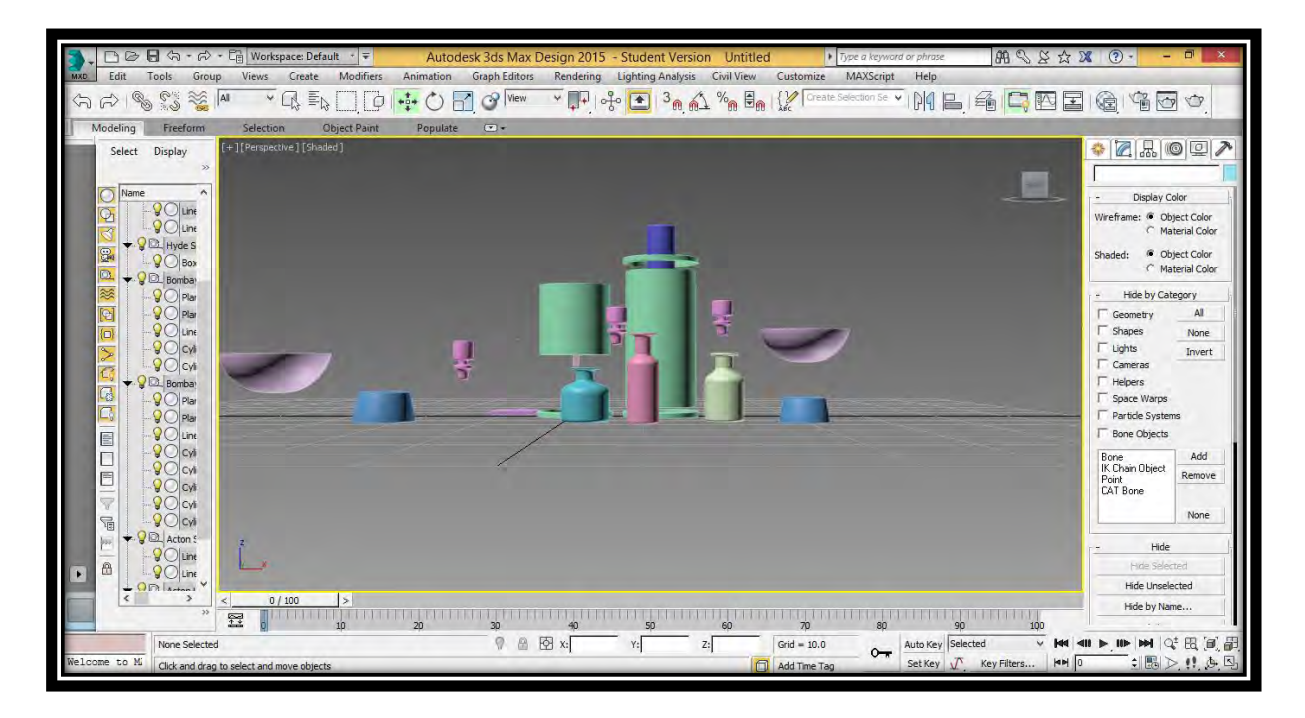

Figura 4.1.26 Modelo utiliza en el proyecto. Fuente: creación propia.

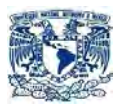

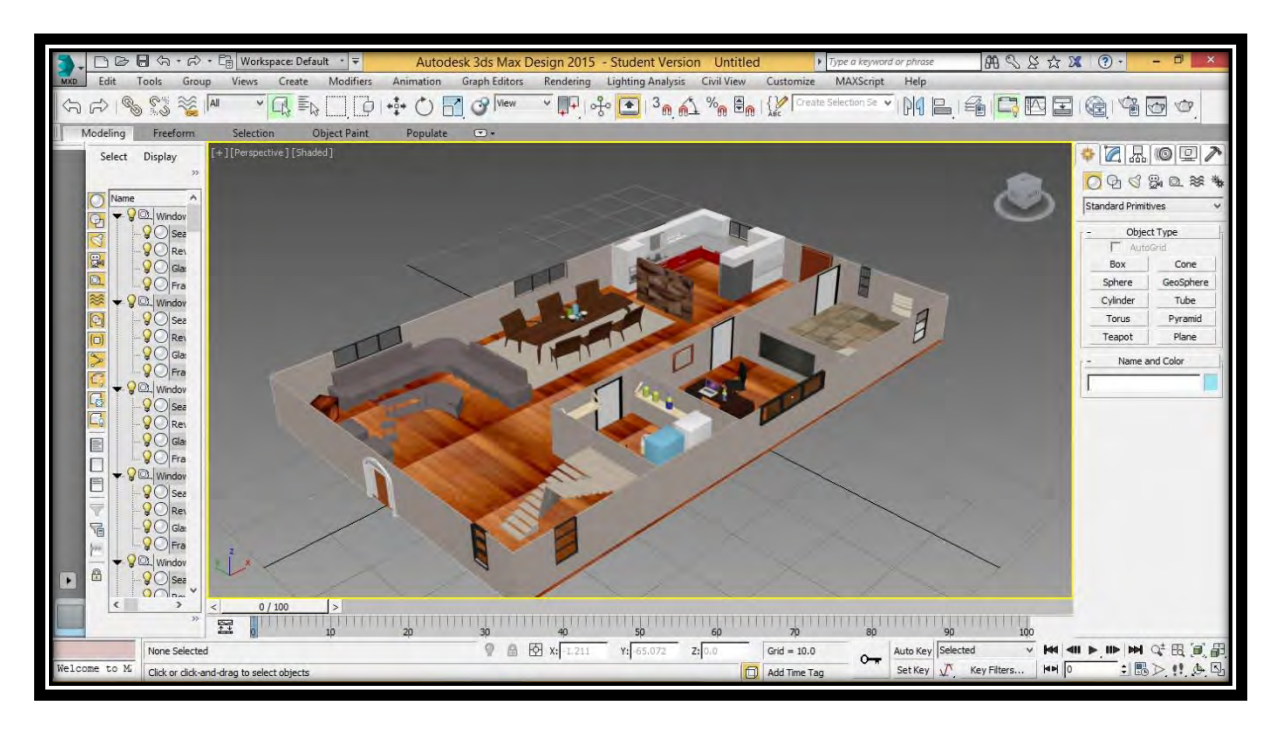

Figura 4.1.27 Representación del modelo completo de la "planta de abajo" Fuente: creación propia.

#### 4.2.2 CREACIÓN DE LOS SCRIPTS

Antes de iniciar es importante resaltar es que Unity maneja sus propias librerías, se puede ocupar diferentes lenguajes de programación como C# Script y JavaScript según tus necesidades y aptitudes de cada programador. En nuestro caso se ocupó C# Scripts.

En esta parte del proyecto se realizaron todos los Scripts necesarios para realizar las diferentes funcionalidades que se requieren dentro de la aplicación. Entre los que se encuentran:

**Salto**

El Script que denominaré "Salto", su función es redirigirnos a una determinada plantilla con un nombre en específico.

Las funciones que se ocuparon con este script son:

Play.

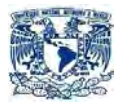

- Agenda.
- Siguiente.
- Atrás.
- Vista Aérea.
- Vista terrestre.

En la figura 4.2.2.1. Se muestra el contenido del Script "Salto"

```
using UnityEngine;
using UnityEngine.SceneManagement;
using System.Collections;
public class NombreProyecto : MonoBehaviour
{
     public void Salto()
     {
         SceneManager.LoadScene("NombrePlantilla");
     }
                                          }
```
Figura 4.2.2.1 Script "Salto". Fuente: creación propia.

**Salir.** 

Otro Script utilizado es el denominado "Salir", cuya función es salir de la aplicación.

En la figura 4.2.2.2. Se muestra el contenido del Script "Salir"

```
using UnityEngine;
using System.Collections;
using UnityEngine.SceneManagement;
public class EXIT : MonoBehaviour {
       public void exit()
       {
             Application.Quit ();
       }
}
```
Figura 4.2.2.2 Script "Salir". Fuente: creación propia.

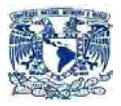

**Giro.** 

Otro Script utilizado es el de "Giro", cuya función es girar a la Izquierda.

En la figura 4.2.2.3. Se muestra el contenido del Script "Giro"

```
if (girarIzq == true) Acercar. 
      \overline{\mathcal{A}}using UnityEngine;
using System.Collections;
public class Giro : MonoBehaviour
{
     private float velGiro = 30f;
     private bool girarIzq = false;
     void Start()
     {
     }
     void FixedUpdate()
     {
         {
            transform.Rotate(Vector2.down * velGiro * Time.deltaTime);
         }
     }
     public void GirarIzq()
     {
        girarIzq = true;
     }
     public void DejarDeGirar()
     {
         girarIzq = false;
     }
}
```
Figura 4.2.2.2 Script "Giro". Fuente: creación propia.

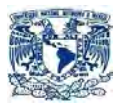

#### **Acercar.**

Otro Script utilizado es el que denominare "Acercar", cuya función es acercarnos hacia un objeto.

En la figura 4.2.2.4. Se muestra el contenido del Script "Acercar"

```
using UnityEngine;
using System.Collections;
public class Acercar : MonoBehaviour
{
     private float velMov = 18f;
     private bool avanzar = false;
     void Start()
     {
     }
     void FixedUpdate()
     {
         if (avanzar == true)
         {
             transform.Translate(Vector3.forward * velMov * Time.deltaTime);
         }
     }
     public void Avanzar()
     {
        avanzar = true; }
     public void DejarDeAvanazar()
     {
         avanzar = false;
     }
}
```
#### Figura 4.2.2.2 Script "Acercar". Fuente: creación propia.

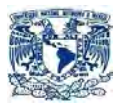

#### **Alejar**

Por último se mencionará al Script denominado "Alejar", cuya función es alejarnos de un objeto.

En la figura 4.2.2.5. Se muestra el contenido del Script "Alejar"

```
using UnityEngine;
using System.Collections;
public class Alejar : MonoBehaviour
{
     private float velMov = -18f;
     private bool alejar = false;
     void Start()
     {
     }
     void FixedUpdate()
     {
         if (alejar == true)
         {
             transform.Translate(Vector3.forward * velMov * Time.deltaTime);
         }
 }
     public void Alejar()
     {
        alejar = true; }
     public void DejarDeAlejar()
     {
         alejar = false;
     }
}
```
Figura 4.2.2.2 Script "Alejar". Fuente: creación propia.

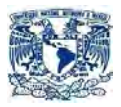

#### **4.3 ACOPLAMIENTO DE LOS DIFERENTES SISTEMAS.**

#### 4.3.1 IMPORTAR MODELOS DE 3D A UNITY.

Importar modelos 3D a Unity es relativamente sencillo lo único que hay que realizar es ir a la pestaña assets, seleccionar la opción "import new asset", posteriormente buscar la dirección de nuestro archivo ya sea .obj, .3ds o .FBX y una vez encontrado damos importar y listo.

Para poder ocupar nuestro modelo solo será necesario desplazarlo a la pantalla de Scene y se nos aparecerá, para posteriormente modificarlo, escalarlo o moverlo de lugar.

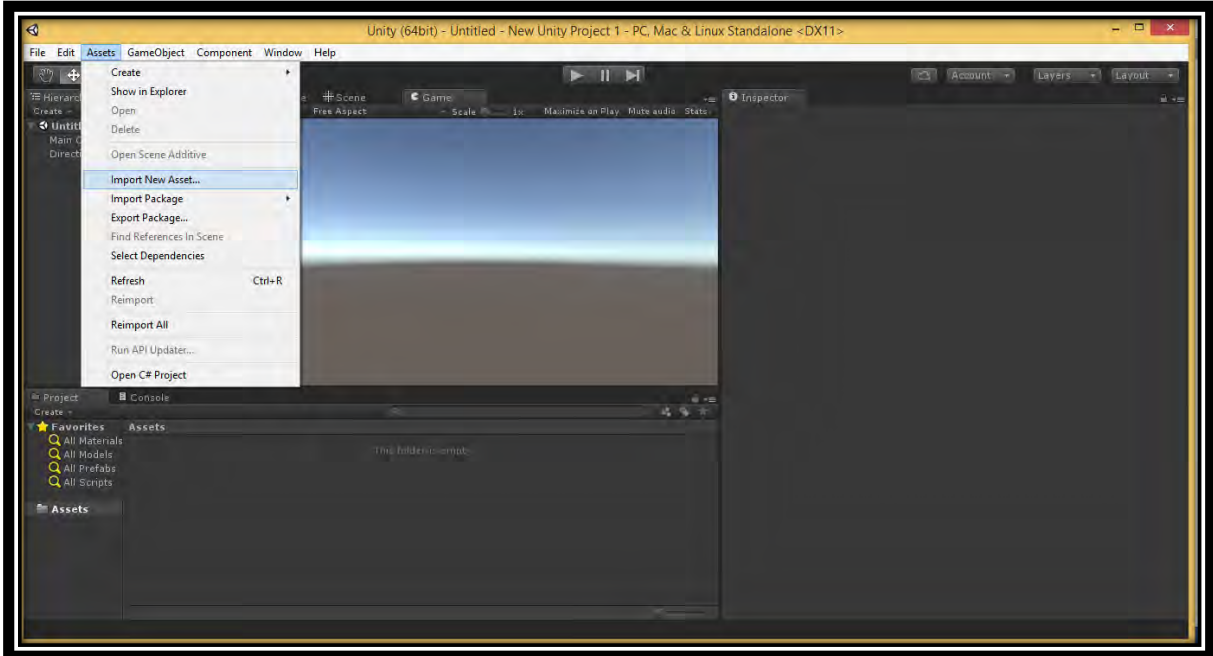

En las figuras 4.3.1.1, 4.3.1.2 y 4.3.1.3 se ilustra lo antes mencionado.

Figura 4.3.1.1 Importar modelo. Fuente: creación propia.

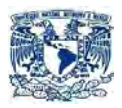

|                                                                                  |                 |                            |                                    | <b>Import New Asset</b>    |                                    |                     |                                     |                           |                 | $\mathbf{X}$ | Layout<br>बा<br>٠ |
|----------------------------------------------------------------------------------|-----------------|----------------------------|------------------------------------|----------------------------|------------------------------------|---------------------|-------------------------------------|---------------------------|-----------------|--------------|-------------------|
| Este equipo > Vídeos > NuevosModelos ><br>⊝<br>$(\Rightarrow)$<br>小              |                 |                            |                                    |                            |                                    |                     | Buscar en NuevosModelos<br>$\vee$ C |                           |                 | p            | $\mathbf{H}$ +m   |
| Nueva carpeta<br>Organizar -                                                     |                 |                            |                                    |                            |                                    |                     |                                     |                           | $\Box$<br>$= -$ | 0            |                   |
| Descargas<br>Escritorio<br>Sitios recientes<br>Grupo en el hogar                 | ArribaFinal.fbm | BanoAbajo.fbm              | BanoArriba.fbm                     | CuartoDama.fbm             | cuartoEstu.fbm                     | CuartoHombre.f      | CuartoPrin.fbm                      | Lavado.fbm                | PlantaBaja.fbm  | ۸            |                   |
| Este equipo<br><b>Descargas</b><br>Documentos<br>Escritorio<br><b>E</b> Imágenes |                 |                            |                                    |                            |                                    | bm                  |                                     |                           |                 |              |                   |
| Música<br>Vídeos<br>$\frac{1}{\sqrt{2}}$ Discolocal (C:)                         | PlantaBB.fbm    | RescaladoBanoA<br>bajo.fbm | <b>RescaladoCuarto</b><br>Dama.fbm | RescaladoCuarto<br>Dma.fbm | <b>RESCALADOPlant</b><br>aBaja.fbm | SalaComedor.fb<br>m | ArribaFinal                         | BanoAbajo                 | BanoArriba      | v            |                   |
| Nombre:                                                                          |                 |                            |                                    |                            |                                    |                     |                                     | All files<br>$\checkmark$ |                 | $\checkmark$ |                   |
|                                                                                  |                 |                            |                                    |                            |                                    |                     |                                     | Import                    | Cancelar        |              |                   |
| Q All Scripts<br><b>Em Assets</b>                                                |                 |                            |                                    |                            |                                    |                     |                                     |                           |                 |              |                   |
|                                                                                  |                 |                            |                                    |                            |                                    |                     |                                     |                           |                 |              |                   |
|                                                                                  |                 |                            |                                    |                            |                                    |                     |                                     |                           |                 |              |                   |

Figura 4.3.1.2 Buscar modelo. Fuente: creación propia.

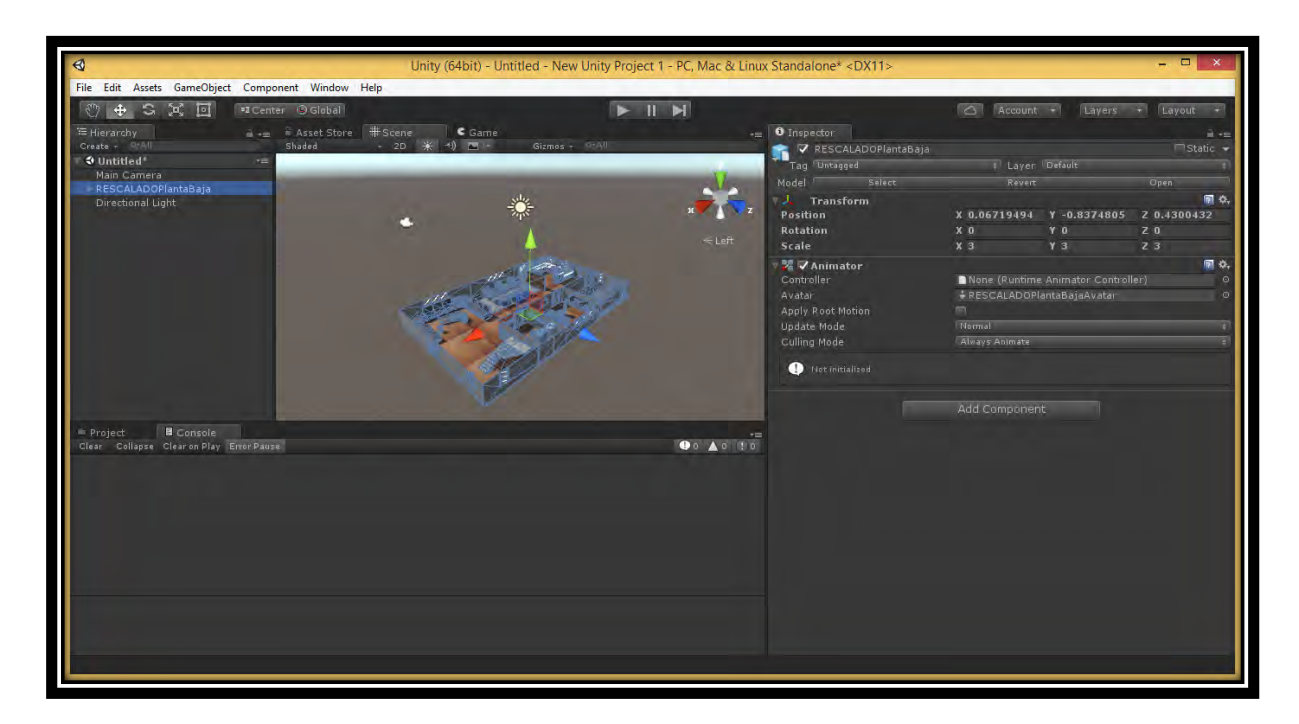

Figura 4.3.1.3 Importar modelo. Fuente: creación propia.

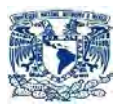

4.3.2 IMPORTAR Y ACOPLAR LOS SCRIPTS.

Es el mismo proceso de importación que el de los modelos en 3D, la única diferencia surge al momento de acoplarlos, ya que en vez que los desplacemos a la ventana de Scene estos va hacer colocados en el lugar específico donde queremos que se realice su función.

En la figura 4.3.2.1 ilustrará lo antes mencionado.

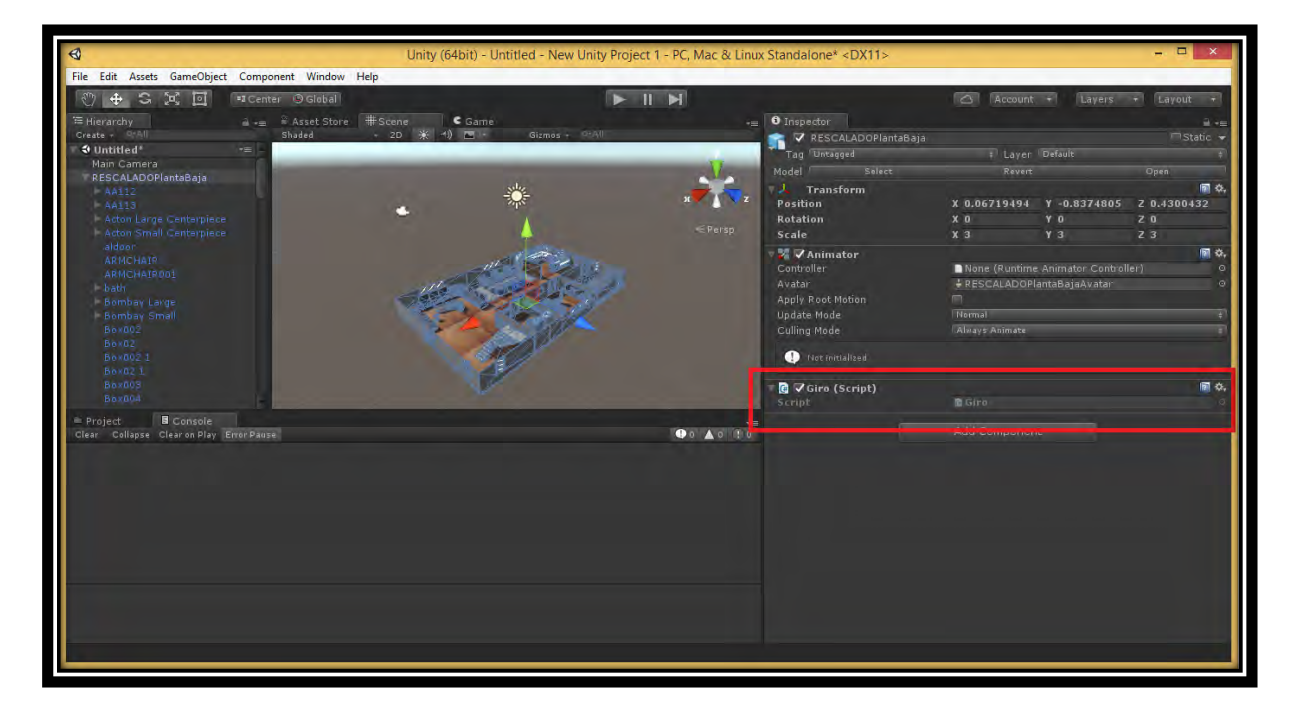

Figura 4.3.2.1 Importación y acoplamiento de un script. Fuente: creación propia.

Cabe resaltar que para que sea posible el funcionamiento de una función (script) en Unity tiene que ser implementada forzosamente por medio de un botón ya sea físico o virtual, mediante la implementación de un script.

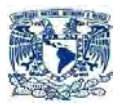

#### **4.4 CREACIÓN DE LA INTERFAZ DE USUARIO**

Para la creación de la interfaz gráfica se implementaron botones que fueran de fácil uso, logrando con ello una aplicación más interactiva con el usuario, por otro lado ocupe fondos de pantallas llamativos para darle un toque más visual y profesional, por ultimo utilizamos textos cortos y sencillos de entender para que el usuario pudiera comprender mejor las características del inmueble. Como se puede apreciar en la figura 4.4.1.

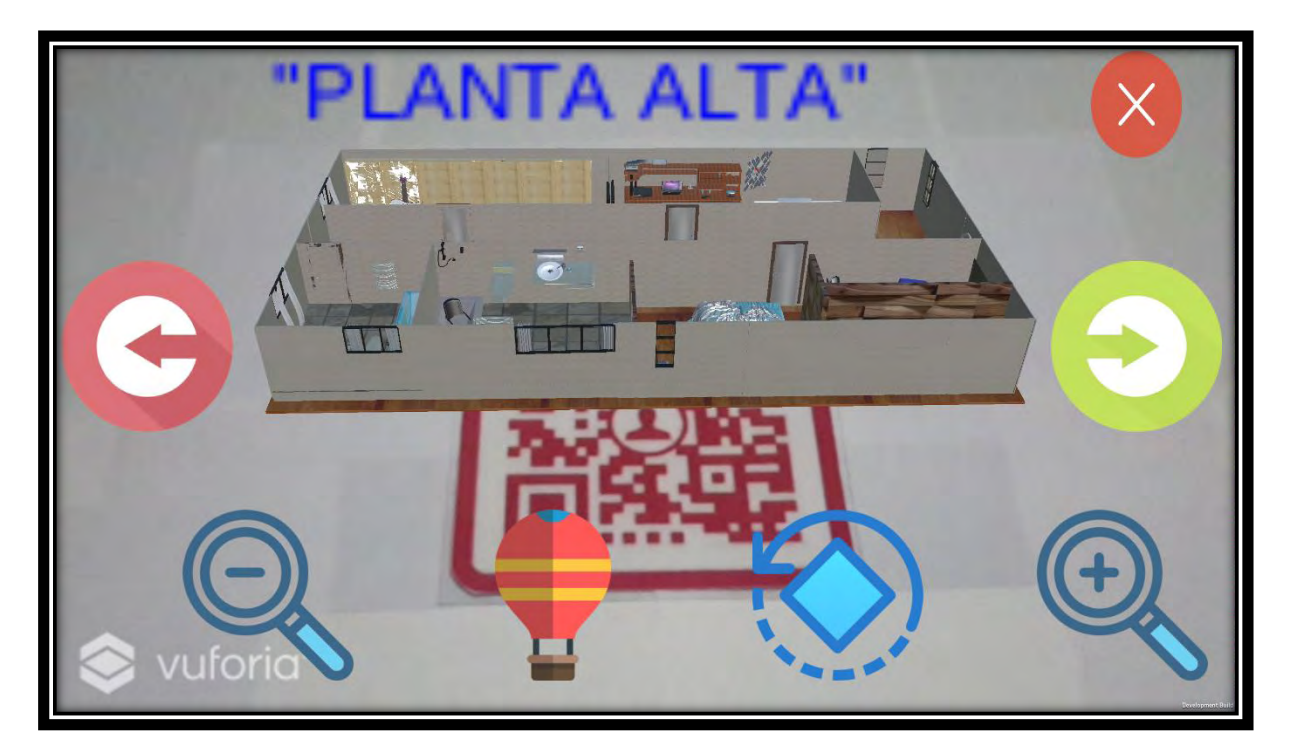

Figura 4.4.1 Interfaz de usuario. Fuente: creación propia.

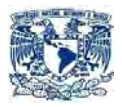

#### **4.5 INTEGRACIÓN CON EL EQUIPO MÓVIL**

Una vez terminado el proyecto se procedió a establecer algunos parámetros dentro de Unity como son el sistema operativo (en nuestro caso Android), versión de Android, portada del proyecto, resolución, nombre del proyecto, versión, entre otros parámetros.

Una vez establecidos los parámetros se procedió a la compilación del mismo y una vez terminada la ejecución se nos creó un archivo .APK (extensión utilizada para paquetes de datos en Android), como se muestra en la figura 4.5.1

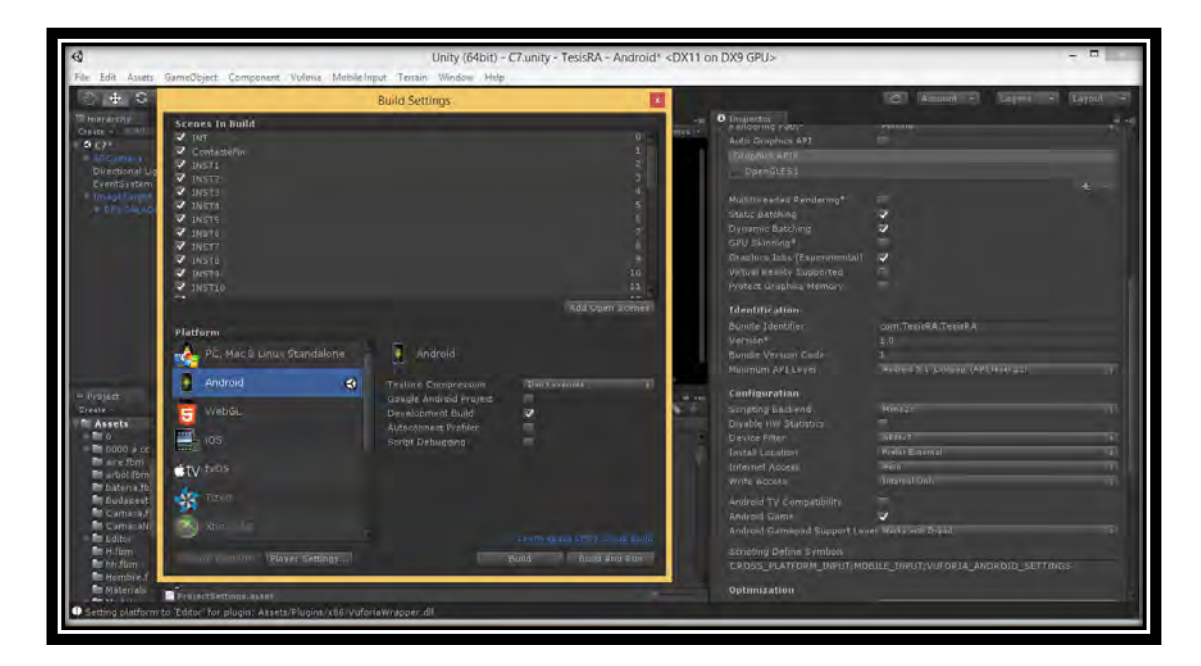

Figura 4.5.1 Personalizar parámetros. Fuente: creación propia.

Para poder realizar una compilación y ejecución de la aplicación de una manera correcta en nuestro dispositivo primeramente se tiene que habilitar la opción permitir la instalación de aplicaciones desconocidas (origen desconocido) que se encuentra en el menú de ajustes de Android, como se muestra en la figura 4.5.2.

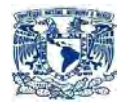

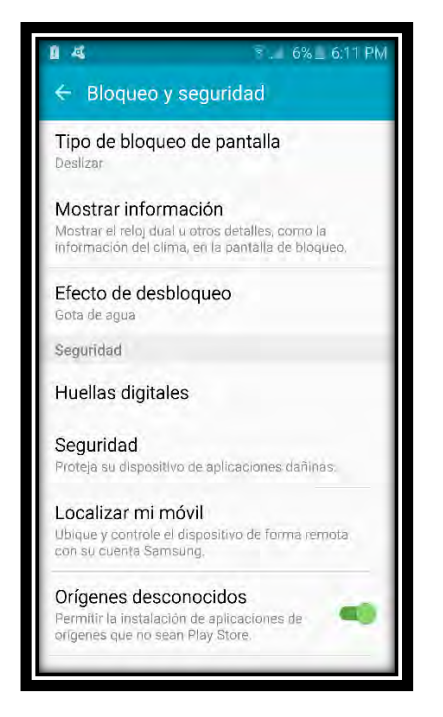

Figura 4.5.2. Activar origen desconocido. Fuente: creación propia.

Una vez activado, podemos proceder a conectar el equipo e importar el archivo .APK anteriormente generado. Ver figura 4.5.3.

| $\overline{\phantom{a}}$                                                                             |                                                                                        |                                                                                           | Phone                                                                                                    |                       |                      |
|----------------------------------------------------------------------------------------------------|----------------------------------------------------------------------------------------|-------------------------------------------------------------------------------------------|----------------------------------------------------------------------------------------------------|-----------------------|----------------------|
| Archivo<br><i>Inicio</i><br>Compartir                                                                | Vista                                                                                  |                                                                                           |                                                                                                    |                       |                      |
| to Corber<br>tail Copiar ruta de acceso<br><b>DOWN PROMP</b><br>Pegaracceso directo<br>Portsponener- | ωŤ<br>Mover Copial<br>Elminac<br>CANZIAC<br>$a -$<br>nombre<br>$-1$<br>٠.<br>Dratnizar | A Nuevo elemento +<br>Firacil acceso +<br>Propiedades<br>Noeva<br>carpeta<br>٠.<br>Norvo: | Le Abrir<br>Seleccionar todo<br><b>Modticar</b><br>- No seleccionar ninguno<br>Invertir selección<br><b>Virginitation</b><br>anni.<br>Seleccionar |                       |                      |
| $(\odot)$<br>小<br>(m) =                                                                              | > Este equipo > Galaxy S6 > Phone >                                                    |                                                                                           |                                                                                                    | $V$ $\circ$           | Buscar an Phone<br>o |
| <b>A SE Favoritos</b>                                                                                | manuvers                                                                               | <b>Change and A</b>                                                                       | <b>Eldman win</b>                                                                                                    | <b>SWEERS CAFFORD</b> |                      |
| <b>B.</b> Descargas<br>Escritorio<br><b>M.</b> Sitios recientes                                      | CallRecordings                                                                         | Cardboard                                                                                 | com android calendar subscription.                                                                                                    | comfacebook.katana    |                      |
| a : Este equipo                                                                                      | comfacebook.orca                                                                       | com.northpark.pushups                                                                     | DCIM                                                                                                    | <b>Documents</b>      |                      |
| <b>Descargas</b><br>Documentos<br><b>Escritorio</b>                                                  | Download                                                                               | <b>Facebook Messenger</b>                                                                 | image_cache                                                                                                    | imprimir              |                      |
| 14 C. Galaxy S6<br>Li Imágenes<br><b>NAGRICA</b>                                                     | Ig-connect                                                                             | media                                                                                     | MovieMakerLib                                                                                                    | Movies                |                      |
| <b>Wideos</b><br>Disco local (C:)                                                                    | mus                                                                                    | Music                                                                                     | Notifications                                                                                                    | Pictures              |                      |
| Reservado para el sir<br>Ea Disco local (E)                                                          | Playlists                                                                              | Podcasts                                                                                  | Prisma                                                                                                    | recordings            |                      |
| <b>Gu</b> Red                                                                                        | Ringtones                                                                              | RW_UB                                                                                     | Samsung                                                                                                    | ShareMemo             |                      |
|                                                                                                    | Situps                                                                                 | Snapseed                                                                                  | <b>Videos</b>                                                                                                    | Voice Recorder        |                      |
|                                                                                                    | WhatsApp                                                                               | yahoo                                                                                     | TesisRA<br>Archivo APR<br>11534B                                                                                                    |                       |                      |
| 10 elementos                                                                                         |                                                                                        |                                                                                           |                                                                                                    |                       |                      |

Figura 4.5.3 Importar archivo. Fuente: creación propia.

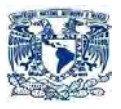

Una vez que tenemos el archivo dentro de nuestro dispositivo procedimos a su búsqueda en el apartado de mis archivos, para proceder a su ejecución y por último autorizar los permisos correspondientes. Ver Figura 4.5.4

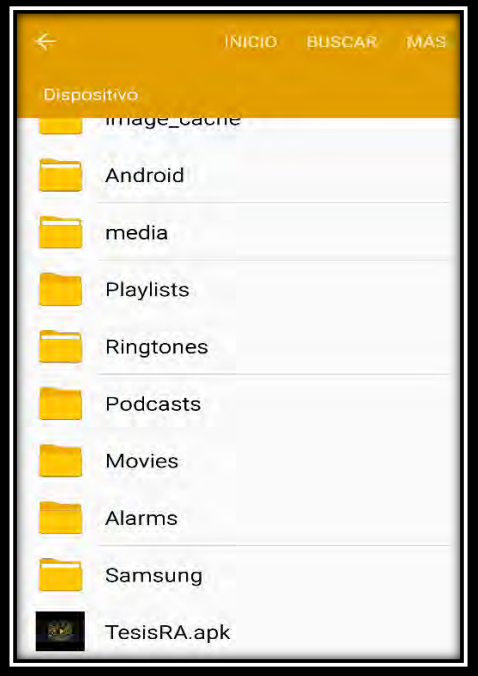

Figura 4.5.4 Búsqueda archivo. Fuente: creación propia.

Para finalizar se procede a la apertura de la aplicación. Como se muestra en la figura 4.5.5.

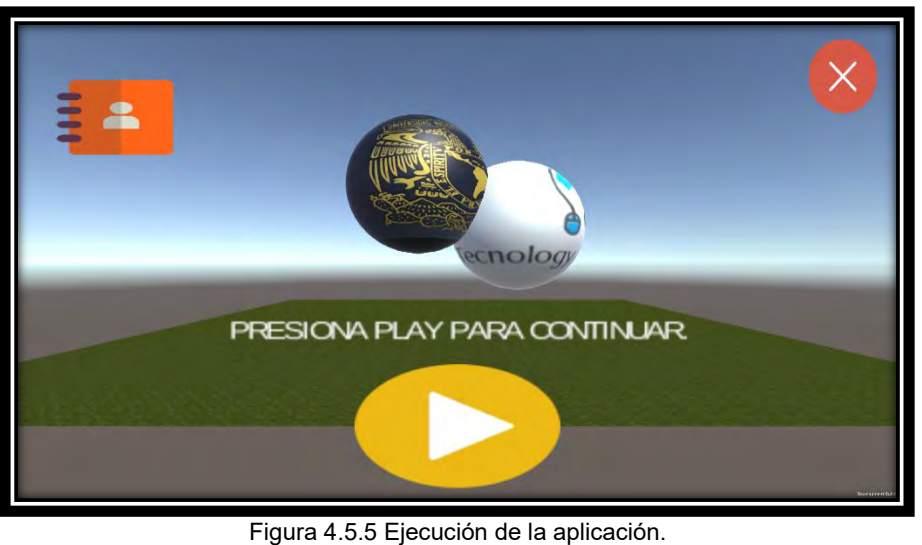

Fuente: creación propia.

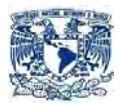

#### **4.6 VISUALIZACIÓN DEL SISTEMA**

Para finalizar este capítulo se mostrará la aplicación funcionando en un equipo móvil para cada uno de los diferentes módulos que comprenden el sistema.

#### **Módulo "Plantilla Inicial"**

Como se puede observar en la Figura 4.6.1

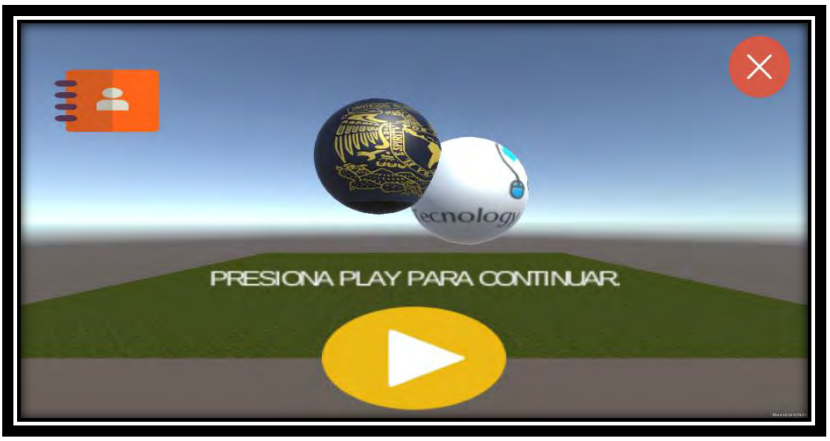

Figura 4.6.1 Representación de la plantilla inicial. Fuente: creación propia.

**Módulo "Plantillas de Introducción"** 

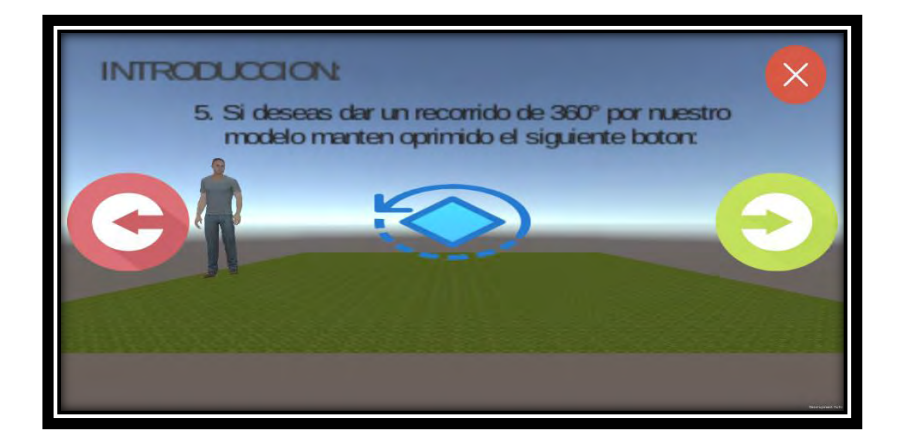

Como se puede observar en la Figura 4.6.2

Figura 4.6.2 Representación de la plantilla de introducción. Fuente: creación propia.

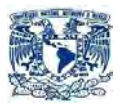

#### **Módulo "Plantillas de Características"**

Como se puede observar en la Figura 4.6.3

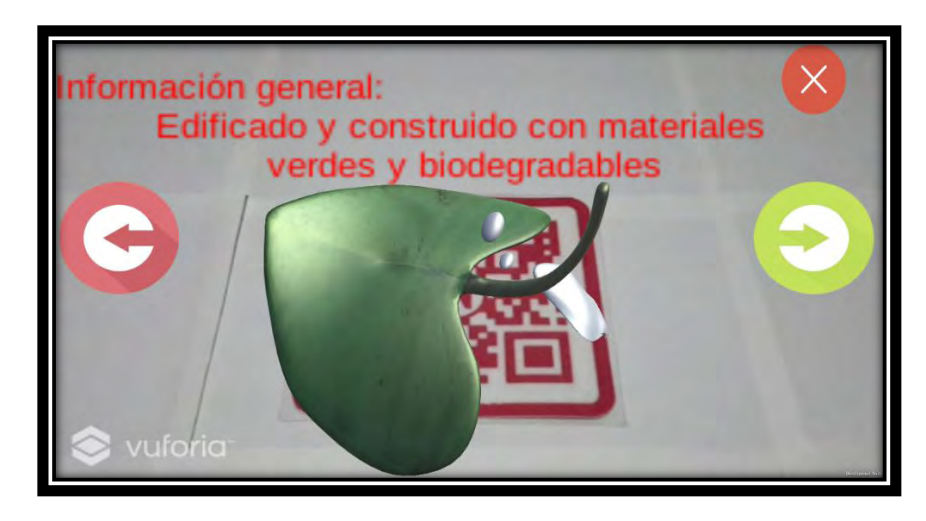

Figura 4.6.3 Representación de la plantilla de características. Fuente: creación propia.

#### **Módulo "Plantillas de Inmueble"**

Como se puede observar en la Figura 4.6.4

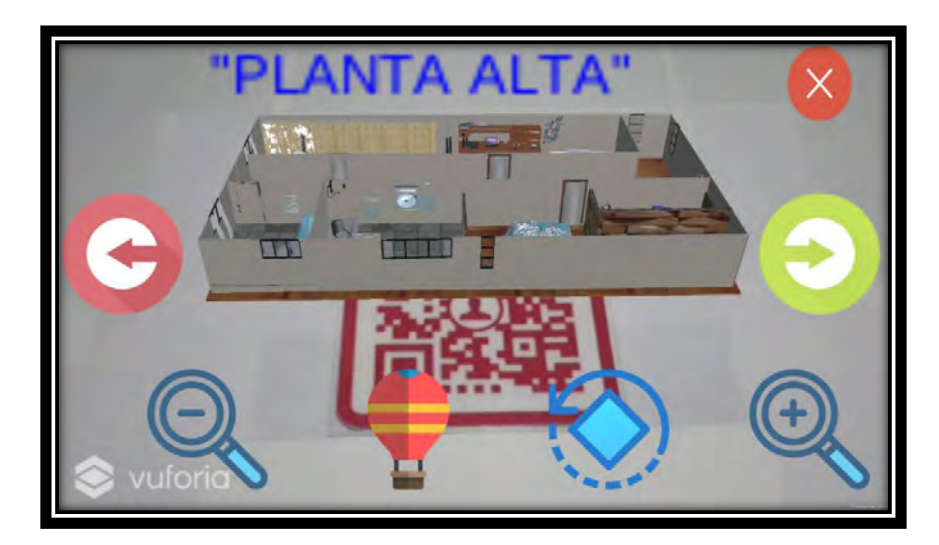

Figura 4.6.4 Representación de la plantilla de inmueble. Fuente: creación propia.

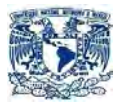

#### **Módulo "Plantilla de Contacto"**

Como se puede observar en la Figura 4.6.5

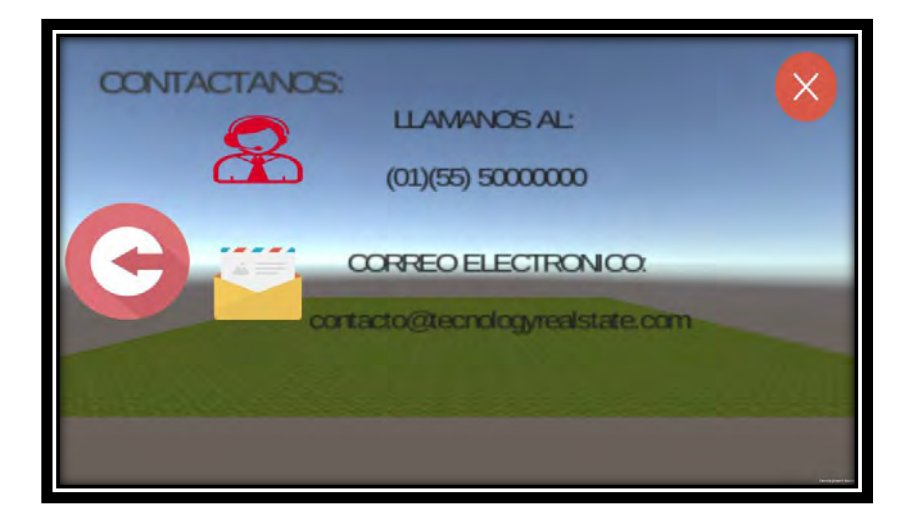

Figura 4.6.5 Representación de la plantilla de contacto. Fuente: creación propia.

#### **4.7 MANTENIMIENTO**

Con el objetivo de facilitar la interacción con los clientes se procedió a rediseñar la interfaz de usuario, con el propósito de corregir algunos inconvenientes, surgidos con una incorrecta interfaz.

Por lo cual se tomaron estas acciones:

Módulo "Plantilla inicial." Ver figura 4.7.1

Se tomó la decisión de rediseñar el botón "iniciar" y colocar 2 botones adicionales, uno "saltar introducción" y otro de "créditos".

Cuyos objetivos principales son:

o Iniciar: dar comienzo a la aplicación.

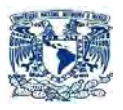

- o Saltar introducción: redirigirse a un nuevo módulo que llamaremos "Plantilla manual."
- o Créditos: Mejor conocido como módulo "plantilla contacto", ahora forma parte de la plantilla inicial, pero con una nueva ubicación, nombre e imagen.

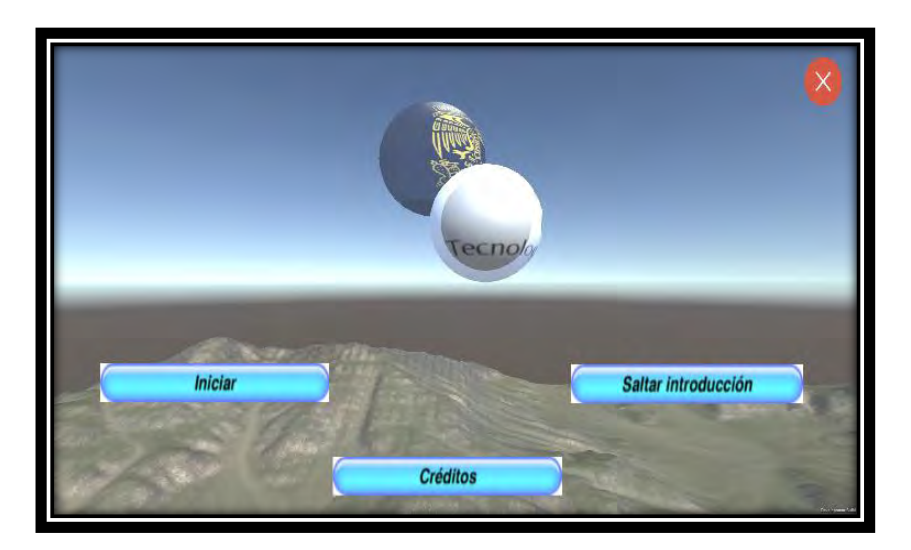

Figura 4.7.1 Representación de la plantilla de inicio. Fuente: creación propia.

Módulo "Plantilla de Introducción" Ver figura 4.7.2

Con el objetivo que el usuario pueda interactuar de una mejor manera con el sistema se decidió realizar los siguientes cambios:

- o Menú opciones: Con el propósito de que el usuario no tuviera que estar moviéndose por toda la aplicación por medio de los botones "siguientes" y "atrás" (eliminados). Se tomó la decisión de realizar un menú el cual llamaremos menú de opciones, el cual consta de 3 botones con las siguientes funciones:
	- o Introducción: te redirigirá al módulo "Plantillas introducción"
	- o Características: te redirigirá al módulo "Plantillas manual"
	- o Inmueble: Te redirigirá al módulo "Plantillas de inmueble"

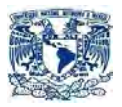

Todo ello a través de un menú desplegable, el cual se activa tocando un botón que se encuentra en la parte izquierda de la pantalla. Ver figura 4.7.3

- o Menú interactivo inferior: se creó un menú interactivo de la aplicación el cual contiene todas las funcionalidades que dispone dicho módulo (Zoom+, Zoom-, Giro, Vista aérea y Terrestre), para lo cual se ocupó botones acomodados horizontalmente y se encuentran en la parte inferior de la pantalla. Ver figura 4.7.4
- o Información: Para facilitar se implementó un botón interactivo, cuya función es desplegar la información importante de cada una de las plantillas del módulo en el que te encuentres.

El objetivo de dicho cambio es poder proporcionar al usuario una interfaz gráfica más limpia y organizada. Ver figura 4.7.5

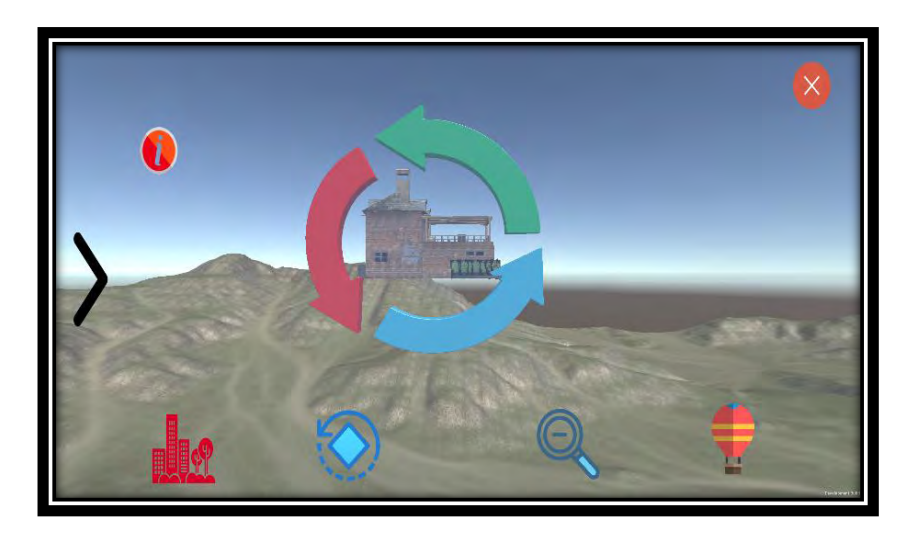

 Figura 4.7.2 Plantillas de introducción. Fuente: creación propia.

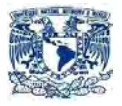

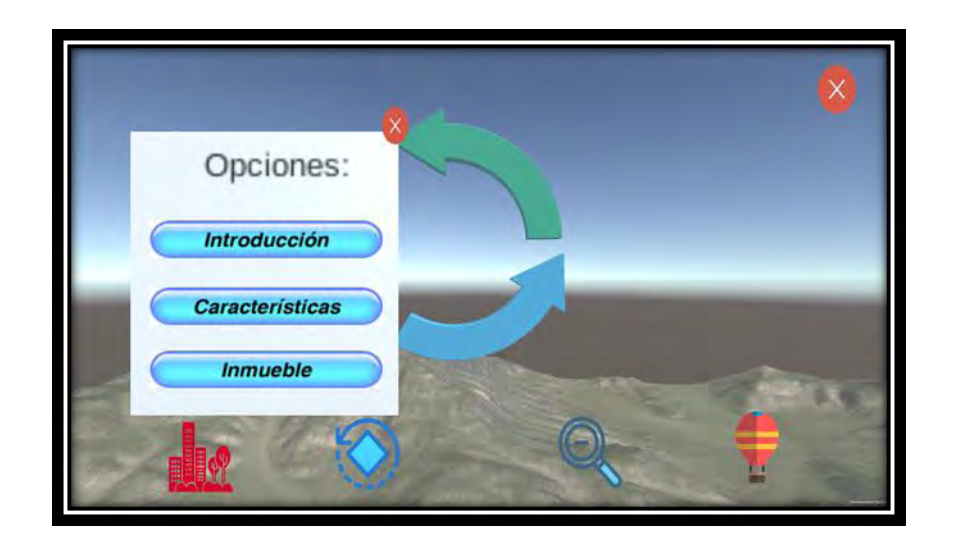

 Figura 4.7.3 Menú. Fuente: creación propia.

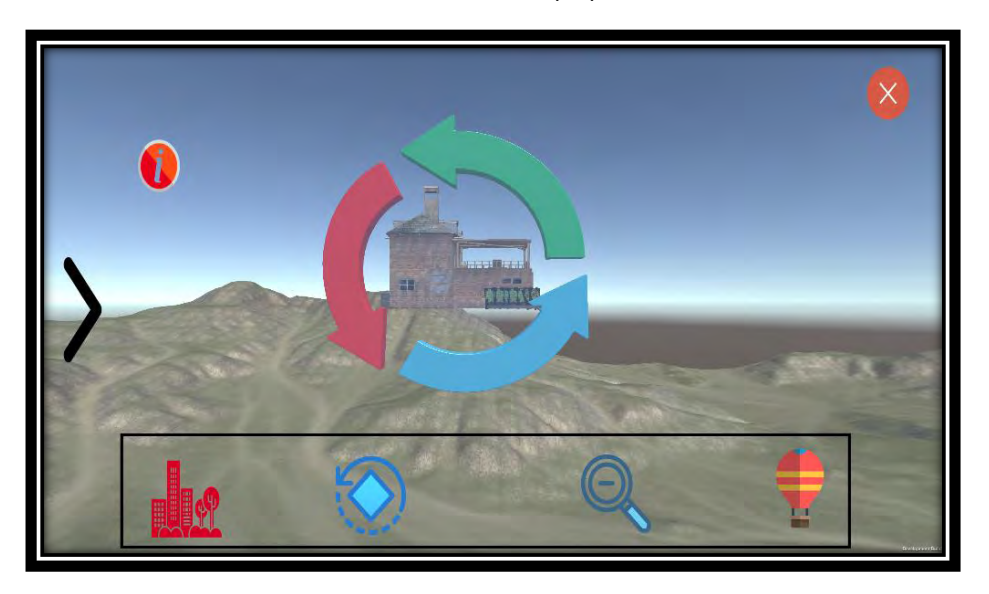

 Figura 4.7.4 Inferior. Fuente: creación propia.

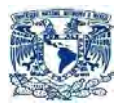

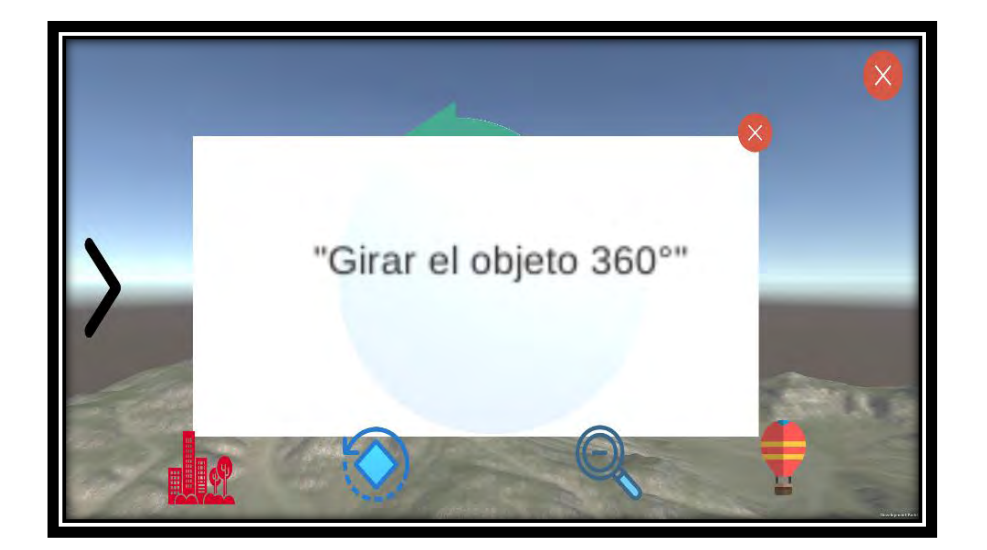

 Figura 4.7.5 Información. Fuente: creación propia.

Módulo "Plantillas del manual." Ver figura 4.7.6

Se vio la necesidad del usuario de saber cómo ocupar la tecnología de Realidad Aumentada dentro de la aplicación por ello se realizó un pequeño manual interactivo con instrucciones precisas de como ocupar dicha tecnología dentro del sistema.

Para ello se realizaron las siguientes modificaciones a este módulo:

- o Menú de opciones: igual que en módulo anterior se implementó dicho menú. Ver figura 4.7.7
- o Menú interactivo inferior: igual que en el módulo anterior se presenta a través de botones cada una de las diferentes funcionalidades que posee este módulo (preparación de código, posicionamiento de la cámara y tiempo de respuesta). Ver figura 4.7.8
- o Información: Igual que en el punto anterior su objetivo es dar al usuario información importante sobre la plantilla en la que te encuentras. Ver figura 4.7.9

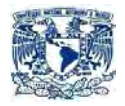

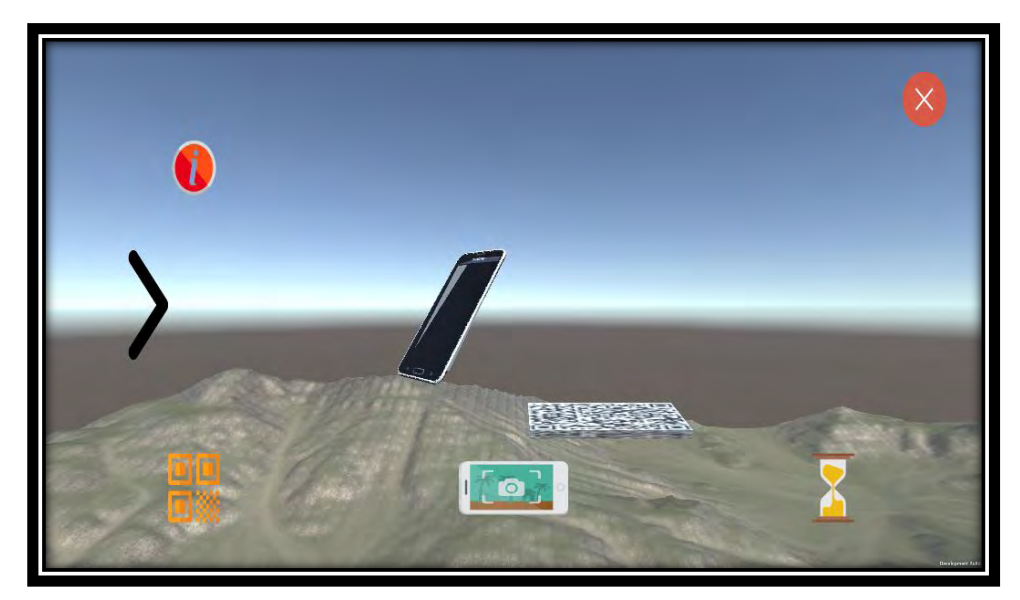

Figura 4.7.6 Plantilla manual. Fuente: creación propia.

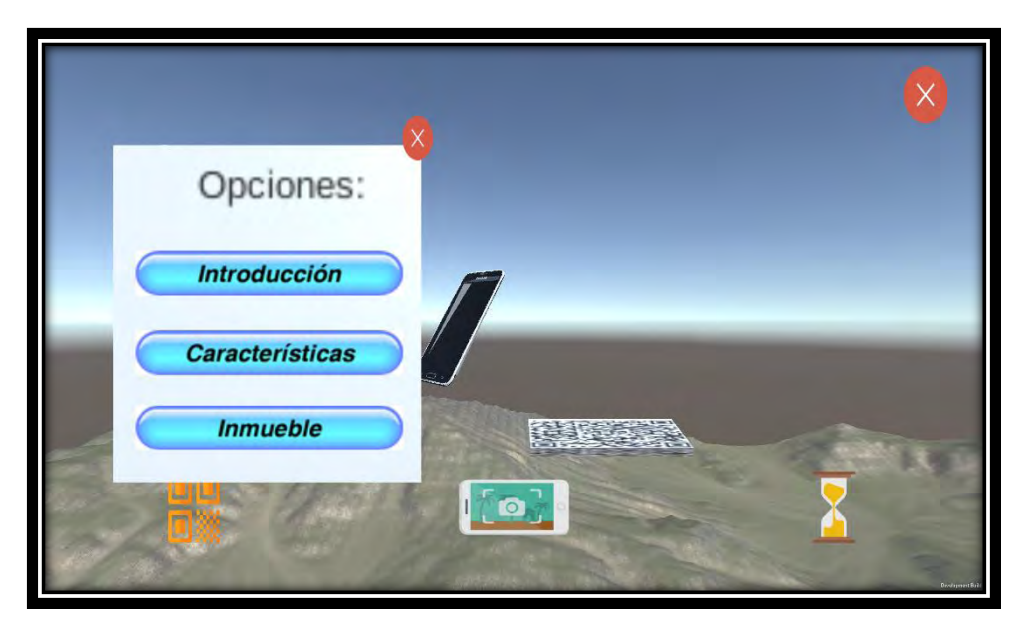

Figura 4.7.7 Plantilla manual-menú. Fuente: creación propia.

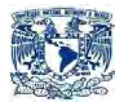

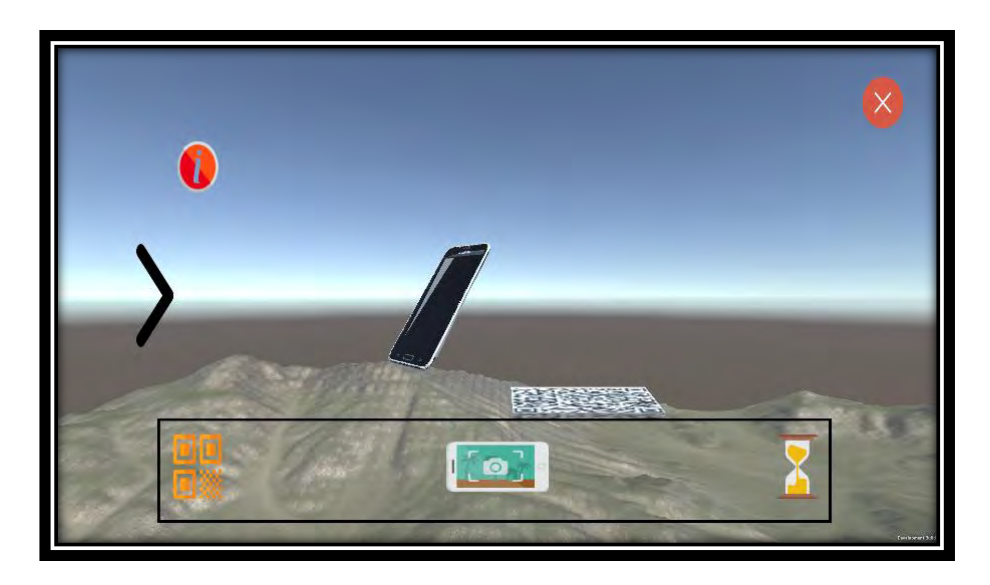

 Figura 4.7.8 Plantilla manual-menú inferior. Fuente: creación propia.

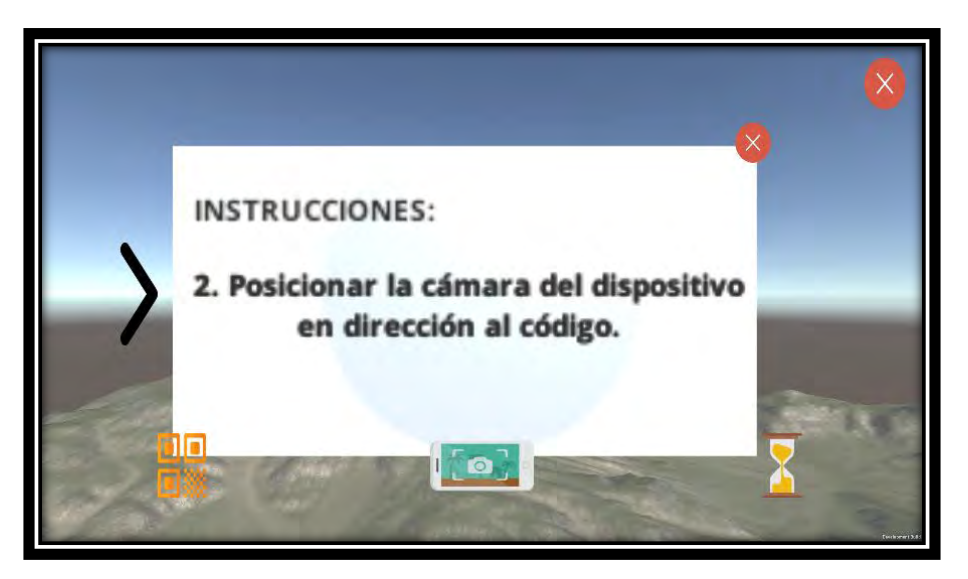

 Figura 4.7.8 Plantilla manual-información. Fuente: creación propia.

Módulo características. Ver figura 4.7.9

- o Menú de opciones: igual que en los 2 módulos anteriores se implementó dicho menú. Ver figura 4.7.10
- o Menú interactivo inferior: Igual que los módulos anteriores se presenta a través de botones cada una de las diferentes funcionalidades que posee este módulo. Ver 4.7.11

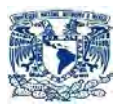

o Información: Igual que en los puntos anteriores su objetivo es dar al usuario información importante sobre la plantilla en la que te encuentras. Ver figura 4.7.12

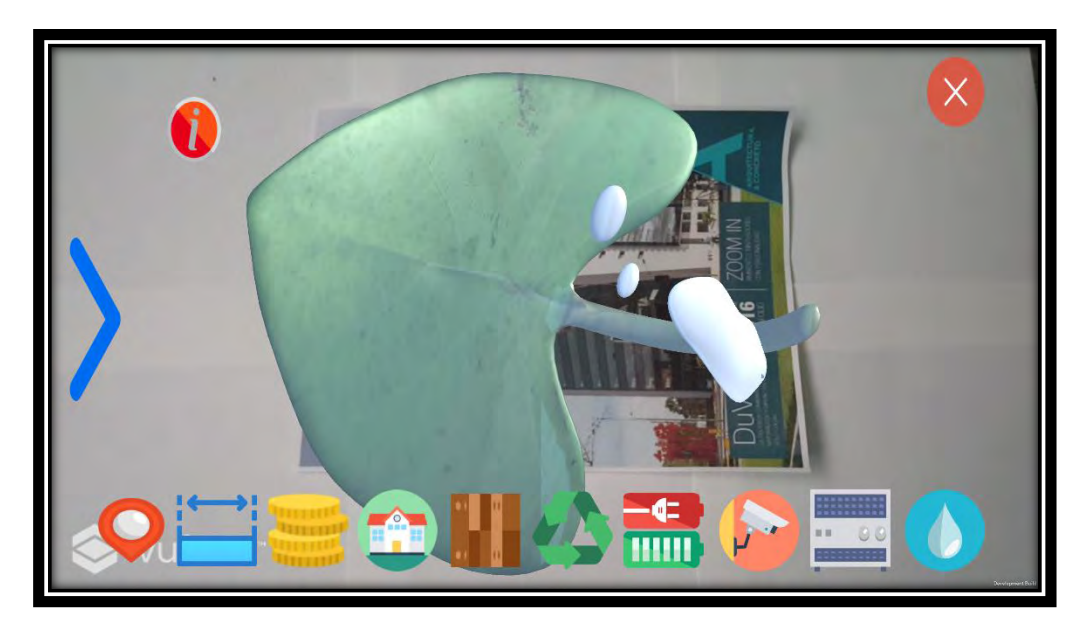

 Figura 4.7.9 Plantilla características. Fuente: creación propia.

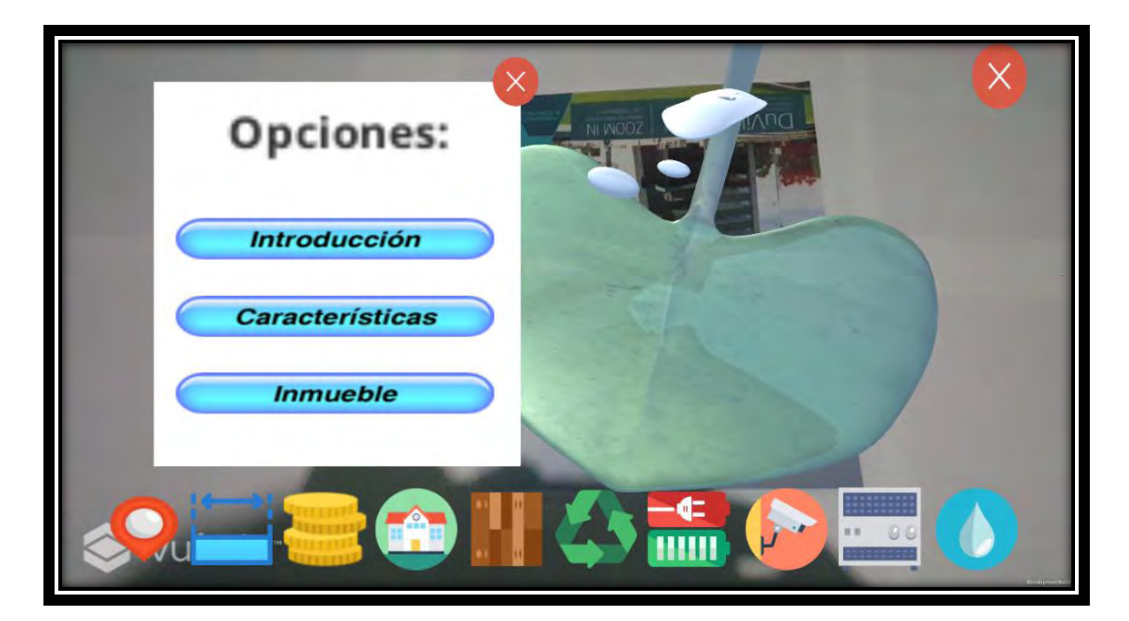

 Figura 4.7.10 Plantilla características-menú. Fuente: creación propia.

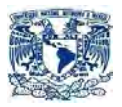

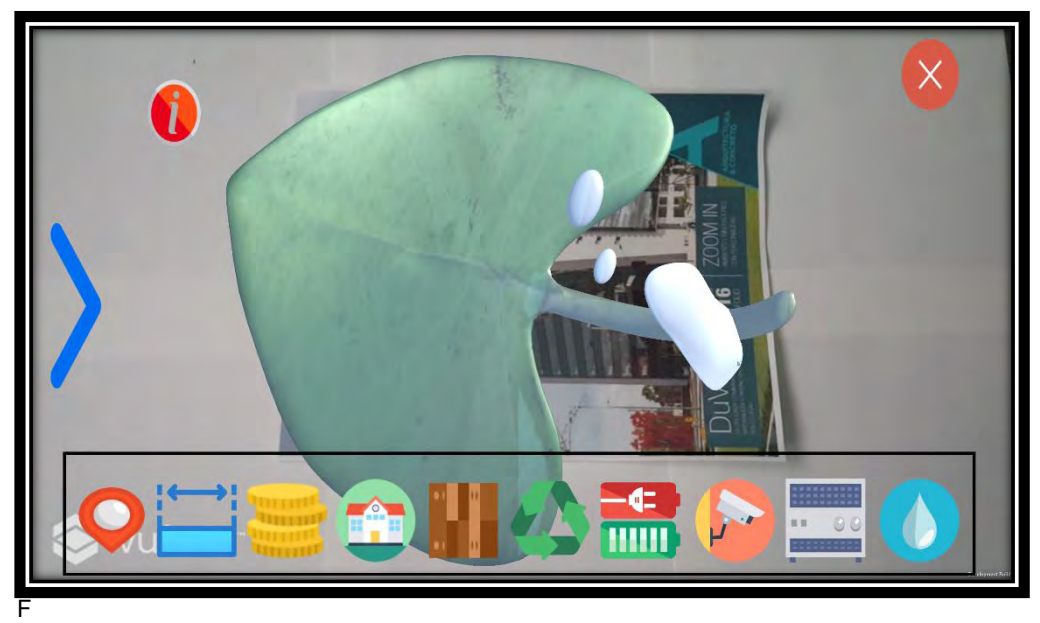

igura 4.7.11 Plantilla características-menú inferior. Fuente: creación propia.

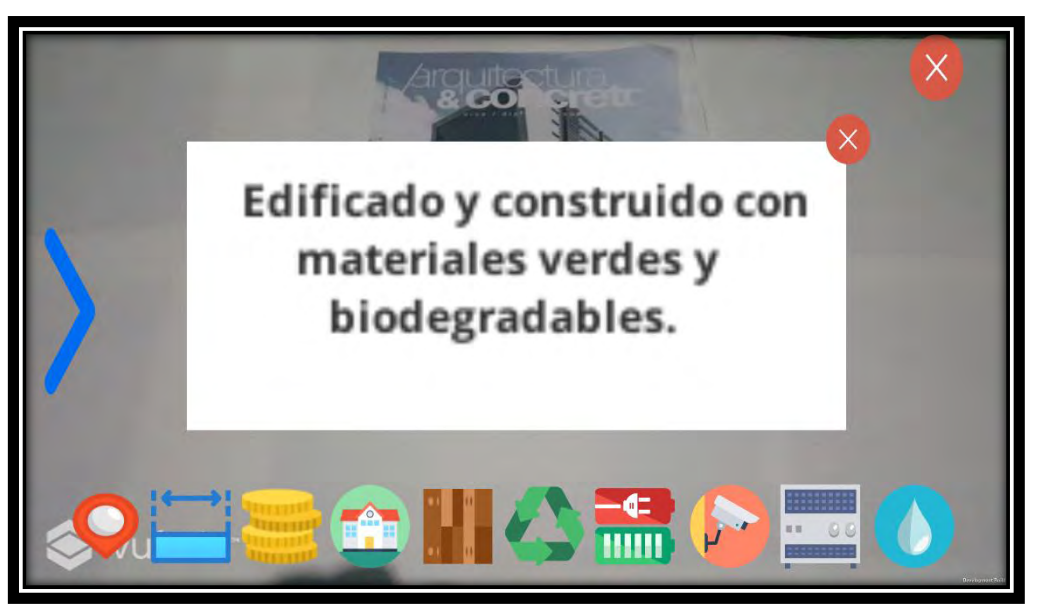

 Figura 4.7.12 Plantilla características-información. Fuente: creación propia.

Módulo "Plantillas Inmueble" Ver 4.7.13

En este módulo se crearon 2 menús interactivos, el primero un menú interactivo inferior (ver figura 4.7.14) pero en comparación con el de los últimos 3 módulos anteriores, éste cuenta con 2 botones adicionales en forma vertical, cuyo objetivo fu redirigirse al número de plantas que tiene la

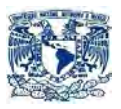

casa (botón 1 Planta baja y botón 2 Planta alta), el segundo menú interactivo tiene como peculiaridad es que se encuentra en forma vertical y al lado derecho de la pantalla, el cual sirve para poder manipular los objetos dentro del sistema. Ver figura 4.8.15.

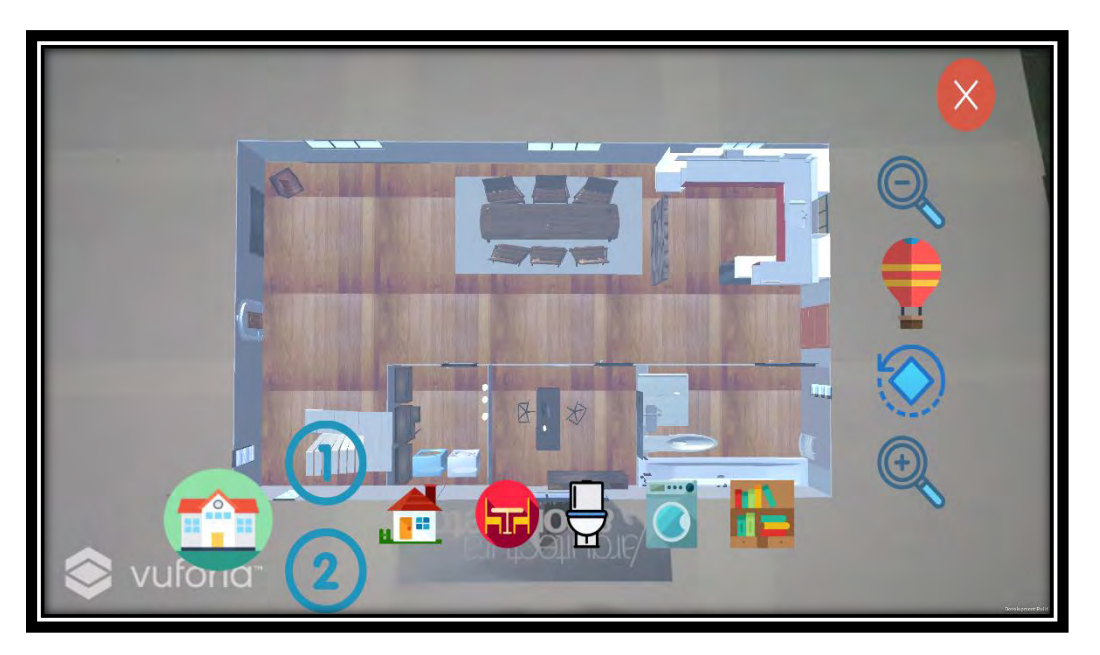

 Figura 4.7.13 Plantilla Inmueble. Fuente: creación propia.

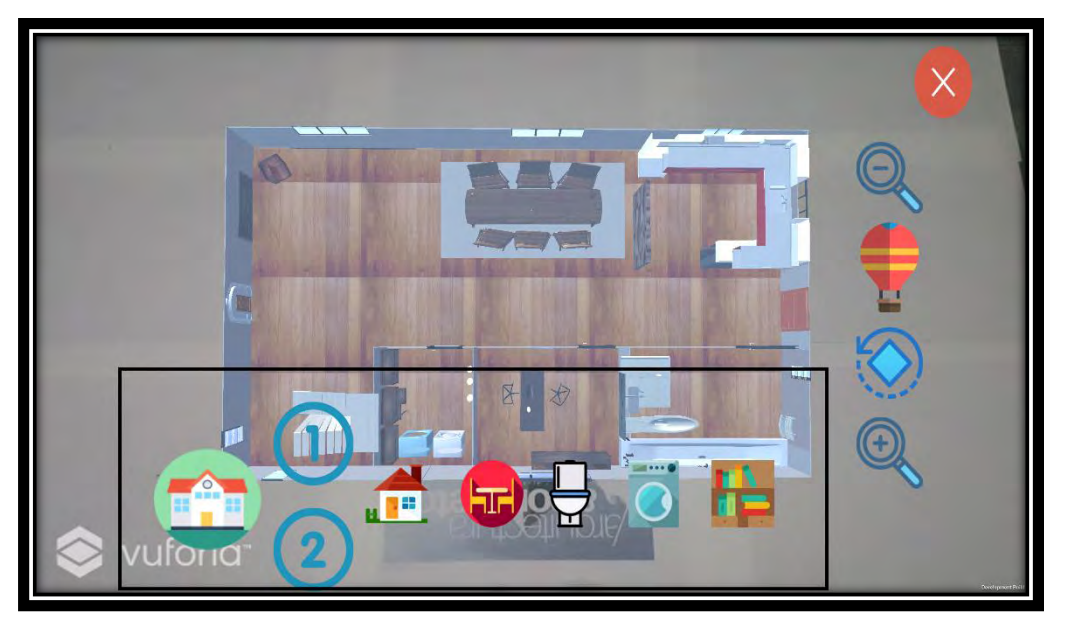

 Figura 4.7.13 Plantilla Inmueble menú inferior. Fuente: creación propia.

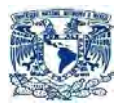

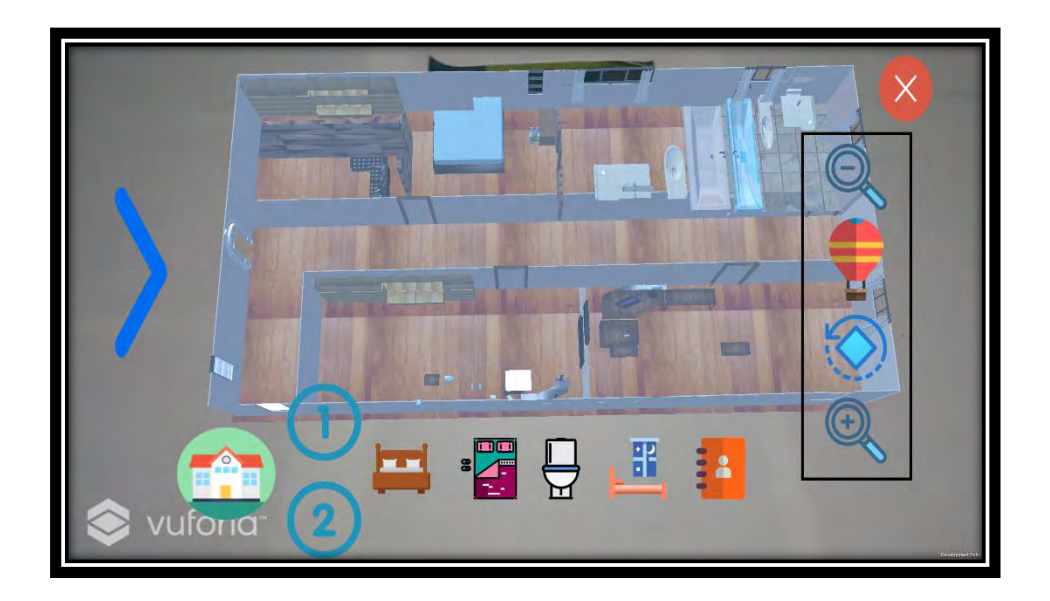

 Figura 4.7.13 Plantilla Inmueble menú lateral. Fuente: creación propia.

# CAPÍTULO V PRUEBAS Y CONCLUSIONES

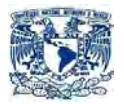

## **5. PRUEBAS Y CONCLUSIONES**

#### 5.1 PRUEBAS

El sistema de pruebas es aquel que se enfoca en detectar posibles errores para proceder a su corrección, para ello implementa diferentes métodos y técnicas, las cuales evalúan y determinan si cumplen o no cumplen los lineamientos establecidos.

Las pruebas con las que se evaluó nuestro sistema, fueron las siguientes:

Caja negra:

Es la prueba que no toma en cuenta el funcionamiento interno del sistema, solo le interesa los datos de entrada y salida, y con ellas determina si cumplen o no los lineamientos establecidos.

Caja blanca:

Es todo lo contrario a la caja negra, para este tipo de prueba lo único que le interesa es el funcionamiento interno del sistema sin importar los datos de entrada ni de salida.

Pruebas Unitarias:

Verifican que los subsistemas y componentes software funcionan aislados correctamente, estas pruebas miden si es capaz de ejecutar satisfactoriamente la función que se le ha asignado y si el flujo de control es correcto dentro del módulo.

Pruebas Integrales:

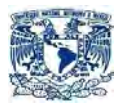

Se comprueba la compatibilidad y funcionalidad de las interfaces entre las distintas secciones que componen un sistema, estas secciones pueden ser módulos, aplicaciones individuales, aplicaciones cliente/servidor, entre otras.

Las pruebas realizadas al sistema se realizaron separándolas por funcionalidades las cuales fueron las siguientes:

#### **Transiciones la función "Siguiente"**

Número de caso de prueba: 001 Descripción de la prueba. Verificar la correcta transición de cada una de las plantillas consecutivas tanto por módulos, como de manera global.

Fuente: creación propia.

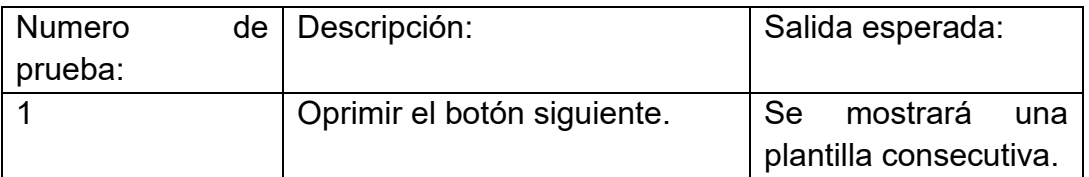

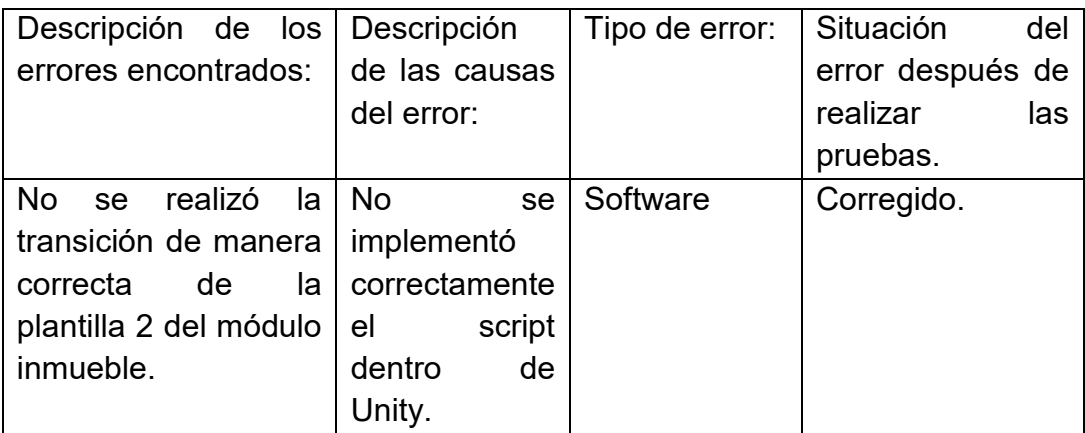

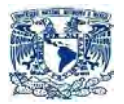

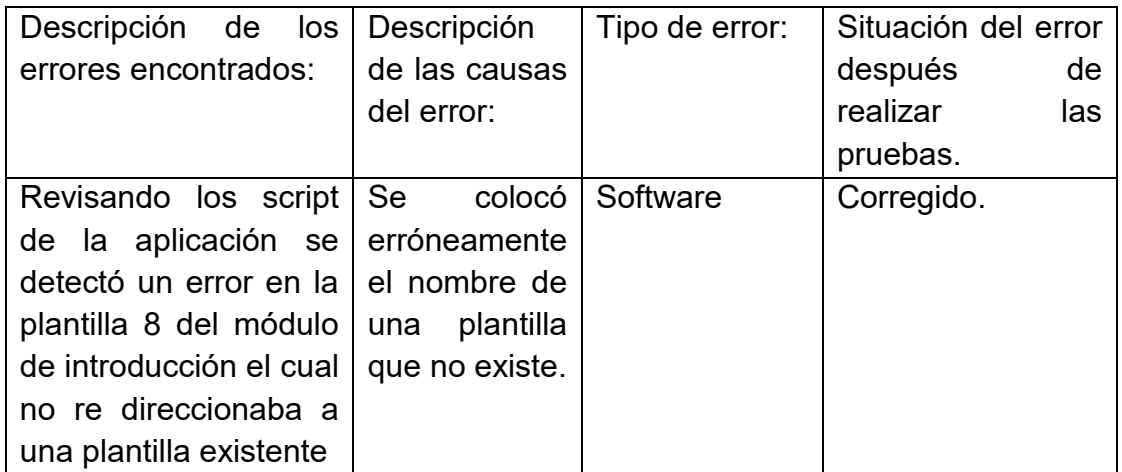

### **Transiciones la función "Atrás"**

Fuente: creación propia.

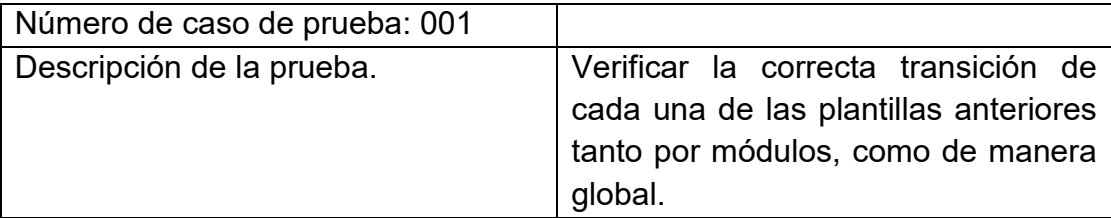

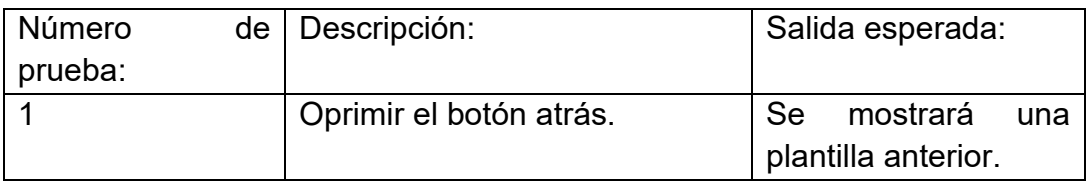

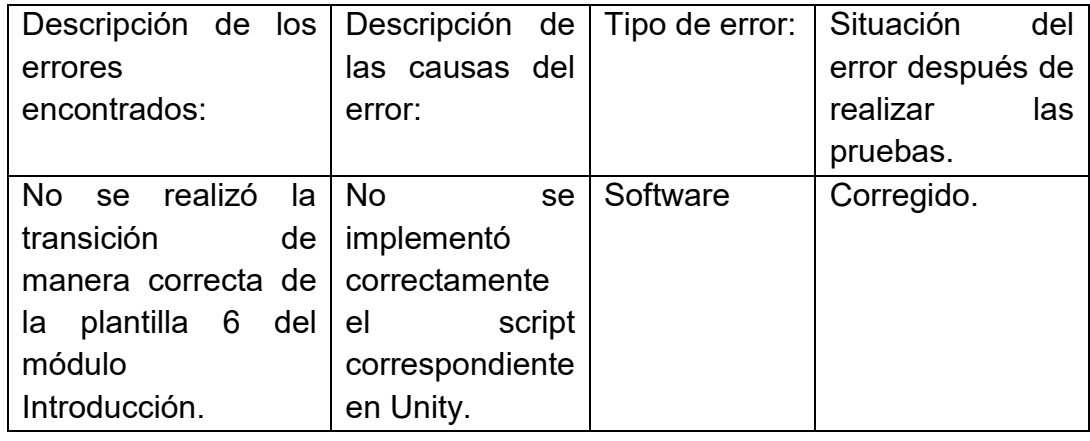
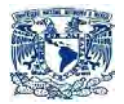

#### **Transiciones la función "Contacto"**

Fuente: creación propia.

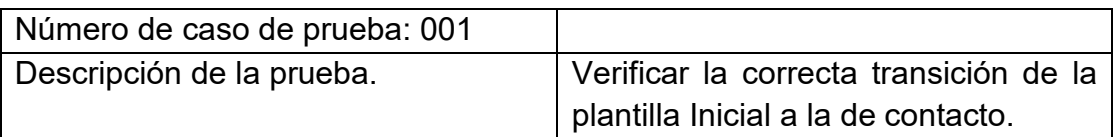

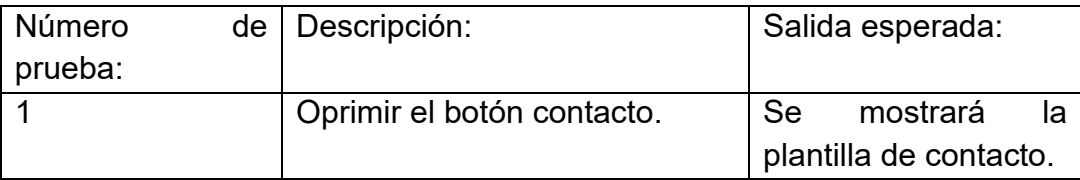

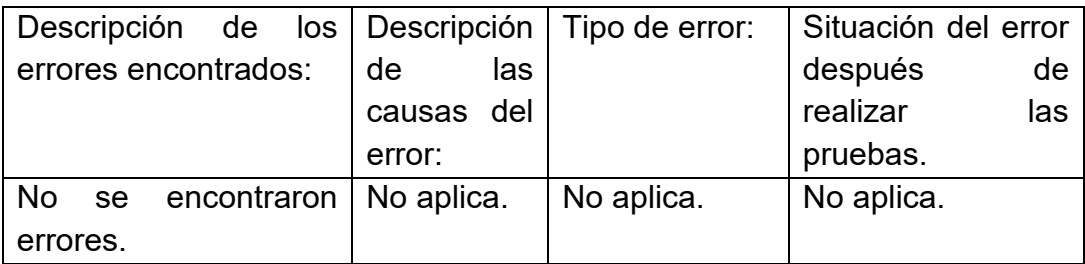

#### **Transiciones la función "Inicio"**

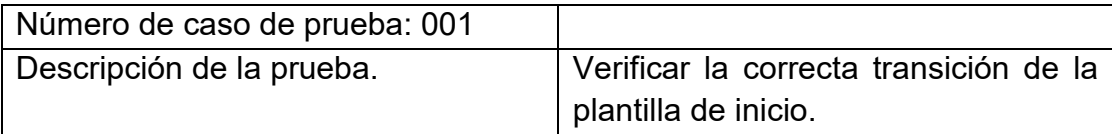

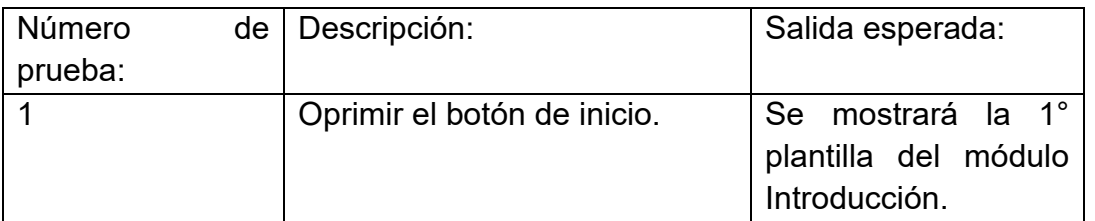

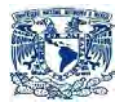

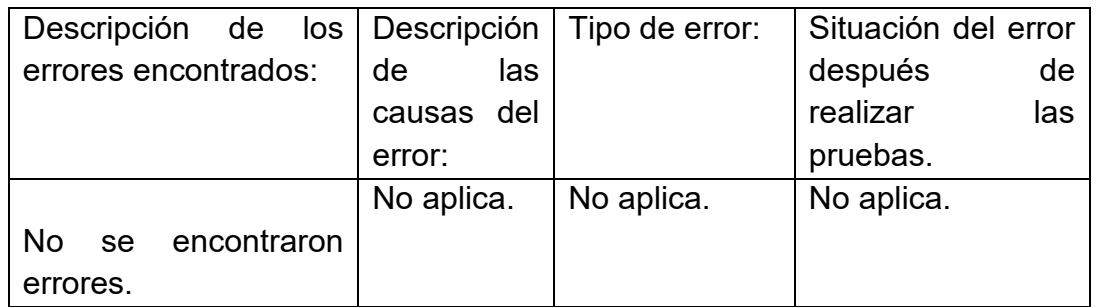

#### **Transiciones la función "Vista aérea"**

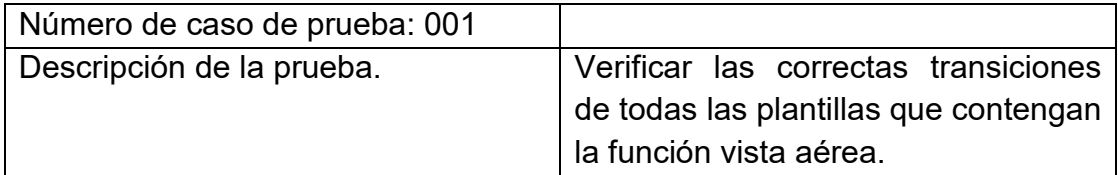

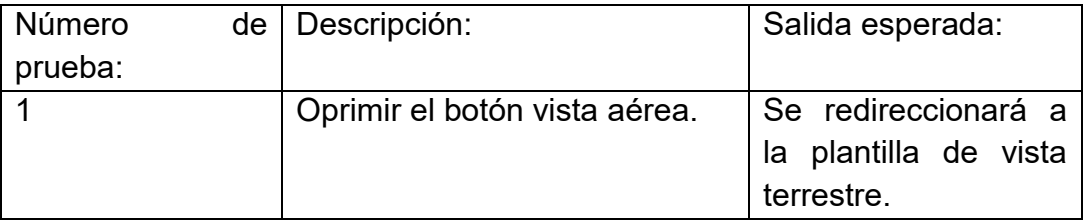

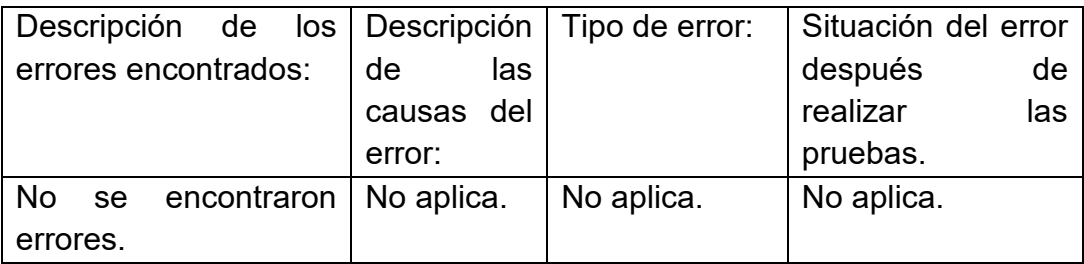

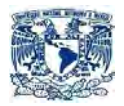

### **Transiciones la función "Vista terrestre"**

Fuente: creación propia.

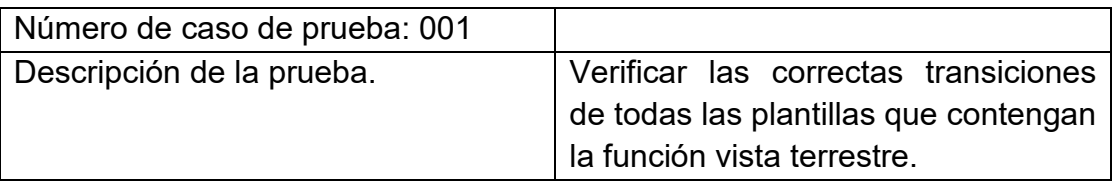

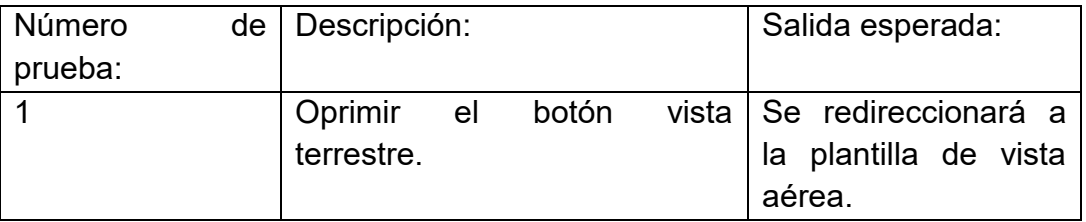

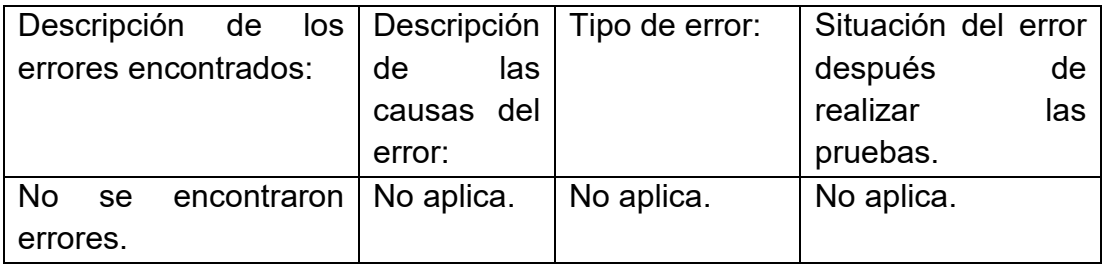

#### **Pruebas de la función "Giro"**

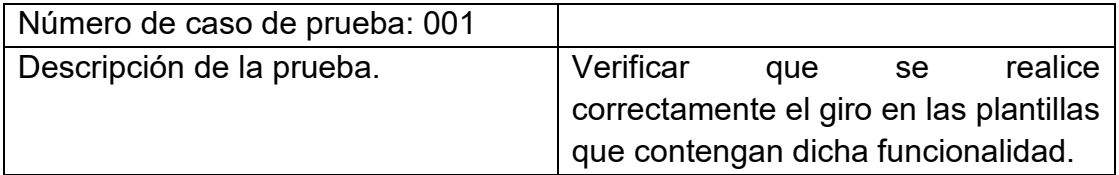

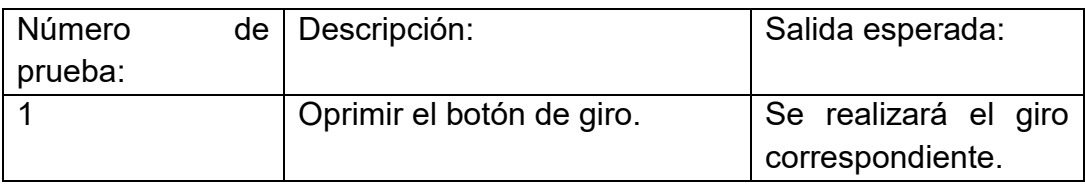

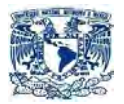

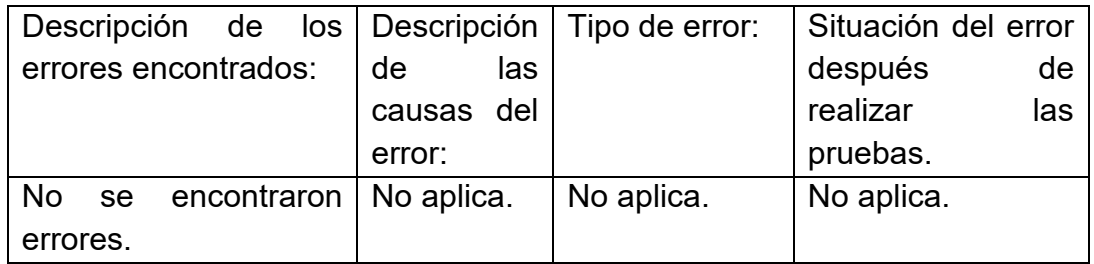

#### **Pruebas de la función "Salir"**

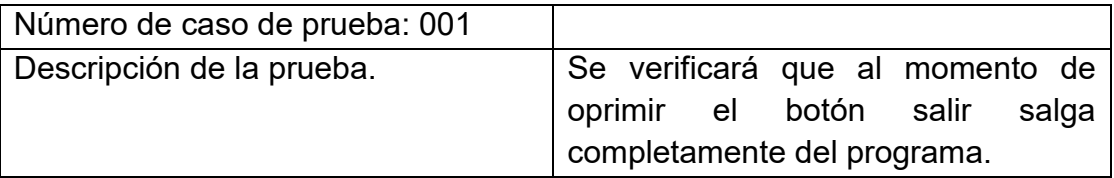

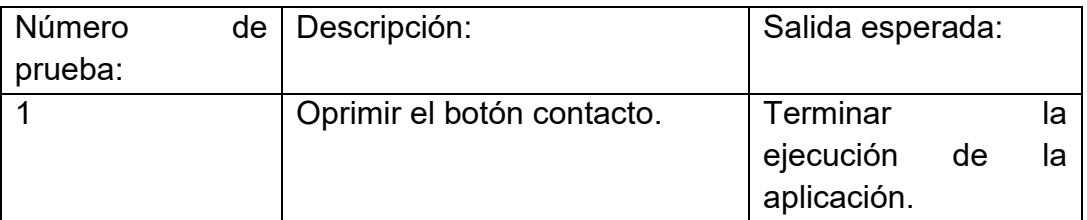

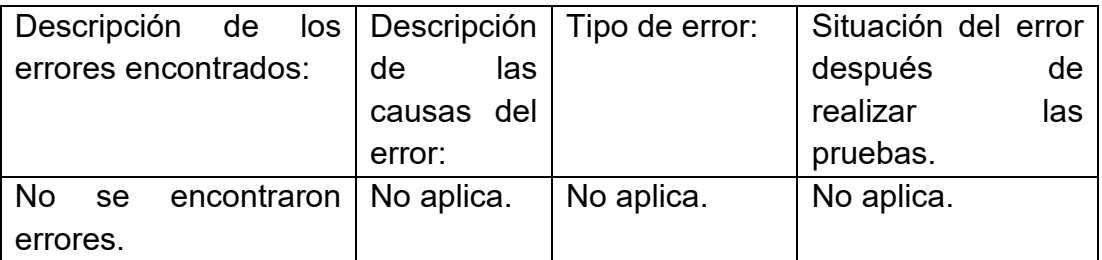

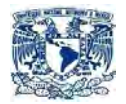

## **Pruebas de la función "Acercar"**

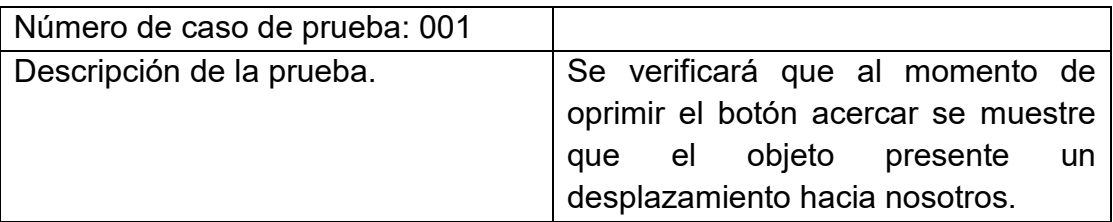

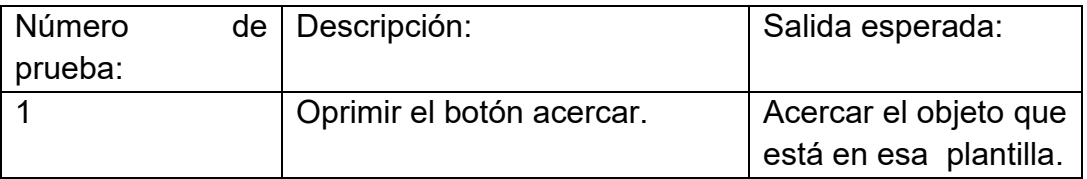

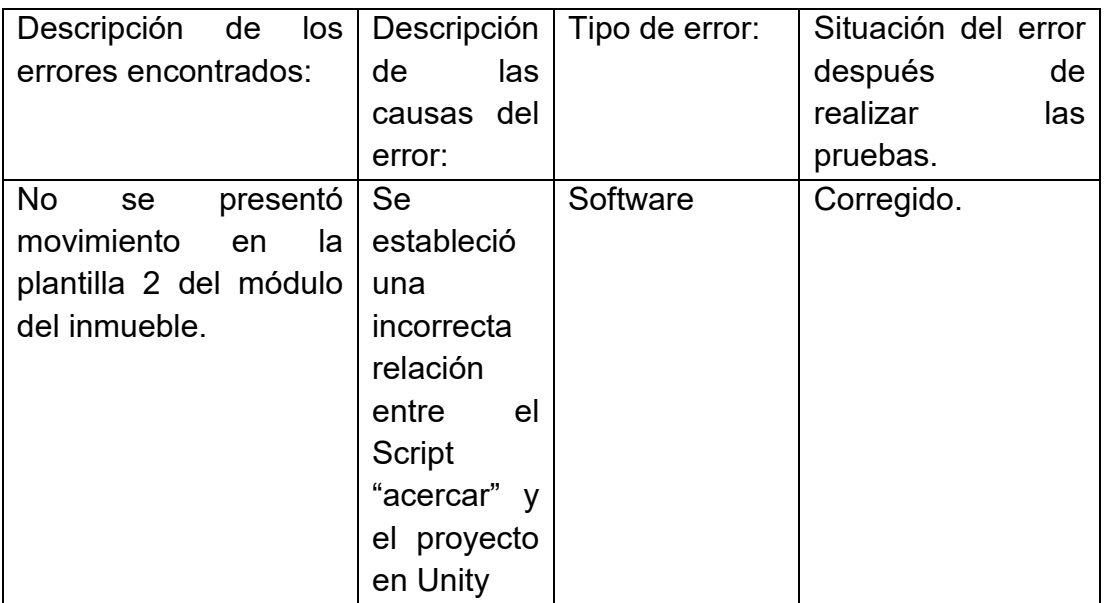

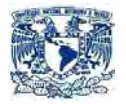

#### **Pruebas de la función "Alejar"**

Fuente: creación propia.

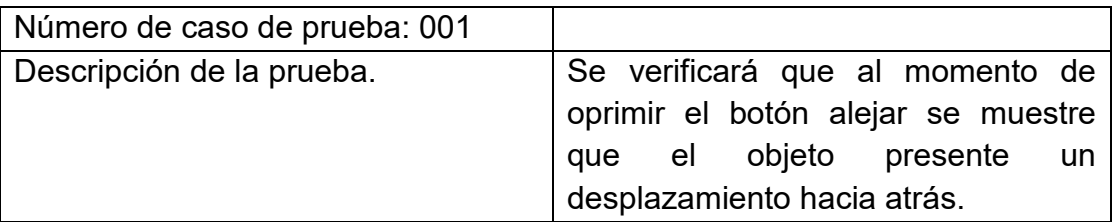

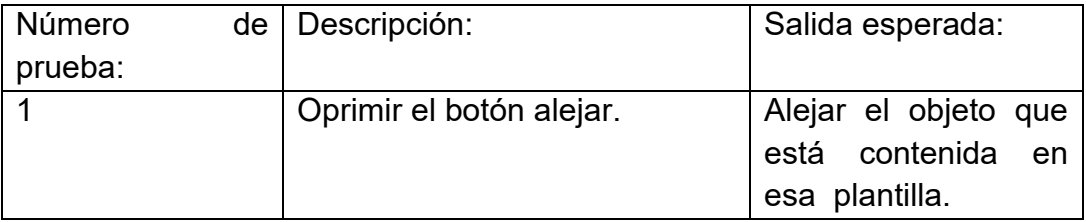

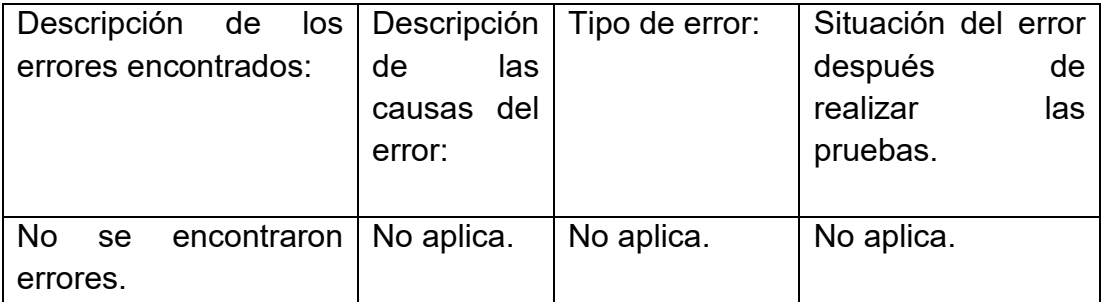

#### 5.1.1 PRUEBAS DE MANTENIMIENTO

Ya que el sistema no presentó ninguna corrección en los Scripts y sólo se enfocó en el reacomodo e integración de Scripts ya existentes con otros botones, no se registró errores por la etapa de mantenimiento.

Sólo sufrió cambios visuales más no de código.

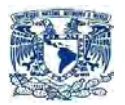

#### **5.2 CONCLUSIONES**

- El uso de la Realidad Aumentada, utilizada como estrategia mercadotécnica presenta grandes ventajas en contraste con empresas que no manejan esta tecnología.
- Las ventajas de contar con un proyecto como éste ofrece muchos beneficios para el usuario y la empresa.
- Ofrece la ventaja de poder observar cualquier tipo de inmueble sin necesidad de ir a ninguna oficina inmobiliaria.
- Esta tecnología representa una forma más original y creativa de interactuar con los clientes.
- Tiene varios benéficos como poder modificar la representación arquitectónica cuantas veces sea necesario por un costo muy bajo, ya que es un modelo virtual tridimensional realizado por computadora y no un modelo físico como las tradicionales maquetas, por lo que puede ser editable.
- Con la utilización de Vuforia y Unity facilita mucho el proceso de la creación de una aplicación, reduciendo tiempo y por lo tanto costos.
- Utilizar una plataforma diseñada para trabajar cualquier tipo de gráficos como lo es Unity nos garantiza que el producto sea de mayor calidad y visualmente más agradable para el usuario.
- Se cumplió con el objetivo fundamental de la tesis al desarrollar un sistema basado en Realidad Aumentada que sirviera como estrategia de Mercadotecnia para una empresa inmobiliaria.
- La interacción con otras disciplinas como la ingeniería, arquitectura y mercadotecnia, nos proporciona la oportunidad de realizar proyectos novedosos e innovadores, que no necesariamente se tiene una influencia directa con la ingeniería.
- La correlación entre disciplinas nos abre las puertas para desarrollar proyectos que beneficien a la sociedad en cualquier área del conocimiento.

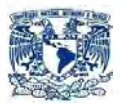

 La creación de proyectos sustentados tecnológicamente aumenta la calidad de vida de la sociedad ya que ayuda a incrementar las ventas de las empresas, mejora la percepción del cliente con respecto al usuario, produce empleos y da mayor calidad a los productos y servicios.

# **BIBLIOGRAFÍA**

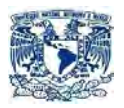

# **BIBLIOGRAFÍA:**

- Roffmann, T., & Friese, T. (2011). Mobile Augmented Reality for Learning. Alemania: Computer-Supported Learning Research Group. Aachen. VIAN GIMENO. (2011). Realidad Aumentada Fundamentos y Aplicaciones. España: Universidad Politécnica de Valencia.
- Vian Gimeno. (2011). Realidad Aumentada Fundamentos y Aplicaciones. España: Universidad Politécnica de Valencia.
- Guillen Ortiz. (2012). UPV-MobARGuide Aplicación Android de Realidad Aumentada para guía interactiva de la UPV orientada a móviles. España: Universidad Politécnica de Valencia.
- Mullen. (2011). Prototyping Augmented Reality. USA: John Wiley & Sons, Inc.
- Rekimoto, J. & Nagao, K. (1995). The world through the computer: Computer augmented interaction with real environments. Tokyo: ACM Sympsium on User Interface Software and Technology.
- Milgram, P., Takemura, H., Utsumi, F., & Kishino, F. (1994). Augmented Reality: A class of display on the reality-virtuality continuum. Tokyo: ATR Communication Systems Research Laboratories.
- Julier, S., Bailot, Y., Lanzagorta, M., Brown, D. & Rosenblum, L. (2000). BARS: Battlefield Augmented Reality System. USA: Advance Information Technology, Naval Research Laboratory.
- M. Kalkusch, T. Lidy, M. Knapp, G. Reitmayr, H. Kaufmann, D. Schmalstieg. (2012). Structured Visual Markers for Indoor Pathfinding. Vienna University of Technology.
- Kotler, Philip, (2011). Fundamentos de Mercadotecnia. México: Prentice Hall Hispanoamericana S.A.
- Kotler, Philip, ARMSTRONG, Gary. (2013). Fundamentos de Marketing. México: Prentice Hall Hispanoamericana S.A.

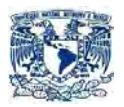

- McCarthy, PERRAULT, (2014). Marketing: Planeación Estratégica de la Teoría a la Práctica, 1er. tomo, México: McGraw Hill.
- Gironés J, (2012). El gran libro de Android, Barcelona: editorial Maracabo.
- Gargenta M. (2011). Learning Android. USA: O´rreily Media.

## **DIRECCIONES ELECTRONICAS CONSULTADAS:**

- Austria Xóchitl. (2017) Top 5: marketing exitoso con realidad aumentada. Recuperado de: http://www.altonivel.com.mx/36307 top-5-marketing-exitoso-con-realidad-aumentada/
- Wikipedia. (2016). Teléfono inteligente. Recuperado de: https://es.wikipedia.org/wiki/Tel%C3%A9fono\_inteligente
- Qualcomm. (2015). Wireless Technology & Innovation | Mobile Technology. Recuperado de: https://www.qualcomm.com/
- Economia.com.mx (2014). Producto Interno Bruto. Recuperado de: http://www.economia.com.mx/producto\_interno\_bruto.htm
- Unity Inc. (2015). Game Engine. Recuperado de: https://unity3d.com/es
- Vuforia Inc. (2015). Try it On: Vuforia 5. Recuperado de: https://developer.vuforia.com/
- Tech-insider.org. (2014). Google Buys Android for Its Mobile Arsenal. Recuperado de: http://techinsider.org/mobile/research/2005/0817.html
- Open Handset Alliance. (2016) Industry Leaders Announce Open Platform for Mobile Devices | Open Handset Alliance. Recuperado de: http://www.openhandsetalliance.com/press\_110507.html

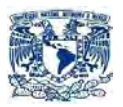

- Google Inc. (2016). EMM Developer's Overview | Android EMM Developers | Google Developers.Recuperado de: https://developers.google.com/android/work/overview
- Vitaliy Nizhnik (2017) Procedimientos de seguridad recomendados para Android\* 5.0. Recuperado de: https://software.intel.com/eses/android/articles/security-best-practices-for-android-5.0
- Wikipedia. (2015). Anexo: Historial de versiones de Android. Recuperado de: https://es.wikipedia.org/wiki/Anexo:Historial\_de\_versiones\_de\_Androi d
- Wikipedia. (2015). Android. Recuperado de: https://es.wikipedia.org/wiki/Android
- IDC. (2015). IDC: Smartphone OS Market Share. Recuperado de: http://www.idc.com/prodserv/smartphone-os-market-share.jsp
- Visionmobile. (2015). Developer Economics: The State of the Developer Nation Q1 2015. Recuperado de:https://www.visionmobile.com/reports/developer-economics-q1- 2015-state-developer-nation
- John Callaham. (2015). Google says there are now 1.4 billion active Android devices worldwide. Recuperado de: http://www.androidcentral.com/google-says-there-are-now-14-billionactive-android-devices-worldwide
- Scoello12. (2016). Arquitectura Android. Recuperado de: https://scoello12.wordpress.com/arquitectura-android/
- PROFECO. (2016). Procuraduría Federal del Consumidor. Recuperado de: http://www.profeco.gob.mx/encuesta/brujula/bruj\_2012/bol235\_inmob iliario.as
- Albarrán Elizabeth. (2015). Mercado no son viviendas Banco inmobiliario Mexicano. Recuerado de: http://eleconomista.com.mx/sistema-financiero/2014/03/25/mercadono-son-tres-vivienderas-banco-%20inmobiliario-mexicano

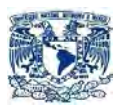

- Aristeguinoticias. (2016). Inversion inmobiliaria en Mexico supera 21, 507 mdd. Recuperado de: http://aristeguinoticias.com/1904/mexico/inversion-inmobiliaria-enmexico-supera-los-21507-mdd/
- Notimex. (2016). INEGI reporta 31.4 millones de hogares en México. Recuperado de: http://eleconomista.com.mx/sociedad/2015/07/29/inegi-reporta-314 millones-hogares-mexico.
- INEGI. (2016). Boletines. Recuperado de: http://www.inegi.org.mx/saladeprensa/boletines/2016/especiales/esp eciales2016\_06\_05.pdf
- INEGI. (2016). Boletines ENEC\_2015. Recuperado de: http://www.inegi.org.mx/saladeprensa/boletines/2015/enec/enec2015 \_03.pdf
- PokemonGo.com. (2016). Catch Pokémon in the Real World with Pokémon GO!. Recuperado de: http://www.pokemongo.com/
- Bermúdez A. (2016). Pokémon GO es imparable: ya son 75 millones las descargas entre Android e iOS. Recuperado de: http://andro4all.com/2016/07/pokemon-go-record-75-millonesdescargas-android-ios
- Thedigitalmarketingbureau. (2015). The Facts of Augmented **Reality.** Recuperado de: http://www.thedigitalmarketingbureau.com/2014/09/30/factsaugmented-reality/
- Augmentedrealitytrends. (2015, Noviembre 7). Augmented Reality: How has it Changed in 2013?. Recuperado de: http://www.augmentedrealitytrends.com/augmentedreality/augmented-reality-how-has-it-changed-in-2013.html
- Growing Tenfold. (2015). Enterprise Augmented Reality App Market to Reach \$2.4bn in Revenues by 2019. Recuperado de: [https://www.juniperresearch.com/press/press-releases/enterprise-ar](https://www.juniperresearch.com/press/press-releases/enterprise-ar-app-revenues-reach-2-4bn-by-2019)[app-revenues-reach-2-4bn-by-2019.](https://www.juniperresearch.com/press/press-releases/enterprise-ar-app-revenues-reach-2-4bn-by-2019)

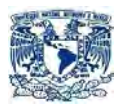

- Janko C. (2015). Virtual And Augmented Reality Investments Up to \$2 Billion Over Last 12 Months. Recuperado de: [http://variety.com/2016/digital/news/virtual-augmented-reality-vr-ar](http://variety.com/2016/digital/news/virtual-augmented-reality-vr-ar-investments-2-billion-dollars-1201813497)[investments-2-billion-dollars-1201813497](http://variety.com/2016/digital/news/virtual-augmented-reality-vr-ar-investments-2-billion-dollars-1201813497)
- Marketsandmarkets. (2015). Augmented Reality Market by Component (Sensor, Display, & Software), Display Type (Head Mounted, Head-Up, Handheld, & Spatial), Application (Aerospace & defense, Consumer, Commercial), and Geography. Recuperado de: http://www.marketsandmarkets.com/Market-Reports/augmentedreality-market-82758548.html
- AMITI. (2016). Estudio de perspectivas y estrategias. Recuperado de: http://amiti.org.mx/wp-content/uploads/2013/10/Estudio-Apps\_Documental.pdf
- Casados Daniel. (2015). Realidad aumentada: estrategia competitiva para los negocios. Recuperado de: http://www.forbes.com.mx/realidad-aumentada-estrategiacompetitiva-para-los-negocios/#gs.OqvkfI8
- Hitl. (2014). Artoolkit. Recuperado de: ttp://www.hitl.washington.edu/artoolkit/documentation/history.html
- John Haas. (2015). A History of the Unity Game Engine. Worcester Polytechnic institute. Recuperado de: https://web.wpi.edu/Pubs/Eproject/Available/E-project-030614- 143124/unrestricted/Haas\_IQP\_Final.pdf
- NyARToolkit. (2014). History.en. Recuperado de: http://nyatla.jp/nyartoolkit/wiki2/index.php?History.en
- Wikipedia. (2014). Vuforia Augmented Reality SDK. CONSERVERT Recuperado de: https://en.wikipedia.org/wiki/Vuforia\_Augmented\_Reality\_SDK
- Argument.com. (2014). Infographic: The History of Augmented Reality. Recuperado de: http://www.augment.com/blog/infographiclengthy-history-augmented-reality/
- Wikipedia. (2014). Código QR. Recuperado de: https://es.wikipedia.org/wiki/C%C3%B3digo\_QR

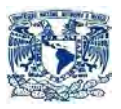

- Wikipedia. (2014). Bidi. Recuperado de: https://es.wikipedia.org/wiki/Bidi
- Wikipedia. (2014). Global Positioning System. Recuperado de: [https://en.wikipedia.org/wiki/Global\\_Positioning\\_System](https://en.wikipedia.org/wiki/Global_Positioning_System)
- Wikipedia. (2014). Casco de realidad virtual. Recuperado de: https://es.wikipedia.org/wiki/Casco\_de\_realidad\_virtual
- Wikipedia. (2015). Visualización Head- Up. Recuperado de: https://es.wikipedia.org/wiki/Visualizaci%C3%B3n\_head-up
- Qualcomm. (2015). vuforia-augmented-reality-sdk. Recuperado de: https://developer.qualcomm.com/software/vuforia-augmentedreality-sdk
- Vuforia. (2015). Resources. Recuperado de: https://developer.vuforia.com/resources/dev-guide/getting-started
- Stuart Dredge. (2015). Qualcomm: 'Augmented reality as a technology is starting to mature'. Recuperado de: https://www.theguardian.com/technology/appsblog/2013/feb/26/qualc omm-vuforia-augmented-reality
- Hernández Aura. (2014). Realidad aumentada será sexto sentido digital para los usuarios. Recuperado de: http://www.dineroenimagen.com/2014-04-25/36235
- Unity Inc. (2015). Multiplatform. Recuperado de: https://unity3d.com/es/unity/multiplatform/
- Unity Inc. (2015). DirectX11. Recuperado de: https://docs.unity3d.com/Manual/DirectX11.html
- Unity Inc. (2015). Shaders. Recuperado de: https://docs.unity3d.com/Manual/Shaders.html
- Buenosnegocios.com. (2015). Las 4 P del marketing. Recuperado de: [http://www.buenosnegocios.com/notas/324-las-4-p](http://www.buenosnegocios.com/notas/324-las-4-p-del-marketing)[del-marketing](http://www.buenosnegocios.com/notas/324-las-4-p-del-marketing)

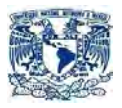

 Oser Alexander. (2014). Augmented Reality in Marketing: 5 Compelling Statistics. Recuperado de: https://www.linkedin.com/pulse/20141209155630-28910946 augmented-reality-in-marketing-5-compelling-statistics

# **REVISTAS ELECTRÓNICAS CONSULTADAS:**

 Vázquez, Mario. (Abril-Mayo, 2015). Panorama de grandes Inmobiliaria. Recuperado de: http://www.adi.org.mx/es/inversion-inmobiliaria.php.